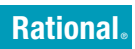

**Versione 7.0.1** Windows, UNIX e Linux

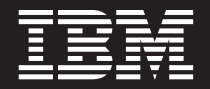

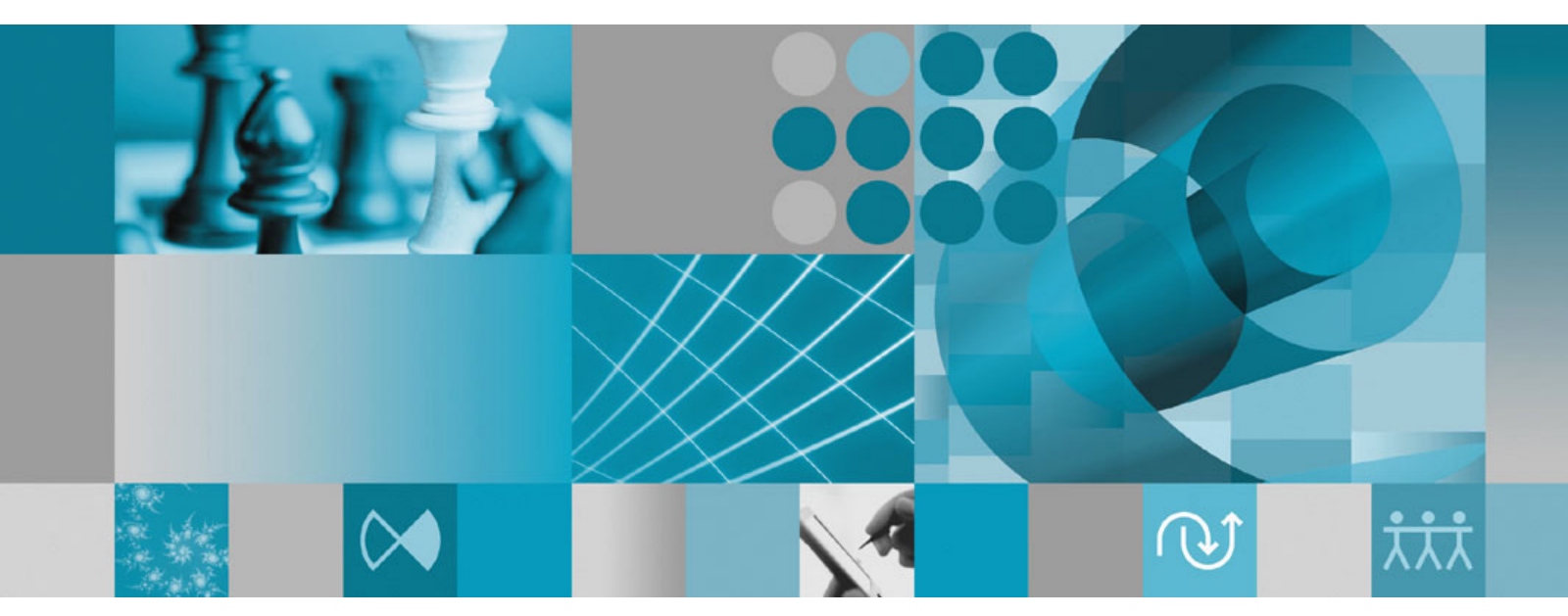

**Guida alla gestione della licenza**

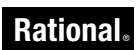

**Versione 7.0.1** Windows, UNIX e Linux

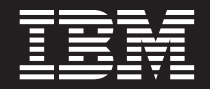

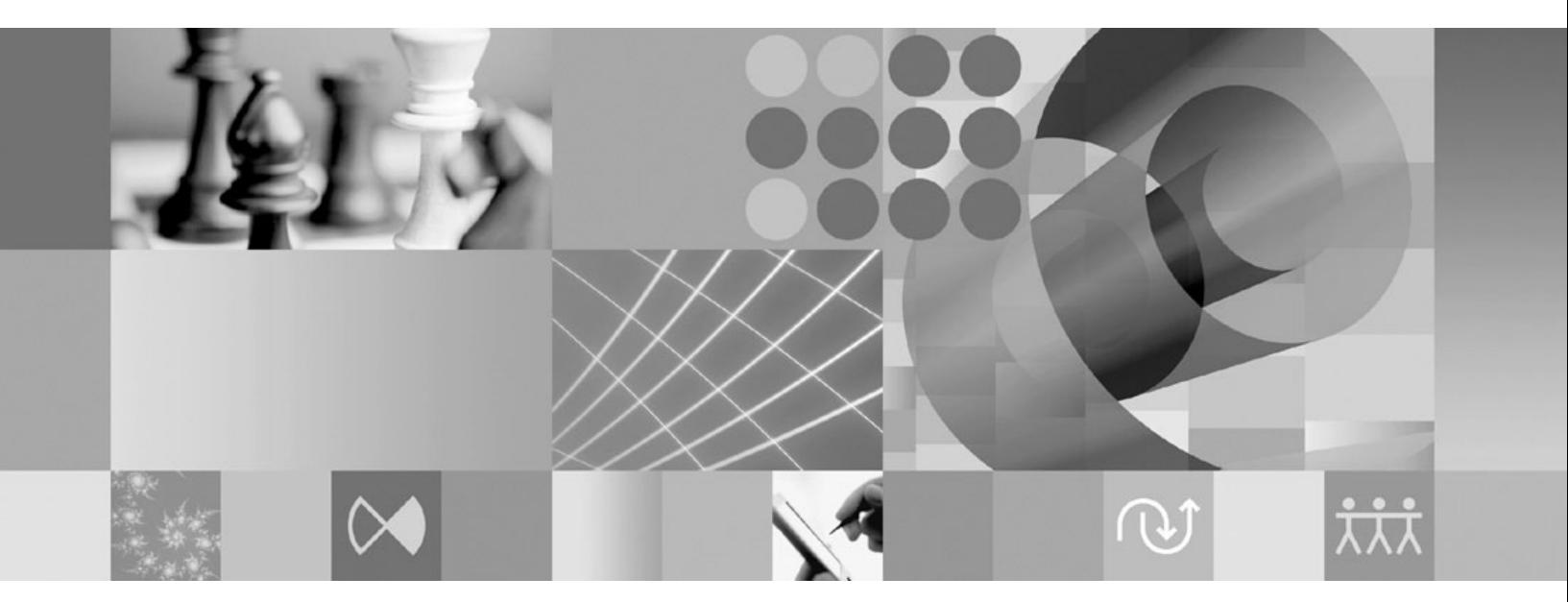

**Guida alla gestione della licenza**

Prima di utilizzare le informazioni riportate in questo manuale, consultare le informazioni generali in ["Informazioni](#page-132-0) [particolari",](#page-132-0) a pagina 117.

**Nona edizione (Aprile 2007)**

Questa edizione sostituisce **GI11-6383-00.**

**© Copyright International Business Machines Corporation 1999, 2007. Tutti i diritti riservati.**

# **Indice**

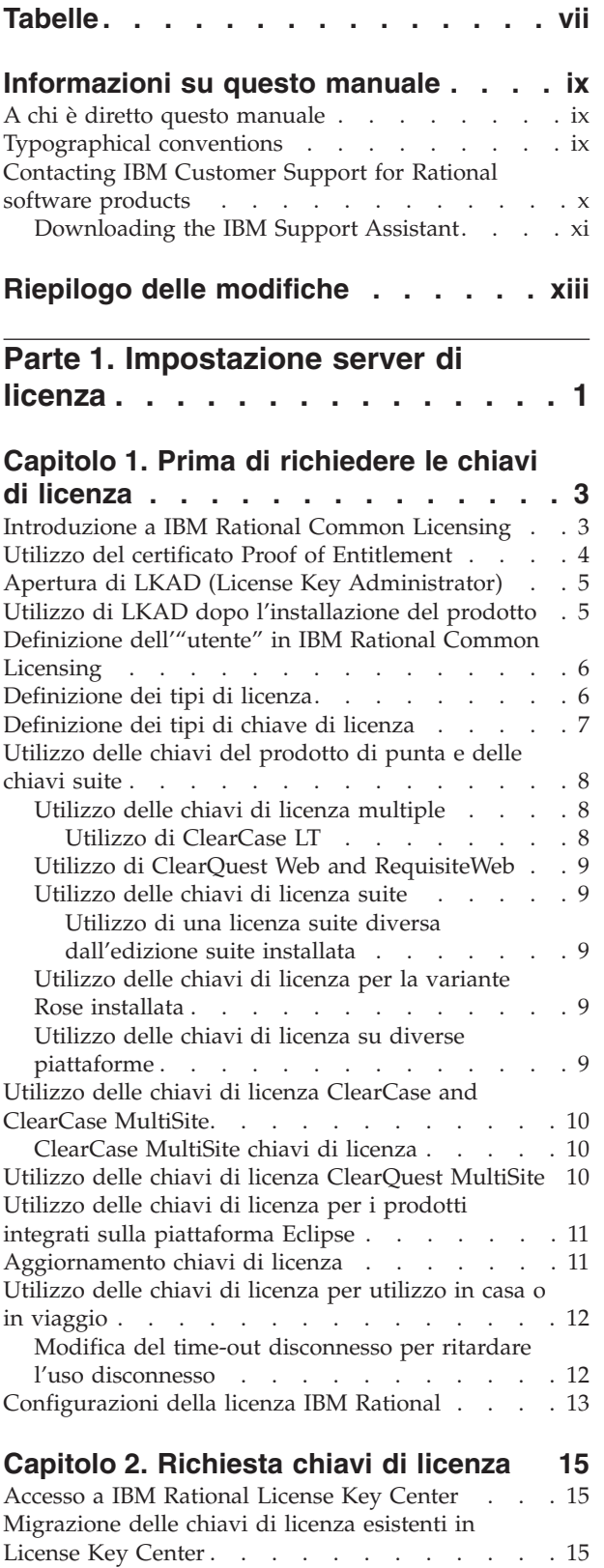

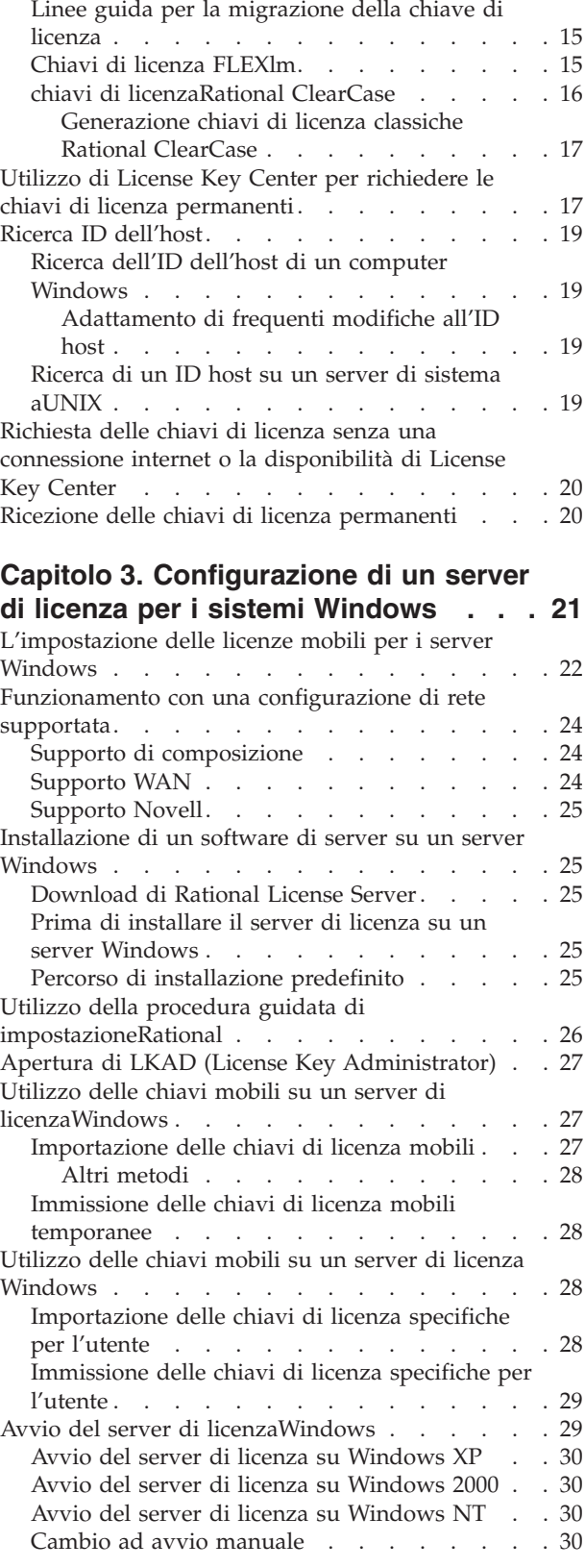

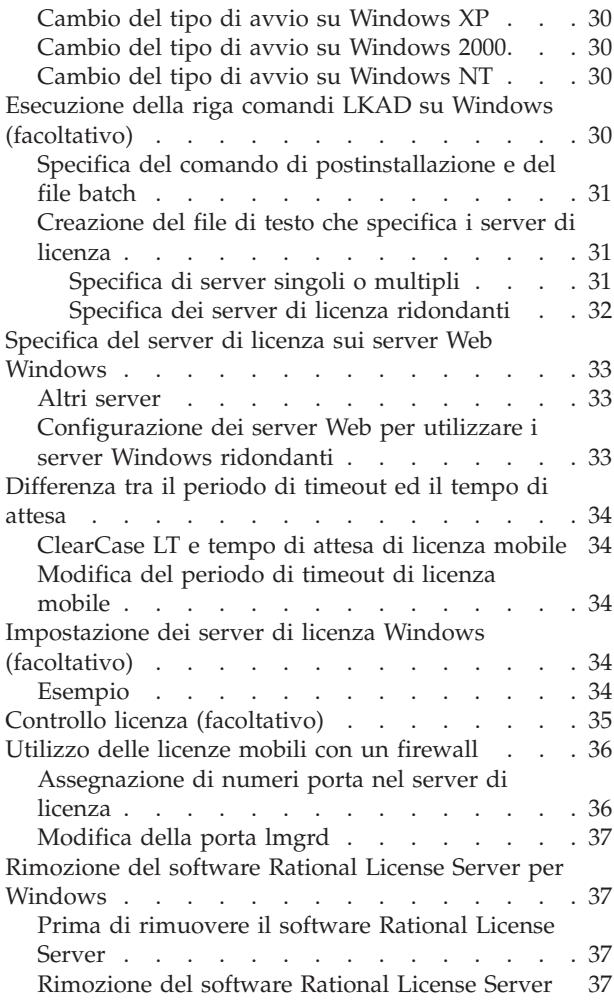

# **Capitolo 4. [Configurazione](#page-54-0) di un server**

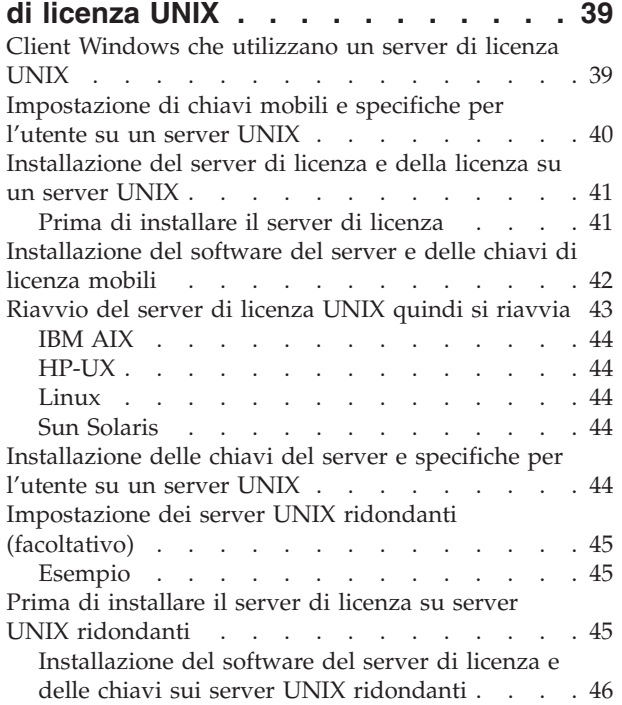

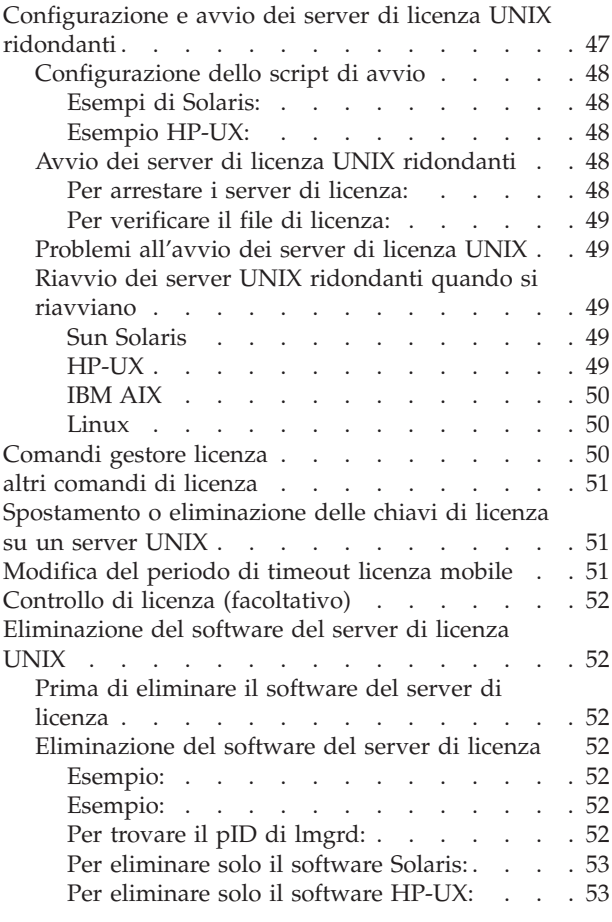

#### **Capitolo 5. Restituzione o [spostamento](#page-70-0)**

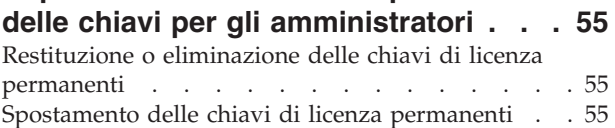

# **Capitolo 6. Conoscere i [componenti](#page-72-0) di**

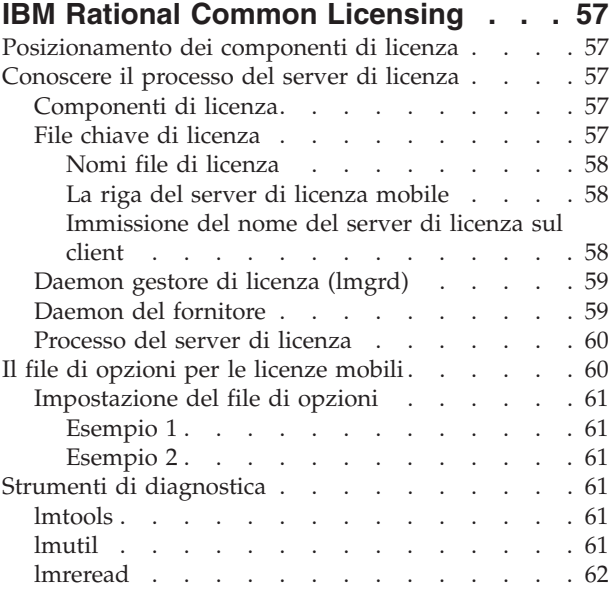

#### **Capitolo 7. Licenze per la [risoluzione](#page-78-0)**

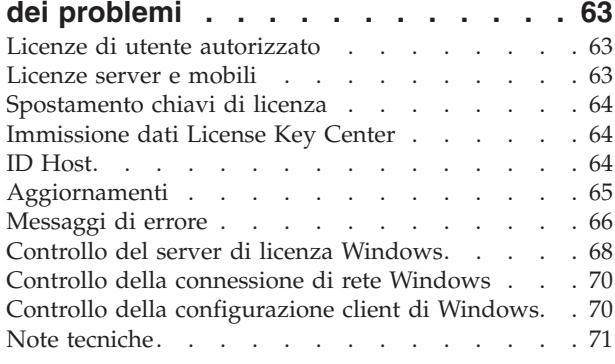

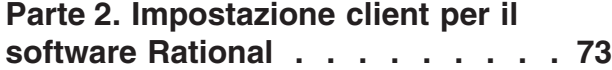

#### **Capitolo 8. Prima di [installare](#page-90-0) le chiavi**

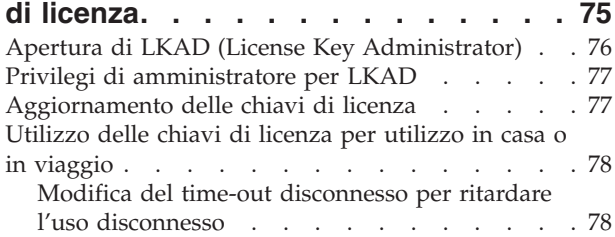

#### **Capitolo 9. [Installazione](#page-94-0) delle chiavi di**

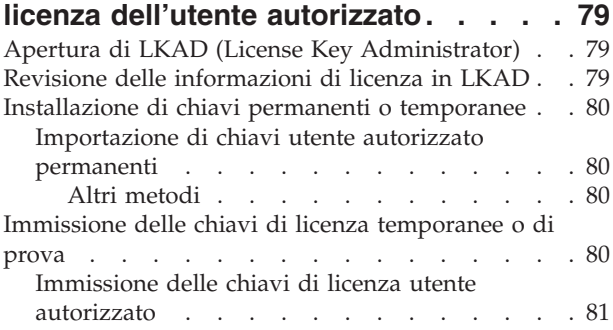

#### **Capitolo 10. [Configurazione](#page-98-0) dei client**

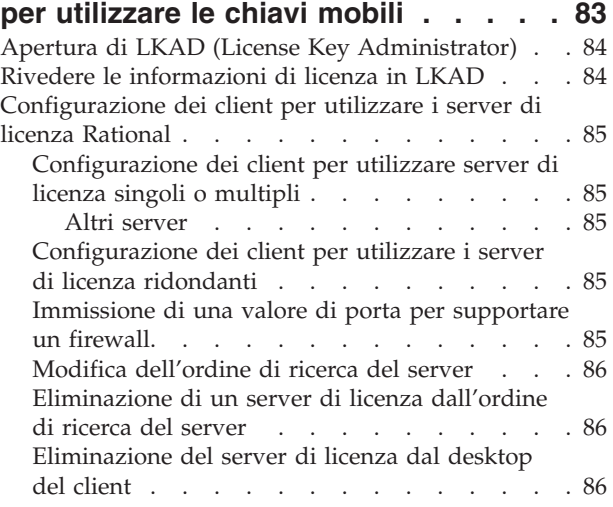

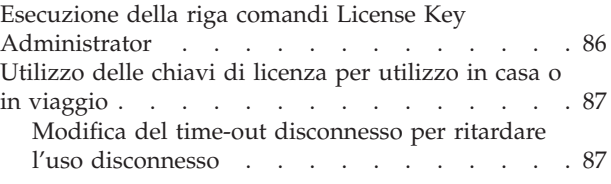

#### **Capitolo 11. [Modifica](#page-104-0) ordine utilizzo di**

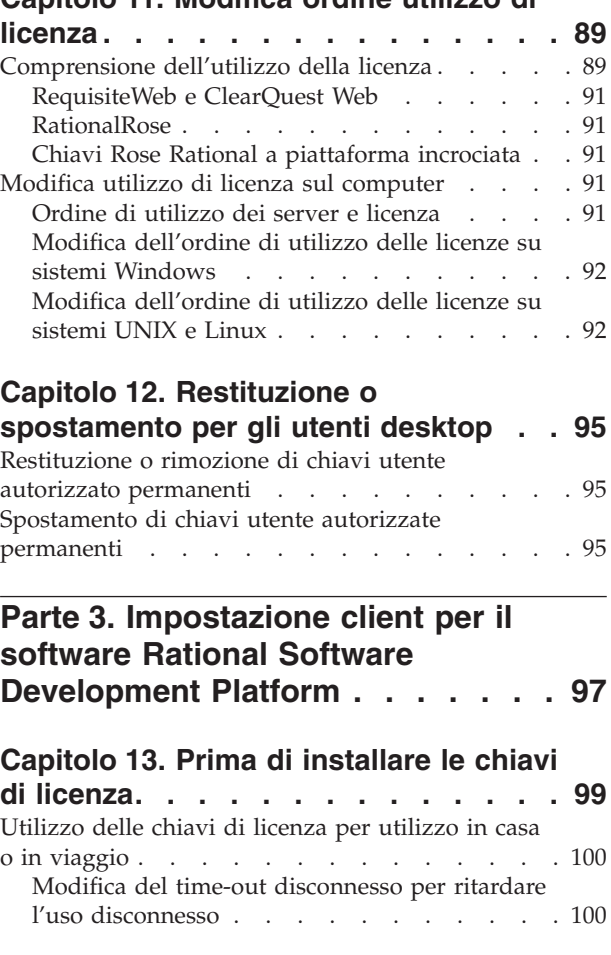

#### **Capitolo 14. [Installazione](#page-116-0) delle chiavi di licenza dell'utente [autorizzato](#page-116-0) . . . [101](#page-116-0)**

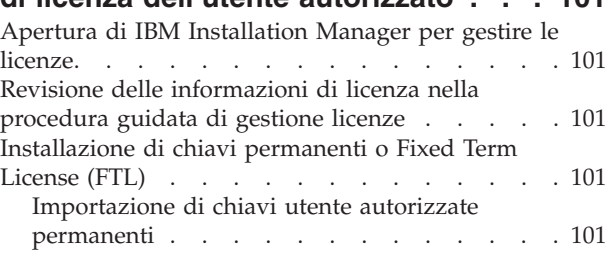

#### **Capitolo 15. [Configurazione](#page-118-0) dei [computer](#page-118-0) client per l'utilizzo delle**

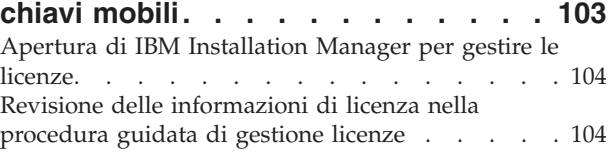

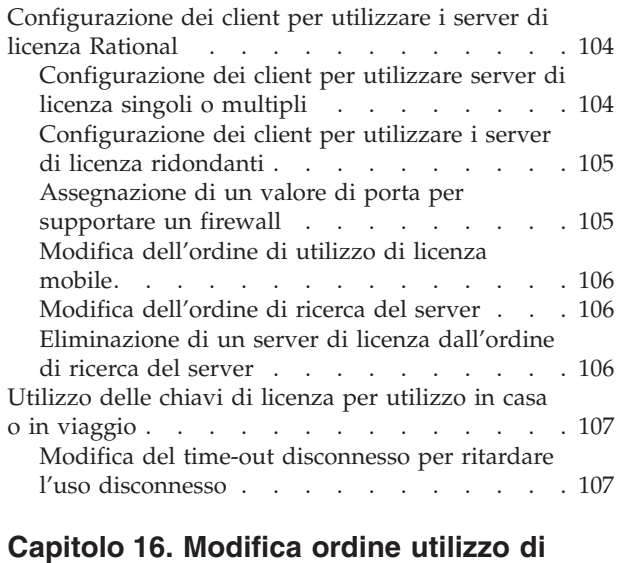

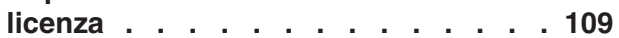

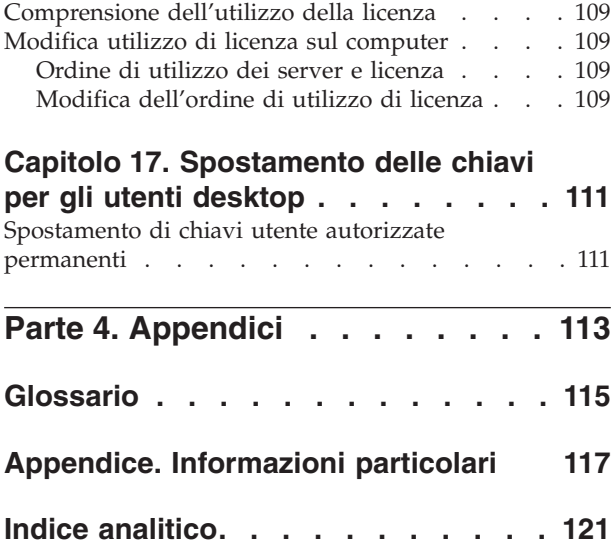

# <span id="page-8-0"></span>**Tabelle**

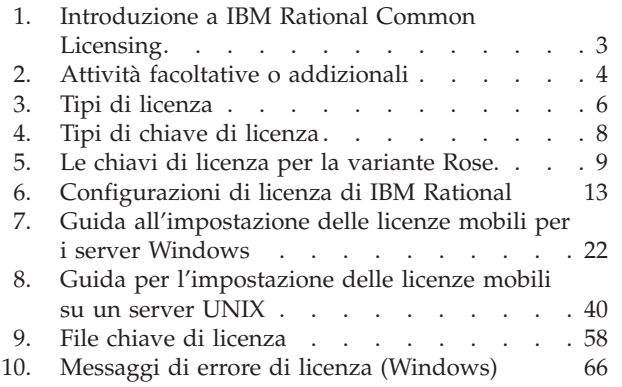

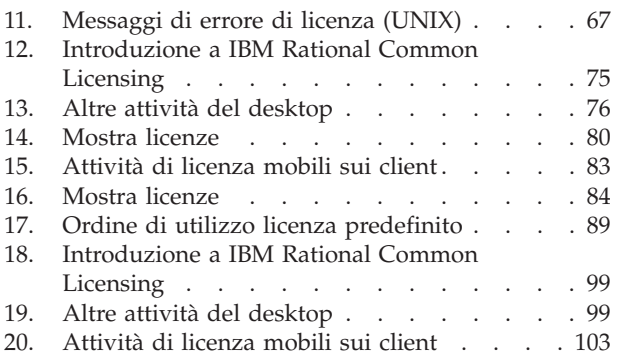

## <span id="page-10-0"></span>**Informazioni su questo manuale**

La guida alla gestione delle licenze IBM Rational fornisce informazioni complete su Rational Common Licensing (fornito dal software FLEXlm) per i prodotti IBM Rational per i sistemi Windows, Linux e UNIX. Rational Common Licensing fornisce i seguenti vantaggi:

- v Applicare la conformità della licenza nell'azienda.
- v Acquistare meno licenze, perché la richiesta di licenza si basa sull'utilizzo effettivo e non sul numero di PC.
- v Servire le chiavi di licenza per i prodotti IBM Rational Software Development Platform – Team Unifying versione 7.0 e Software Development Platform versione 7.0 creati sul framework Eclipse –dallo stesso server di licenza.
- **Nota:** Per i prodotti Rational Software Development Platform versione 7.0 creati sul framework Eclipse, l'abilitazione di Rational Common Licensing e delle licenze mobili sui desktop è una funzione opzionale che consente agli amministratori di gestire facilmente e applicare la licenza nella rete.

La Guide fornisce le informazioni tecniche necessarie per:

- v richiedere e installare chiavi di licenza, mobili definite dall'utente e chiavi di licenza utente autorizzato.
- v Installare e configurare il software per il server di licenza Rational sui server Windows e UNIX.
- v Risolvere problemi legati alla concessione di licenza per i prodotti IBM Rational.

Questo manuale è diviso in due sezioni: attività di impostazione server di licenza e attività impostazione client.

- v Se si crea la licenza per i prodotti Rational su un desktop o si utilizzano licenze mobili da un server di licenza Rational, utilizzare la sezione di impostazione del client.
- v Se si è l'amministratore di licenza o un utente che gestisce le chiavi di licenza, utilizzare la sezione di impostazione del server di licenza per richiedere chiavi di licenza permanenti, impostare il server di licenza (se l'azienda ha acquistato le licenze mobili) e utilizzare le funzioni avanzate.

#### **A chi è diretto questo manuale**

Questa guida è pensata per gli amministratori di sistema. Gli utenti desktop possono anche utilizzare le informazioni per l'impostazione dei client per richiedere le licenze mobili. In questo manuale si assume che:

- v Gli utenti desktop siano esperti dei sistemi Microsoft Windows e delle relative convenzioni.
- v Gli amministratori siano esperti dei sistemi Microsoft Windows e delle relative convenzioni, oltre che dei sistemi operativi UNIX e di ambienti client/server.

## **Typographical conventions**

This manual uses the following typographical conventions:

- <span id="page-11-0"></span>• *ccase–home–dir* represents the directory into which Rational ClearCase, Rational ClearCase LT, or Rational ClearCase MultiSite has been installed. By default, this directory is /opt/rational/clearcase on the UNIX system and Linux, and C:\Program Files\Rational\ClearCase on Windows.
- *cquest-home-dir* represents the directory into which Rational ClearQuest has been installed. By default, this directory is /opt/rational/clearquest on the UNIX system and Linux, and C:\Program Files\Rational\ClearQuest on Windows.
- Bold is used for names the user can enter; for example, command names and branch names.
- v A sans-serif font is used for file names, directory names, and file extensions.
- v **A serif bold font** is used for GUI elements; for example, menu names and names of check boxes.
- *Italic* is used for variables, document titles, glossary terms, and emphasis.
- v A monospaced font is used for examples. Where user input needs to be distinguished from program output, **bold** is used for user input.
- Nonprinting characters appear as follows: <EOF>, <NL>.
- v Key names and key combinations are capitalized and appear as follows: Shift, Ctrl+G.
- v [ ] Brackets enclose optional items in format and syntax descriptions.
- v { } Braces enclose a list from which you must choose an item in format and syntax descriptions.
- A vertical bar separates items in a list of choices.
- v ... In a syntax description, an ellipsis indicates you can repeat the preceding item or line one or more times. Otherwise, it can indicate omitted information.
	- **Nota:** In certain contexts, you can use "**...**" within a pathname as a wildcard, similar to "\*" or "?". For more information, see the **wildcards\_ccase** reference page.
- If a command or option name has a short form, a "slash"  $( / )$  character indicates the shortest legal abbreviation. For example: **lsc/heckout**

#### **Contacting IBM Customer Support for Rational software products**

If you have questions about installing, using, or maintaining this product, contact IBM Customer Support as follows:

The IBM software support Internet site provides you with self-help resources and electronic problem submission. The IBM Software Support Home page for Rational products can be found at [http://www.ibm.com/software/rational/support/.](http://www.ibm.com/software/rational/support/)

Voice Support is available to all current contract holders by dialing a telephone number in your country (where available). For specific country phone numbers, go to [http://www.ibm.com/planetwide/.](http://www.ibm.com/planetwide/)

**Nota:** When you contact IBM Customer Support, please be prepared to supply the following information:

- Your name, company name, ICN number, telephone number, and e-mail address
- Your operating system, version number, and any service packs or patches you have applied
- Product name and release number

• Your PMR number (if you are following up on a previously reported problem)

## <span id="page-12-0"></span>**Downloading the IBM Support Assistant**

The IBM Support Assistant (ISA) is a locally installed serviceability workbench that makes it both easier and simpler to resolve software product problems. ISA is a free, stand-alone application that you download from IBM and install on any number of machines. It runs on AIX, (RedHat Enterprise Linux AS), HP-UX, Solaris, and Windows platforms.

ISA includes these features:

- Federated search
- Data collection
- Problem submission
- v Education roadmaps

For more information about ISA, including instructions for downloading and installing ISA and product plug-ins, go to the ISA Software Support page.

IBM Support Assistant: <http://www.ibm.com/software/support/isa/>

# <span id="page-14-0"></span>**Riepilogo delle modifiche**

Questa edizione comprende le seguenti modifiche:

- v Capitolo 11, ["Modifica](#page-104-0) ordine utilizzo di licenza", a pagina 89 :
- In [Tabella](#page-104-0) 17 a pagina 89, l'elenco dell'ordine di utilizzo delle licenze predefinito è stato aggiornato.
- v Capitolo 2, ["Richiesta](#page-30-0) chiavi di licenza", a pagina 15:
	- In ["Accesso](#page-30-0) a IBM Rational License Key Center" a pagina 15, le istruzioni per l'accesso a License Key Center, il nuovo completamento della licenza online e il tool di gestione, sono stati aggiunti.
	- In ["Migrazione](#page-30-0) delle chiavi di licenza esistenti in License Key Center" a [pagina](#page-30-0) 15, sono state aggiunte istruzioni per la migrazione delle chiavi di licenza derivate da AccountLink- nel nuovo License Key Center.
	- In "Utilizzo di License Key Center per [richiedere](#page-32-0) le chiavi di licenza [permanenti"](#page-32-0) a pagina 17, sono state aggiunge le informazioni sulle funzioni in License Key Center.
- v Capitolo 3, ["Configurazione](#page-36-0) di un server di licenza per i sistemi Windows", a [pagina](#page-36-0) 21:
	- Nel capitolo, sono state aggiunte le informazioni relative al supporto del server di licenza per le chiavi di licenza mobili per IBM Rational Software Development Platform (SDP).
- Capitolo 4, ["Configurazione](#page-54-0) di un server di licenza UNIX", a pagina 39
	- Nel capitolo, sono state aggiunte le informazioni relative al supporto del server di licenza per le chiavi di licenza mobili per IBM Rational Software Development Platform (SDP).
- v Appendice: la sezione Marchi della pagina Informazioni particolari è stata aggiornata.

<span id="page-16-0"></span>**Parte 1. Impostazione server di licenza**

# <span id="page-18-0"></span>**Capitolo 1. Prima di richiedere le chiavi di licenza**

In questo capitolo viene descritto IBM Rational Common Licensing (fornito dal software FLEXlm) e le configurazioni supportate. Rational utilizza uno strumento di gestione della licenza chiamata FLEXlm da Macrovision Corporation. Questo software consente ai fornitori, come IBM, di creare un modello di licenza personalizzato.

Questa informazione aiuta a pianificare la configurazione di licenza per il proprio ambiente.

- **Nota:** Rational Common Licensing è una funzione di applicazione delle licenze per i tool di Rational Software Development Platform.
- **Nota:** Rational Common Licensing il supporto (potenziato dal software FLEXlm) per i prodotti della versione 7.0 Rational Software Development Platform integrati sulla piattaforma Eclipse è abilitato in una nuova versione del software Rational License Server. La nuova versione del software Rational License Server serve entrambi i prodotti Team abilitati Rational Common Licensing (Rational ClearCase, Rational ClearQuest, ecc.) oltre ai nuovi prodotti Rational 7.0. Se è necessario utilizzare sia i prodotti desktop Rational 7.0 che i prodotti Team versione 7.0, è necessario effettuare l'aggiornamento alla versione più recente del software License Server. Due server separati non sono necessari dal momento che questa nuova versione del server supporta i client precedenti oltre ai nuovi client Rational 7.0.

## **Introduzione a IBM Rational Common Licensing**

Tabella 1 e [Tabella](#page-19-0) 2 aiutano a trovare le procedure per le attività di licenza dell'amministratore.

| Procedura                                                                                                    |
|----------------------------------------------------------------------------------------------------|
| "Aggiornamento chiavi di licenza" a pagina 11.                                                                                                    |
| Se sono state acquistate licenze per l'utente<br>autorizzato, mobili o mobili per l'utente<br>specificato, utilizzare il certificato Proof of<br>Entitlement per richiedere chiavi di licenza<br>permanenti da Rational Licence Key Center, lo<br>strumento di gestione delle chiavi di licenza<br>basato sul Web. Consultare Capitolo 2, "Richiesta<br>chiavi di licenza", a pagina 15 per ulteriori<br>informazioni. Se si verifica un ritardo nella<br>ricezione delle chiavi di licenza di utente<br>autorizzato o mobili, utilizzare la chiave di<br>licenza temporanea sul certificato Proof of<br>Entitlement. Consultare "Utilizzo del certificato<br>Proof of Entitlement" a pagina 4. |
| Il rappresentante di vendita di IBM invia una<br>chiave di licenza di prova.                                                                                                    |
| Capitolo 9, "Installazione delle chiavi di licenza<br>dell'utente autorizzato", a pagina 79.                                                                                                    |
|                                                                                                    |

*Tabella 1. Introduzione a IBM Rational Common Licensing*

| Attività                                                                                                    | Procedura                                                                                   |
|----------------------------------------------------------------------------------------------------|---------------------------------------------------------------------------------------------|
| Installazione delle chiavi mobili e<br>specificate per l'utente sul server di<br>licenza Rational per Windows. | Capitolo 3, "Configurazione di un server di<br>licenza per i sistemi Windows", a pagina 21. |
| Installazione delle chiavi mobili su<br>Rational license server per i sistemi<br>UNIX.                         | Capitolo 4, "Configurazione di un server di<br>licenza UNIX", a pagina 39.                  |

<span id="page-19-0"></span>*Tabella 1. Introduzione a IBM Rational Common Licensing (Continua)*

Tabella 2 fa riferimento ad altre attività ed informazioni che potrebbero soddisfare le esigenze degli utenti.

*Tabella 2. Attività facoltative o addizionali*

| Attività                                                                                 | Procedura                                                                                                    |
|------------------------------------------------------------------------------------------|----------------------------------------------------------------------------------------------------|
| Configurazione dei server di licenza                                                     | "Impostazione dei server di licenza Windows                                                                                             |
| ridondanti sui server Windows.                                                           | (facoltativo)" a pagina 34.                                                                                                    |
| Configurazione dei server di licenza                                                     | "Impostazione dei server UNIX ridondanti                                                                                                |
| ridondanti sui server UNIX.                                                              | (facoltativo)" a pagina 45.                                                                                                    |
| Eliminazione del software del server di<br>licenza del Rational da un server<br>Windows. | "Rimozione del software Rational License Server<br>per Windows" a pagina 37.                                                            |
| Eliminare il software del server di                                                      | "Eliminazione del software del server di licenza                                                                                        |
| licenza di Rational da un server UNIX.                                                   | UNIX" a pagina 52.                                                                                                    |
| Utilizzo delle chiavi di licenza per                                                     | "Utilizzo delle chiavi di licenza per utilizzo in                                                                                       |
| lavorare a casa o a viaggio.                                                             | casa o in viaggio" a pagina 78.                                                                                                    |
| Combinazione dei file di licenza da più<br>fornitori.                                    | Non combinare i file di chiavi di licenza da più<br>fornitori; invece, mantenere le chiavi di licenza in<br>file separati.              |
| Conoscere i problemi di installazione<br>della licenza ed i messaggi di errore.          | • "Privilegi di amministratore per LKAD" a<br>pagina 77.<br>Capitolo 7, "Licenze per la risoluzione dei<br>٠<br>problemi", a pagina 63. |
| Conoscere le meccaniche di IBM                                                           | Capitolo 6, "Conoscere i componenti di IBM                                                                                              |
| Rational Common Licensing.                                                               | Rational Common Licensing", a pagina 57.                                                                                                |

## **Utilizzo del certificato Proof of Entitlement**

L'IBM Proof of Entitlement certificate (PoE) è un documento che IBM invia ai clienti che acquistano i prodotti software. Il PoE conferma i prodotti selezionabili e il livello di utilizzo per il quale si è autorizzati. Include importanti informazioni sull'ordine come il numero di cliente IBM, il numero di sito IBM e il numero di ordine IBM. Per impostazione predefinita, IBM invia il PoE per e-mail al Sito di contatto primario per gli ordini dall'account e-mail

″Passport\_Advantage@ibm.com.″ La riga dell'oggetto e-mail è ″IBM Passport Advantage Proof of Entitlement″ o ″IBM Passport Advantage Express Proof of Entitlement.″

Le informazioni, specialmente il numero di account, su questo certificato verifica che la società ha acquistato le licenze per operare con i prodotti Rational di IBM.

v Per ottenere Utente autorizzato, Authorized User Fixed Term License (FTL), o le chiavi di licenza mobili, fornire le informazioni dal certificato PoE al License Key <span id="page-20-0"></span>Center. Consultare Capitolo 2, ["Richiesta](#page-30-0) chiavi di licenza", a pagina 15 per maggiori informazioni su License Key Center.

- v Se è stato acquistato un prodotto IBM Rational XDE, la chiave del desktop a una stringa sul PoE è la licenza permanente. Non ordinare una chiave di licenza permanente da License key Center. Opzionalmente, è possibile abilitare l'applicazione di licenze mobili per Rational XDE.
- v Per valutare la maggior parte dei prodotti IBM Rational, è possibile ottenere una chiave temporanea dal rappresentante di vendita.
- v Per valutare un prodotto IBM Rational in base al framework Eclipse, scaricare il prodotto. In base al tipo di prodotto, è possibile usufruire da 30 a 60 giorni per provare il prodotto. Dopo la prova, acquistare un kit di attivazione permanente o implementare Rational Common Licensing.
- v Se non si è in grado di accedere a License Key Center o c'è un ritardo nella ricezione delle chiavi permanenti, immettere la chiave di licenza temporanea dal PoE nel License Key Administrator (LKAD).

## **Apertura di LKAD (License Key Administrator)**

L'LKAD IBM Rational License Key Administrator viene installato con molti prodotti IBM Rational e con il software Rational License Server. Questa applicazione fornisce un'interfaccia a IBM Rational Common Licensing (fornito dal software FLEXlm). Utilizzare LKAD o il Wizard LKAD per immettere o importare le chiavi di licenza e modificare la configurazione di licenza.

- **Nota:** Per i prodotti IBM Rational creati sul framework Eclipse, utilizzare IBM Installation Manager per gestire la configurazione della licenza sul desktop.
- v Per accedere la procedura guidata LKAD e LKAD su un desktop, fare clic su **Start > Programmi > IBM Rational > Rational License Key Administrator**.
- v Per accedere a LKAD e al wizard di LKAD su un server di licenza, fare clic su **Start > Programmi > IBM Rational > Rational License Server > Rational License Key Administrator**.
- **Nota:** E' necessario disporre di privilegi amministrativi sul computer prima di poter immettere o importare le informazioni della chiave di licenza in LKAD.

Per accedere alla guida, fare clic su **Guida** nel menu principale dell'amministratore della chiave di licenza, fare clic su **Guida** nel wizard di LKAD, o aprire <*Percorso di installazione*>\IBM Rational\doc\help\licadmin\index.htm.

#### **Utilizzo di LKAD dopo l'installazione del prodotto**

Con il wizard di installazione è possibile avviare LKAD (License Key Administrator) ed il wizard di LKAD di Rational dopo aver terminato l'installazione del prodotto.

Su un desktop, utilizzare LKAD per:

- Importare un file di licenza utente autorizzato.
- v Immettere una chiave di licenza di utente autorizzato.
- Specificare un server di licenza per richiedere licenze mobili.
- v Passare a License Key Center per richiedere chiavi di licenza permanenti.

<span id="page-21-0"></span>**Nota:** Per IBM Rational i prodotti basati sul framework Eclipse, utilizzare IBM Installation Manager per gestire la configurazione di licenza sul desktop.

Su un server di licenza, utilizzare LKAD per:

- v Importare una chiave di licenza mobile specificata per l'utente.
- v Immettere una chiave di licenza mobile temporanea.
- v Passare a License Key Center per richiedere le chiavi di licenza permanenti.

## **Definizione dell'"utente" in IBM Rational Common Licensing**

IBM Rational Common Licensing (fornito dal software FLEXlm) controlla le licenze per conto di un "utente." L'"utente" viene definito nel modo seguente:

- v Su Windows, l'"utente" è l'ID di accesso del sistema operativo Windows.
- v Su UNIX, un "utente" è il nome account della persona che esegue la shell UNIX.
- v Sui prodotti Web, l'"utente" è l'ID di accesso del prodotto.

### **Definizione dei tipi di licenza**

Tabella 3 spiega i tipi di licenza.

*Tabella 3. Tipi di licenza*

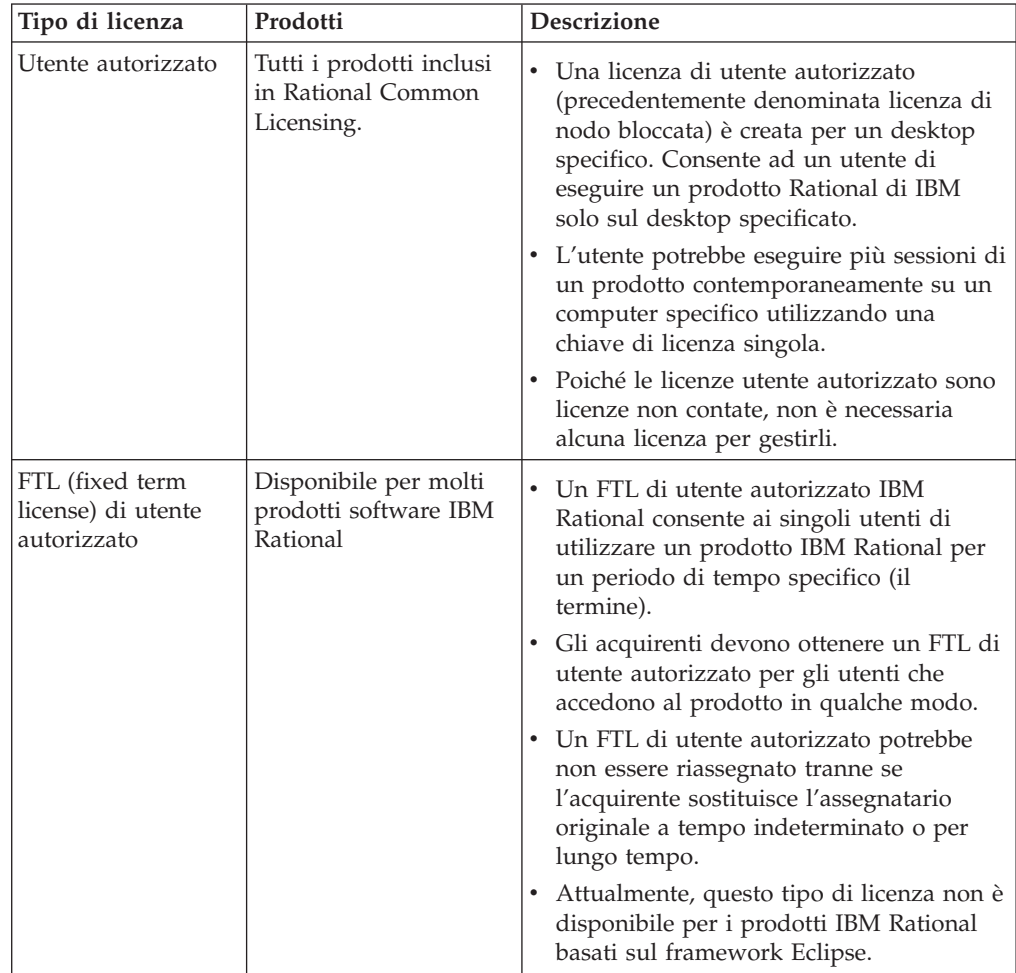

<span id="page-22-0"></span>*Tabella 3. Tipi di licenza (Continua)*

| Tipo di licenza                 | Prodotti                                                                        | <b>Descrizione</b>                                                                                                    |
|---------------------------------|---------------------------------------------------------------------------------|----------------------------------------------------------------------------------------------------|
| Mobile                          | Tutti i prodotti inclusi<br>in Rational Common<br>Licensing.                    | Un amministratore di licenza installa il<br>software del server di licenza di Rational<br>su server singoli, multipli o ridondanti.<br>L'amministratore quindi installa le<br>licenze mobili sui server di licenza.<br>Queste licenze mobili sono create per il<br>server di licenza specifico.<br>• Gli utenti del desktop del client<br>ottengono licenze dal server di licenza<br>quando eseguono una copia copia dal<br>software. Viene garantita una licenza per<br>client per prodotto, fatta eccezione per i<br>prodotti di verifica di prestazione. I<br>prodotti di verifica delle prestazioni<br>possono controllare più licenze.<br>• Le licenze mobili consentono a chiunque<br>sulla rete di utilizzare i prodotti Rational<br>di IBM mentre è disponibile una licenza.<br>Allora, il numero di licenze che si<br>acquistano e si registrano in License Key<br>Center determina il numero massimo di<br>utenti che possono utilizzare i prodotti<br>IBM Rational allo stesso tempo. |
| Mobili specifici<br>dell'utente | Rational<br>PureCoverage<br>Rational Purify<br>$\bullet$<br>• Rational Quantify | Simile alla licenza mobile, fatta eccezione<br>per il fatto che l'amministratore della<br>licenza assegna le licenze a utenti<br>specifici. Cioè, solo utenti specifici<br>possono richiedere le chiavi di licenza<br>mobili dal server di licenza.<br>· Una licenza mobile specificata per<br>l'utente richiede un amministratore di<br>licenza per creare un elenco di utenti<br>autorizzati.                                                                                                    |

# **Definizione dei tipi di chiave di licenza**

Le licenze mobili, mobili specifiche per l'utente o di utente autorizzato possono essere chiavi permanenti o temporanee.

La seguente tabella definisce i tipi di chiave di licenza utilizzati in IBM Rational Common Licensing (fornito dal software FLEXlm).

<span id="page-23-0"></span>*Tabella 4. Tipi di chiave di licenza*

| Tipo di chiave di licenza         | Descrizione                                                                                                    |
|-----------------------------------|----------------------------------------------------------------------------------------------------|
| Permanente                        | Una licenza emessa ad un cliente per eseguire i prodotti<br>per un periodo di tempo indefinito.                                                                                                    |
|                                   | · Per ordinare le chiavi di licenza mobili permanenti,<br>mobili specifiche per l'utente o autorizzate per<br>l'utente, utilizzare Rational License Key Center.                                                                                                    |
|                                   | • Per acquisire una chiave di licenza utente autorizzato<br>per i prodotti IBM Rational in base al framework<br>Eclipse, acquistare e scaricare un kit di attivazione da<br>Passport Advantage.                                                                     |
|                                   | Consultare Capitolo 2, "Richiesta chiavi di licenza", a<br>pagina 15 per informazioni sull'ordinazione delle chiavi<br>da License Key Center.                                                                                                    |
| Temporaneo (prova o<br>emergenza) | • Una licenza limitata nel tempo ad un cliente per<br>l'esecuzione dei prodotti Rational di IBM. E' possibile<br>utilizzarlo su qualsiasi computer fino alla data di<br>scadenza specificata.                                                                       |
|                                   | · Le chiavi di licenza temporanee possono essere mobili<br>o di utente autorizzato.                                                                                                    |
|                                   | • Le chiavi temporanee sono generate solo per server di<br>licenza singoli o multipli. Queste non sono generate<br>per server ridondanti.                                                                                                    |
|                                   | • Per provare un prodotto, chiedere al rappresentante<br>di vendita una chiave di prova.                                                                                                    |
| TLA (Term License Agreement)      | • I TLA consentono agli utenti di accedere al software<br>Rational di IBM per un periodo di tempo negoziato.<br>La data di scadenza è creata nella chiave di licenza.                                                                                               |
|                                   | · Le chiavi di licenza TLA possono essere mobili o di<br>utente autorizzato.                                                                                                    |
|                                   | • I processi di richiesta ed installazione delle chiavi di<br>licenza TLA sono gli stessi della richiesta e<br>dell'installazione delle licenze permanenti.                                                                                                    |
|                                   | Per ordinare le chiavi di licenza TLA mobili,<br>specifiche dell'utente o autorizzate, utilizzare<br>License Key Center. Fare riferimento a Capitolo 2,<br>"Richiesta chiavi di licenza", a pagina 15 per ulteriori<br>informazioni su Rational License Key Center. |

## **Utilizzo delle chiavi del prodotto di punta e delle chiavi suite**

Questa sezione spiega le situazioni nelle quali i prodotti utilizzano chiavi di licenza multiple nelle quali i prodotti multipli utilizzano una chiave di licenza.

## **Utilizzo delle chiavi di licenza multiple**

Un utente del desktop può controllare più chiavi di licenza mobili o di utente autorizzato.

#### **Utilizzo di ClearCase LT**

ClearCase LT può utilizzare una licenza mobile ClearCase LT o una licenzaRational Suite (utente autorizzato o mobile). Non esiste alcuna licenza utente autorizzato LTClearCase.

## <span id="page-24-0"></span>**Utilizzo di ClearQuest Web and RequisiteWeb**

Un singolo utente può eseguire il client originaleIBM Rational ClearQuest e il client Web sullo stesso desktop simultaneamente con una singola chiave di licenza mobile mentre l'ID di accesso utente' Windows è lo stesso ID di accesso dell'utente' ClearQuest. La stessa logica si applica al client nativo IBM Rational RequisitePro ed al client Web. Consultare "Definizione [dell'"utente"](#page-21-0) in IBM Rational Common [Licensing"](#page-21-0) a pagina 6.

## **Utilizzo delle chiavi di licenza suite**

Una chiave di licenza indica se è una licenza di Rational Suite, come Rational Suite Enterprise. Un file di licenza di Rational può contenere chiavi di licenza suite e di prodotto singolo multiple.

Una chiave di licenza di Rational Suite consente di eseguire tutti i prodotti contenuti in una Suite Rational allo stesso tempo su un computer singolo. Qualsiasi prodotto aggiuntivo, come XDE Rational, utilizza la propria chiave di licenza invece della chiave di licenza di Rational Suite.

#### **Utilizzo di una licenza suite diversa dall'edizione suite installata**

E' possibile installare la chiave di licenza di Rational Suite su un desktop e specificare che i prodotti nella Suite controllano un tipo diverso di licenza Rational Suite. Ad esempio, è possibile installare Rational Suite Enterprise sul desktop ed avere i prodotti in Rational Suite che controllano una licenza Rational Suite AnalystStudio dal server di licenza.

Per selezionare una licenza diversa per un prodotto, utilizzare License Key Administrator sul desktop del client. Consultare Capitolo 11, ["Modifica](#page-104-0) ordine utilizzo di [licenza",](#page-104-0) a pagina 89 per ulteriori informazioni.

## **Utilizzo delle chiavi di licenza per la variante Rose installata**

Rose di Rational utilizza una chiave di licenza per la variante di Rose che si installa, o una chiave Rational Suite che include la variante Rose.

| Variante                                   | Chiave di licenza variante:                                                                    |
|--------------------------------------------|------------------------------------------------------------------------------------------------|
| Rational Rose Enterprise Edition           | • Rose Enterprise<br>Rational Suite Enterprise<br>Rational Suite DevelopmentStudio per Windows |
| Rational Rose Modeler Edition              | Rose Modeler                                                                                   |
| Rational Rose Professional Data<br>Modeler | Rose Data Modeler<br>Rational Suite AnalystStudio                                              |
| Rational Rose per UNIX                     | Rose per UNIX<br>• Rational Suite DevelopmentStudio per UNIX<br>Rose Enterprise per UNIX       |

*Tabella 5. Le chiavi di licenza per la variante Rose.*

# **Utilizzo delle chiavi di licenza su diverse piattaforme**

Rose di Rational può essere in esecuzione con le chiavi di licenza specificate per diverse piattaforme. Per fare ciò, modificare l'ordine di utilizzo della licenza sul computer. Consultare Capitolo 11, ["Modifica](#page-104-0) ordine utilizzo di licenza", a pagina [89](#page-104-0) per ulteriori informazioni.

- v Rational Rose per UNIX è in esecuzione con un Rational Rose Enterprise per la chiave Windows.
- v Rational Rose Enterprise per Windows è in esecuzione con Rational Rose per la chiave UNIX.

#### <span id="page-25-0"></span>**Utilizzo delle chiavi di licenza ClearCase and ClearCase MultiSite**

IBM Rational ClearCase versione 7.0 stende il supporto per Rational Common Licensing di IBM a Rational ClearCase e IBM Rational ClearCase MultiSite.

Con questo rilascio è possibile ClearCase licensing (già conosciuto come Atria licensing) o Rational Common Licensing (fornito con il software FLEXlm). In rilasci precedenti, Rational Common Licensing era supportato solo per l'utilizzo con Rational ClearCase LT. Se si desidera utilizzare Rational Common Licensing, selezionare questa opzione in Site Preparation Tool o cambiare le modalità di licenza in modo dinamico dopo l'installazione.

Verificare le informazioni e le procedure riportate in questo manuale per familiarizzare con lo strumento di gestione delle licenze, per conoscere i tipi di chiavi di licenza e per definire il modo in cui impostare la configurazione del server di licenza e importare le chiavi di licenza. Per ulteriori informazioni sull'installazione e la configurazione di Rational ClearCase, consultare *IBM Rational ClearCase, ClearCase MultiSite, and ClearCase LT Installation and Upgrade Guide*.

## **ClearCase MultiSite chiavi di licenza**

Rational ClearCase MultiSite richiede una chiave di licenza ClearCase ed una chiave di licenza MultiSite di ClearCase. Questo modello di licenza è simile a IBM Rational ClearQuest MultiSite, come spiegato in "Utilizzo delle chiavi di licenza ClearQuest MultiSite" a pagina 10.

#### **Utilizzo delle chiavi di licenza ClearQuest MultiSite**

Rational ClearQuest MultiSite richiede una licenza ClearQuest e una licenza ClearQuest MultiSite. Qualsiasi accessa ad un database replicato richiede una chiave di licenza ClearQuest ed una chiave di licenza ClearQuest MultiSite.

E' possibile calcolare il numero di licenze Rational ClearQuest MultiSite di cui il sito ha bisogno determinando quanti sviluppatori accederanno ai database replicati. Se tutti gli sviluppatori accedono ai database replicati, è necessario lo stesso numero di licenze Rational ClearQuest MultiSite come licenze Rational ClearQuest. Se non tutti gli sviluppatori accedono ai database replicati, è possibile acquistare meno licenze Rational ClearQuest MultiSite.

Ad esempio, una società ha due siti, con 20 sviluppatori al sito A e a 5 sviluppatori al sito B. La società ha tre database al sito A; due di loro verranno replicati al sito B e uno non verrà replicato. Cinque degli sviluppatori al sito A accedono solo il database non replicato, e le rimanenti 15 funzionano in tutti i database. Tutti gli sviluppatori al sito B accedono ai database replicati. Tuttavia, la società ha bisogno di acquistare i seguenti numeri di licenza:

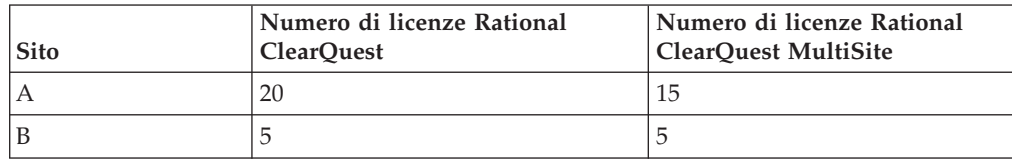

**Nota:** Questo esempio presuppone che si acquisti una licenza Rational ClearQuest per ogni utente. Se si dispone di meno licenze Rational ClearQuest rispetto agli utenti, acquistare un numero proporzionato di licenze Rational ClearQuest MultiSite. Ad esempio, se il sito B ha acquistato tre licenze Rational ClearQuest, queste acquistano anche tre licenze Rational ClearQuest MultiSite.

# <span id="page-26-0"></span>**Utilizzo delle chiavi di licenza per i prodotti integrati sulla piattaforma Eclipse**

IBM Rational License Server versione 7.0.0.1 estende il supporto per i tool IBM Rational Software Development Platform integrati sul framework Eclipse open source. Questa famiglia di prodotti, compreso IBM Rational Application Developer, IBM Rational Software Architect e altre versioni 7.0 e successiva, include il supporto per un sottogruppo di IBM Rational Common Licensing (potenziato dal software FLEXlm) che consente agli amministratori di gestire e applicare le licenze nell'azienda.

L'applicazione di licenze mobili è una funzione di licenza opzionale per i tool Rational Software Development Platform. È possibile scegliere di acquistare una licenza di utente autorizzato e scaricare il kit di attivazione del prodotto, che contiene una chiave di licenza permanente. La chiave di licenza permanente non viene fornita o gestita da Rational Common Licensing. In qualsiasi momento, è possibile cambiare grazie alla chiave di licenza permanente del kit di attivazione o utilizzando il supporto di licenza mobile. Questa operazione è possibile con l'installazione del prodotto IBM e l'utilità di gestione della licenza, IBM Installation Manager per Rational Software Development Platform.

Utilizzare le informazioni e le procedure nella Parte 1, Parte 1, ["Impostazione](#page-16-0) server di [licenza",](#page-16-0) a pagina 1, per maggiori informazioni sulle licenze mobili, ottenere le chiavi di licenza mobili e installare Rational License Server. Fare riferimento alla Parte 3, Parte 3, ["Impostazione](#page-112-0) client per il software Rational Software [Development](#page-112-0) Platform", a pagina 97, per maggiori informazioni sul supporto della licenza mobile sui desktop client.

#### **Aggiornamento chiavi di licenza**

Se si sta aggiornando da una versione precedente di IBM Rational Suite o prodotto di punta, ad esempio la versione 2003.06.00, riutilizzare le chiavi Rational Suite e del prodotto di punta.

È necessario ordinare le nuovi chiavi di licenza in License Key Center secondo le seguenti condizioni:

- v Se si è acquistata una edizione diversa di Rational Suite rispetto a quella che si sta al momento utilizzando, restituire il file di licenza e richiedere un nuovo file di licenza che include la nuova chiave Rational Suite.
	- Consultare Capitolo 12, ["Restituzione](#page-110-0) o spostamento per gli utenti desktop", a [pagina](#page-110-0) 95 o Capitolo 5, ["Restituzione](#page-70-0) o spostamento delle chiavi per gli [amministratori",](#page-70-0) a pagina 55per restituire la chiave esistente.
	- Consultare Capitolo 2, ["Richiesta](#page-30-0) chiavi di licenza", a pagina 15per richiedere chiavi di licenza permanenti o TLA.
- v Se si sta aggiungendo un nuovo prodotto al sistema, ritornare al file di licenza e richiedere un nuovo file di licenza che include la nuova chiave di licenza del prodotto.
- Consultare Capitolo 12, ["Restituzione](#page-110-0) o spostamento per gli utenti desktop", a [pagina](#page-110-0) 95 o Capitolo 5, ["Restituzione](#page-70-0) o spostamento delle chiavi per gli [amministratori",](#page-70-0) a pagina 55per restituire la chiave esistente.
- Consultare Capitolo 2, ["Richiesta](#page-30-0) chiavi di licenza", a pagina 15per richiedere chiavi di licenza permanenti o TLA.
- v Se si è aggiornati ad una variante diversa di IBM Rational Rose, rimuovere la variante esistente ed installare la nuova variante e la chiave di licenza.

#### <span id="page-27-0"></span>**Utilizzo delle chiavi di licenza per utilizzo in casa o in viaggio**

Se il proprio prodotto utilizza chiavi mobili, con la modalità di disconnessione è possibile utilizzare il software IBM Rational a casa per un periodo di 3 giorni. E' necessario attivare un uso disconnesso in un periodo di 3 giorni dall'acquisizione di una chiave di licenza mobile e disconnettersi dalla rete a lavoro. Dopo aver attivato l'utilizzo disconnesso, è possibile utilizzare il software per 3 giorni dal giorno e l'ora in cui si è attivato l'utilizzo disconnesso.

Ad esempio, si acquisisce una chiave mobile per IBM Rational ClearCase LT alle 16:00 di Venerdì e ci si disconnette per tornare a casa. Poiché si pensa di lavorare a casa durante la settimana successiva, è necessario attivare l'uso disconnesso entro un periodo di 3 giorni dall'acquisizione della chiave e disconnettendosi dalla rete. Se si avvia ClearCase LT alle 3:30 del pomeriggio di Lunedì, è possibile utilizzare Rational ClearCase LT fino alle 3:30 del pomeriggio di Giovedì. Se non si avvia Rational ClearCase LT prima delle 4 di pomeriggio di Lunedì, si perderà l'utilizzo disconnesso di Rational ClearCase LT.

L'utilizzo disconnesso delle licenze mobili su un server di licenza UNIX non è supportato.

Ci sono due altre opzioni per l'utilizzo a casa o in viaggio:

- v In base a se si è disponibile per il prodotto, è possibile invece utilizzare le chiavi utente autorizzate.
- Rational ClearCase LT fornisce viste istantanee. Le viste istantanee del lavoro non richiedono la connettività di rete; quindi, una chiave di licenza non è necessaria.

## **Modifica del time-out disconnesso per ritardare l'uso disconnesso**

Se a lavoro si dispone di una rete lenta, il software va automaticamente in modo utilizzo disconnesso se non riceve una risposta dal server di licenza entro 5 secondi. Viene quindi visualizzata una finestra che stabilisce che ci si trova in modo uso disconnesso dopo 5 secondi.

Avviando con rilascio 2001A, è possibile modificare il periodo di time-out prima che l'applicazione di IBM vada in modo uso disconnesso. L'impostazione predefinita è 5 secondi. Per modificare le impostazioni:

- 1. Crea una chiave DWORD: HKEY\_LOCAL\_MACHINE\SOFTWARE\IBM Rational\Licensing\1.0\DisconnectTimeout
- 2. Modifica il valore (decimale) ad uno maggiore di 5 secondi.

## <span id="page-28-0"></span>**Configurazioni della licenza IBM Rational**

Questa sezione descrive le configurazioni di licenza supportate. Il termine supportato fa riferimento alla configurazione di licenza che Rational ha provato e garantisce che funzionerà in condizioni operative normali. Questo si applica alle configurazione che il software è stato progettato per gestire. Questo si applica anche alle configurazione per le quali il software non è stato specificamente progettato, ma con il quale funzionerà con alcuni interventi manuali.

Tabella 6 elenca le configurazioni di licenza supportate.

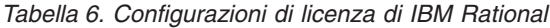

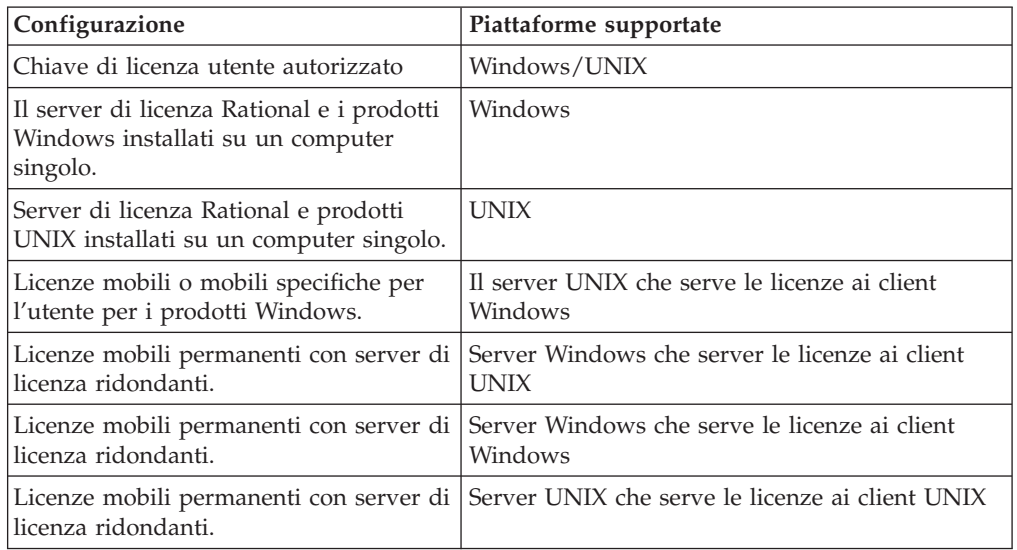

# <span id="page-30-0"></span>**Capitolo 2. Richiesta chiavi di licenza**

Le chiavi di licenza mobili permanenti e di utente autorizzato (precedentemente denominate come chiavi di licenza di nodo-bloccate) sono gestite attraverso IBM Rational License Key Center. L'amministratore delle licenze può richiedere chiavi di licenza permanenti in License Key Center.

Le informazioni in questo capitolo sono per gli amministratori di sistema o per gli utenti che gestiscono le licenze. Queste forniscono informazioni relative alla richiesta e ricevono chiavi di licenza permanenti mobili e bloccate dal nodo da License Key Center.

## **Accesso a IBM Rational License Key Center**

Il Rational License Key Center è un tool di licenza online utilizzato per ottenere o restituire le chiavi di licenza del softwareRational.

Per accedere a License Key Center:

- 1. Passare alla pagina Web di assistenza Rational [\\*](http://www.ibm.com/software/rational/support/licensing/) all'indirizzo http://www.ibm.com/software/rational/support/licensing/.
- 2. Fare clic sul collegamento **IBM Rational Licensing and Download site** e accedere utilizzando un ID e password IBM. Se non è disponibile un ID di IBM, fare clic su **Registra** e crearne uno nuovo.
- 3. Alla pagina per Rational Download and Licensing Center, fare clic su **Accedi al nuovo IBM Rational License Key Center**.
- 4. Accedere al Rational License Key Center.

## **Migrazione delle chiavi di licenza esistenti in License Key Center**

Questa sezione fornisce informazioni per consentire di spostare le chiavi di licenza esistenti nel nuovo Rational License Key Center.

## **Linee guida per la migrazione della chiave di licenza**

Utilizzare le seguenti linee guida quando si gestiscono le chiavi di licenza generate da License Key Center.

- License Key Center mostra solo le chiavi che genera. Non mostra le chiavi di licenza ricevute da AccountLink o da IBM prima che License Key Center è stato messo in linea a partire da maggio 2006.
- v Rivedere le implementazioni software IBM Rationalnell'azienda e generare le chiavi per tutti i prodotti esistenti utilizzando License Key Center. Questo consente di gestire meglio le chiavi in questo servizio.

## **Chiavi di licenza FLEXlm**

La maggior parte della gamma di prodotti IBM Rational utilizza il gestore chiavi di licenza che è potenziato dal software FLEXlm. Questi prodotti includonoIBM Rational Suite, IBM Rational ClearQuest, IBM Rational Rose, IBM Rational PurifyPlus, IBM Rational Robot e una serie di altri prodotti.

Quando si scaricano le chiavi di licenza da License Key Center, il file scaricato non contiene le chiavi di licenza per l'host ricevuto prima che License Key Center

<span id="page-31-0"></span>andasse in linea nel maggio del 2006. Se si importa questo file in Windows esistente o UNIX in baseRational al server di licenza, la funzione di importazione sostituisce il file della chiave di licenza esistente con le chiavi nel file. Questo significa che è necessario utilizzare License Key Center per generare nuove chiavi per sostituire le chiavi esistenti ricevute da IBM prima di maggio 2006.

Supporre che un cliente ha ricevuto 50 chiavi Rational Rose e 75 chiavi Rational Robot per l'host XYZ utilizzando il precedente sistema di completamento delle chiavi di licenza AccountLink.

Successivamente, supporre che il cliente desidera aggiungere 100 chiavi Rational ClearQuest per lo stesso host, XYZ. Il cliente accedere a Rational License Key Center e genera 100 chiavi Rational ClearQuest per l'host XYZ.

Il file che è scaricato da License Key Center per l'host XYZ non contiene le chiavi di licenza Rose e Robot, perché queste chiavi provengono da AccountLink. L'importazione del file da License Key Center *sovrascrive* il file della chiave di licenza esistente sul disco con il file che contiene solo le chiavi di licenza Rational ClearQuest.

In questa situazione, l'importazione di 100 chiavi Rational ClearQuest nell'host XYZ sostituisce le chiavi di licenza Rational Rose e Rational Robot esistenti da AccountLink per l'host XYZ.

Il risultato è che il server di licenza gestisce solo le chiavi Rational ClearQuest.

Per impedire questa situazione, il cliente deve passare a License Key Center e generare le chiavi Rose e Robot per l'host XYZ. Il file della chiavi di licenza include tutte e tre le chiavi per l'host XYZ:

Il file della chiavi di licenza scaricato da License Key Center per l'host XYZ:

- 100 chiavi Rational ClearQuest
- 50 chiavi Rational Rose
- 75 chiavi Rational Robot

Scaricando e importando questo file da License Key Center si ignorano le chiavi Rational Robot e Rational Rose esistenti con le tre chiavi desiderate per Rational Robot, Rational Rose e Rational ClearQuest.

Se il cliente aggiunge un'altra chiave di licenza per Rational PurifyPlus in questo host, License Key Center emette un file che presente tutte e quattro chiavi di licenza. L'importazione di questo file produce inoltre i risultati corretti.

#### **chiavi di licenzaRational ClearCase**

Rational License Key Center mostra due tipi di chiavi di licenza per Rational ClearCase: chiavi "classiche" Rational ClearCase e le chiaviRational ClearCase basate sul software FLEXlm. Il License Key Center indica il tipo di chiave di licenza nel nome della chiave.

Il termine chiavi di licenza "classiche" Rational ClearCase si riferisce al gestore licenze proprietario che Rational ClearCase ha utilizzato. Il gestore viene inoltre denominato "Rational ClearCase license manager." Questo gestore licenze supporta Rational ClearCase dalla versione 7.0.

<span id="page-32-0"></span>La Versione 7.0 offre la scelta di utilizzo del gestore licenza classico Rational ClearCase o l'utilizzo di Rational Common Licensing, potenziato dal software FLEXlm. Il beneficio dell'utilizzo del gestore licenze basato su FLEXlm è che è possibile avere un singolo server di licenza Rational per gestire Rational ClearCase, Rational ClearQuest e le altre chiavi di licenza del prodotto IBM Rational utilizzando Rational Common Licensing.

#### **Generazione chiavi di licenza classiche Rational ClearCase**

Quando si genera una chiave di licenza classica per Rational ClearCase, il License Key Center fornisce la chiave di licenza generata oltre tutte le chiavi Rational ClearCase precedentemente generate per tale host utilizzando License Key Center.

Ad esempio, la prima volta che un cliente genera una chiave classica Rational ClearCase per l'host ABC, il License Key Center mostra la seguente chiave: -license ClearCase RATL \*.2 NONE 44561c.dac92b9f.02

Se il cliente restituisce a License Key Center e ottiene un altra chiave classica Rational ClearCase per lo stesso host, il License Key Center adesso mostra la nuova chiave oltre a quella precedentemente generata:

-license ClearCase RATL \*.7 NONE 88261c.dac92b9f.08 -license ClearCase RATL \*.2 NONE 44561c.dac92b9f.02

Quando si installano le nuove chiavi Rational ClearCase, sostituire sempre le chiavi di licenza installate con quelle che License Key Center mostra per l'host.

## **Utilizzo di License Key Center per richiedere le chiavi di licenza permanenti**

In License Key Center, è possibile ordinare e restituire le chiavi di licenza dell'utente autorizzato permanenti, mobili e mobili definite dall'utente per i prodotti Windows, Linux e UNIX. Per ulteriori informazioni sui tipi di licenze, consultare ["Definizione](#page-21-0) dei tipi di licenza" a pagina 6.

**Nota:** Il License Key Center non supporta le transazioni della chiave di licenza temporanee. Rivolgersi al rappresentante commerciale per ulteriori informazioni sulle transazioni della chiave di licenza.

License Key Center offre una gamma di transazioni di gestione delle chiavi di licenza:

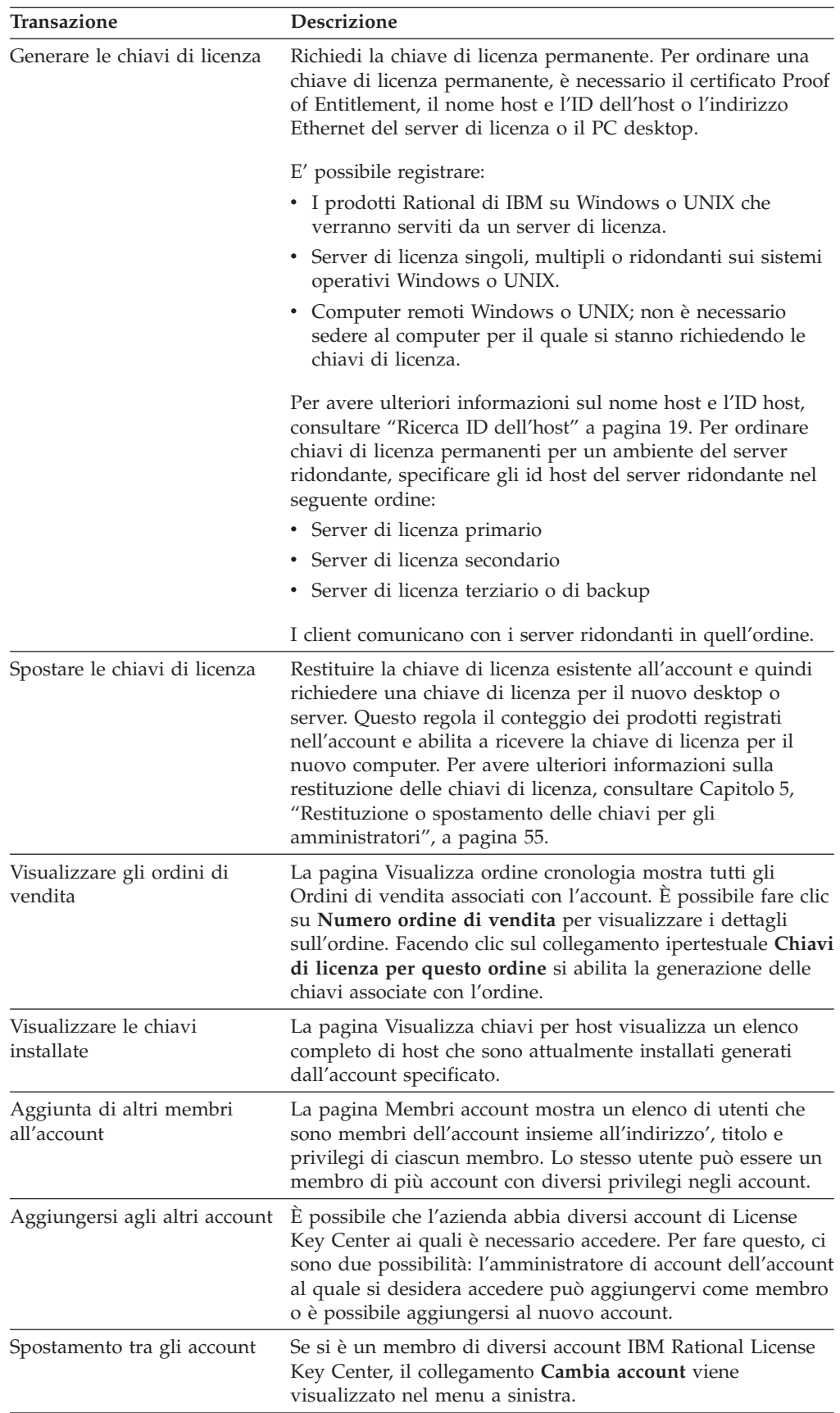

## <span id="page-34-0"></span>**Ricerca ID dell'host**

L'ID host del termine è un termine generico utilizzato per specificare il numero seriale del disco del computer o l'indirizzo Ethernet (ID di rete).

Con IBM Rational Common Licensing (potenziato dal software FLEXlm), il valore ID dell'host predefinito sui computerWindows è il numero seriale dell'unità hard disk di avvio. In questo caso, il campo ID host è: DISK\_SERIAL\_NUM=*nnnnnnn*. Esempio: DISK\_SERIAL\_NUM=12345678.

Il valore ID host predefinito sui computer UNIX è l'indirizzo Ethernet del sistema scritto in questo formato: HOSTID=*nnnnnnnnnnnn*. Non confondere il formato HOSTID=*nnnnnnnnnnnn* con il formato di numero seriale dell'unità hard diskDISK\_SERIAL\_NUM=*nnnnnnnn* che viene indicato nella documentazione Rational, nella Guida online e nel License Key Center come l'ID host.

Una chiave singola non può contenere più valori per un ID dell'host.

#### **Ricerca dell'ID dell'host di un computer Windows**

Per recuperare il nome host, l'ID host o l'indirizzo Ethernet di un computer Windows, fare clic su **Chiavi di licenza > Dati host** nel menu di License Key Administrator.

**Nota:** Se il softwareIBM Rational non è installato sul server o client di licenza, License Key Center fornisce un tool che consente di trovare queste informazioni.

#### **Adattamento di frequenti modifiche all'ID host**

La registrazione dell'ID dell'host dell'hard disk di avvio potrebbe non essere possibile se si dispone dei sistemi di avvio duali, se si riformattano frequentemente i dischi, o se esegue il ghost delle immagini del disco. Questi processi cambiano l'ID dell'host dell'unità di avvio. Poiché i prodotti e le chiavi di licenza sono registrati a ID host specifiche, non è possibile utilizzare i prodotti Rational di IBM se l'ID dell'host cambia.

Per evitare questa situazione, utilizzare i seguenti metodi:

- v Utilizzare le licenze mobili che sono servite da un server di licenza con un ID host costante.
- v Utilizzare l'indirizzo della scheda Ethernet nel computer come ID host.
	- **Nota:** Non è necessario aggiungere questa impostazione se si è installato il rilascio del 2001 (o successivo) dei prodotti Rational di IBM e rilascio 2001 (o successivo) del server di licenza.

Sui computer Windows, License Key Administrator (LKAD) può essere applicato per utilizzare l'indirizzo Ethernet invece del numero seriale dell'unità disco. Questo consente a LKAD di importare il file della chiave di licenza correttamente. Aggiungere l'impostazione del registro "**UseNIC=TRUE**" a HKEY\_LOCAL\_MACHINE\SOFTWARE\Rational Software\Licensing\1.0.

v Accertarsi che, quando le immagini sono create per aggiornare il computer, conservare il numero seriale dell'unità hard disk della costante dell'unità di avvio.

#### **Ricerca di un ID host su un server di sistema aUNIX**

Utilizzare uno dei seguenti metodi per trovare l'ID dell'host:

- v Se il software del server di licenza è installato, utilizzare il comando**lmhostid** per cercare l'indirizzo Ethernet del server.
- v Sui computer Sun, digitare **lmhostid** quando richiesto. Questo comando restituire il valore dell'ID host Sun.

## <span id="page-35-0"></span>**Richiesta delle chiavi di licenza senza una connessione internet o la disponibilità di License Key Center**

Questa sezione riepiloga le fasi per ottenere la chiave di licenza quando non si ha una connessione internet o quando License Key Center non è disponibile.

- 1. Stampare il modulo di richiesta della licenza. Per stampare il modulo, installare il prodotto Rational di IBM ed aprire il modulo di richiesta di licenza nella directory comune Rational. Le versioni Cinese, Francese, Tedesca, e Giapponese di questo modulo fax sono nella stessa posizione.
	- v <*Rational\_directory*>\common\License Fax Form English.htm
	- <*Rational directory*>\common\License Fax Form Chinese.htm
	- <*Rational directory*>\common\License Fax Form French.htm
	- v <*Rational\_directory*>\common\License Fax Form German.htm
	- v <*Rational\_directory*>\common\License Fax Form Japanese.htm
- 2. Utilizzare il certificato Proof of Entitlement per completare il modulo. Verificare che le informazioni del contatto, del numero del contatto, del prodotto, della licenza e i dettagli host siano corretti. Gli errori causano ritardi nella ricezione delle chiavi di licenza.
- 3. Faxare la richiesta a IBM.

Chiamare l'assistenza IBM per i prodottiRational se non è possibile utilizzare License Key Center o il modulo fax per ordinare le chiavi di licenza permanenti.

# **Ricezione delle chiavi di licenza permanenti**

Dopo l'ordine delle chiavi in License Key Center, viene generato un file di licenza Rational. Scaricare questo file facendo clic sul pulsante **Scarica chiavi** in License Key Center.

Se si richiede la chiave di licenza permanente per fax e si è specificato un indirizzo e-mail nelle informazioni di contatto, si riceverà un file di chiave di licenza tramite e-mail. E' possibile copiare il file di licenza permanente da un computer abilitato alle e-mail ed installarlo sul computer che non è abilitato alle e-mail.

Se non è possibile fornire un indirizzo e-mail, contattare il supporto IBM per i prodotti Rational.

Dopo aver ricevuto il file di chiave di licenza:

- v Importare un file di chiave di licenza mobile o mobile specificata per l'utente sul server di licenza. Per ulteriori informazioni sull'importazione del file di chiave di licenza su un server di licenza, consultare Capitolo 3, ["Configurazione](#page-36-0) di un server di licenza per i sistemi [Windows",](#page-36-0) a pagina 21 o [Capitolo](#page-54-0) 4, ["Configurazione](#page-54-0) di un server di licenza UNIX", a pagina 39.
- Importare il file di chiave di licenza utente autorizzato sul desktop. Consultare Capitolo 9, ["Installazione](#page-94-0) delle chiavi di licenza dell'utente autorizzato", a [pagina](#page-94-0) 79.
# <span id="page-36-0"></span>**Capitolo 3. Configurazione di un server di licenza per i sistemi Windows**

Utilizzando le licenze mobili è possibile gestire e mantenere le licenze su server di licenza singoli, multipli o ridondanti.

Questo capitolo descrive come impostare ed eseguire i server di licenzaRational per il sistema operativo Windows. Le informazioni in questo capitolo sono per gli amministratori di sistema o per gli utenti che gestiscono le licenze. Se si stanno utilizzando le licenze del desktop, consultare Capitolo 9, ["Installazione](#page-94-0) delle chiavi di licenza dell'utente [autorizzato",](#page-94-0) a pagina 79.

Alcune delle attività in [Tabella](#page-37-0) 7 richiedono la conoscenza del sistema operativo Windows e di IBM Rational Common Licensing (fornito da FLEXlm).

- **Nota:** Rational Common Licensing il supporto (potenziato dal software FLEXlm) per i prodotti della versione 7.0 Rational Software Development Platform integrati sulla piattaforma Eclipse è abilitato in una nuova versione del software Rational License Server. La nuova versione del software di Rational License Server serve entrambi i prodotti Team Rational Common Licensing precedentemente abilitati (Rational ClearCase, Rational ClearQuest, ecc.) oltre ai nuovi prodotti Rational 7.0. Se è necessario servire entrambi i prodotti desktop Rational 7.0 e i prodotti 7.0 Team, nell'ultima versione del server di licenza. Due server separati non sono necessari dal momento che questa nuova versione del server supporta i client precedenti oltre ai nuovi client Rational 7.0.
- **Nota:** Per i prodotti Rational Software Desktop Platform versione 7.0 sul framework Eclipse, l'abilitazione di Rational Common Licensing e delle licenze mobili sui desktop è una funzione opzionale che consente agli amministratori di gestire facilmente e applicare la licenza nell'azienda.

# <span id="page-37-0"></span>**L'impostazione delle licenze mobili per i server Windows**

I passi richiesti per impostare le chiavi di licenza mobili e dell'utente specifico sono descritti in Tabella 7.

| Attività               | Procedura                                                                                                    |
|------------------------|----------------------------------------------------------------------------------------------------|
| Imposta licenze mobili | Conoscere il modello di licenza comune<br>Rational di IBM. Consultare Capitolo 1,<br>"Prima di richiedere le chiavi di licenza", a<br>pagina 3.                                                                                                  |
|                        | · Richiedi e ricevi chiavi di licenza permanenti.<br>Consultare Capitolo 2, "Richiesta chiavi di<br>licenza", a pagina 15. Se si sta provando il<br>prodotto, utilizzare le chiavi di licenza<br>temporanee.                                     |
|                        | • Verificare che il server di licenza e che i client<br>possono funzionare con la configurazione di<br>rete impostata. Consultare "Funzionamento<br>con una configurazione di rete supportata" a<br>pagina 24.                                   |
|                        | • Installare il software Rational License Server<br>sul server. Consultare "Installazione di un<br>software di server su un server Windows" a<br>pagina 25.                                                                                      |
|                        | · Installare le chiavi di licenza di prova o<br>permanenti sul server di licenza. Consultare<br>"Apertura di LKAD (License Key<br>Administrator)" a pagina 27 e "Utilizzo delle<br>chiavi mobili su un server di<br>licenzaWindows" a pagina 27. |
|                        | • Avviare il software Rational License Server.<br>Consultare "Avvio del server di<br>licenzaWindows" a pagina 29.                                                                                                    |
|                        | · Dire agli utenti del desktop del client di<br>specificare il server di licenza nei propri<br>desktop.                                                                                                    |

*Tabella 7. Guida all'impostazione delle licenze mobili per i server Windows*

| Attività                                                                                                    | Procedura                                                                                                    |
|----------------------------------------------------------------------------------------------------|----------------------------------------------------------------------------------------------------|
| Impostare le licenze mobili dell'utente<br>specifico (si applica solo a Purify,<br>Quantify e PureCoverage)         | • Conoscere il modello di licenza comune<br>Rational di IBM. Consultare Capitolo 1,<br>"Prima di richiedere le chiavi di licenza", a<br>pagina 3.                                                                                                    |
|                                                                                                    | · Richiedi e ricevi chiavi di licenza permanenti.<br>Consultare Capitolo 2, "Richiesta chiavi di<br>licenza", a pagina 15. Se si sta provando il<br>prodotto, utilizzare le chiavi di licenza<br>temporanee.                                                                                                    |
|                                                                                                    | • Verificare che il server di licenza e che i client<br>possono funzionare con la configurazione di<br>rete impostata. Consultare "Funzionamento<br>con una configurazione di rete supportata" a<br>pagina 24.                                                                                                    |
|                                                                                                    | • Installare il software Rational License Server<br>sul server. Consultare "Installazione di un<br>software di server su un server Windows" a<br>pagina 25.                                                                                                    |
|                                                                                                    | · Installare le chiavi di licenza mobili specifiche<br>per l'utente sul server di licenza. Consultare<br>"Apertura di LKAD (License Key<br>Administrator)" a pagina 27 e "Utilizzo delle<br>chiavi mobili su un server di licenza<br>Windows" a pagina 28. Se le chiavi sono<br>temporanee, immettere le informazioni di<br>chiavi di licenza nel Wizard LKAD (Non è<br>necessario modificare il file rational.opt.). |
|                                                                                                    | • Modificare il file rational.opt con i nomi degli<br>utenti specifici. Consultare "Utilizzo delle<br>chiavi mobili su un server di licenza<br>Windows" a pagina 28.                                                                                                    |
|                                                                                                    | • Avviare il software Rational License Server.<br>Consultare "Avvio del server di<br>licenzaWindows" a pagina 29.                                                                                                    |
|                                                                                                    | · Dire agli utenti del desktop del client di<br>specificare i server di licenza nei propri<br>desktop.                                                                                                    |
| Specificare il software Rational License<br>Server software su un server Web                                        | Consultare "Specifica del server di licenza sui<br>server Web Windows" a pagina 33.                                                                                                    |
| Utilizzare le licenze mobili con un<br>firewall                                                                     | Consultare "Utilizzo delle licenze mobili con un<br>firewall" a pagina 36.                                                                                                    |
| Cambiare la porta Imgrd                                                                                             | Consultare "Modifica della porta lmgrd" a<br>pagina 37.                                                                                                    |
| Configurare i server di licenza<br>ridondanti                                                                       | Consultare "Impostazione dei server di licenza<br>Windows (facoltativo)" a pagina 34.                                                                                                    |
| Utilizzare i comandi License Key<br>Administrator per la configurazione dei<br>server di licenza sui desktop client | Consultare "Esecuzione della riga comandi<br>LKAD su Windows (facoltativo)" a pagina 30.                                                                                                    |

*Tabella 7. Guida all'impostazione delle licenze mobili per i server Windows (Continua)*

| Attività                                                                     | Procedura                                                                                                    |
|------------------------------------------------------------------------------|----------------------------------------------------------------------------------------------------|
| Cambiare l'ordine nel quale i prodotti<br>IBM Rational utilizzano le licenze | Non è possibile utilizzare il server di licenza per<br>modificare l'ordine di utilizzo della licenza per<br>tutti i client. Per cambiarlo, tutti gli utenti<br>dovranno entrare in License Usage Mapper nel<br>client LKAD o, per i prodotti creati sulla<br>piattaforma Eclipse, la procedura guidata di<br>gestione delle licenze nel client's IBM<br>Installation Manager. L'ordine è legato a<br>user_ID. Consultare Capitolo 11, "Modifica<br>ordine utilizzo di licenza", a pagina 89. |
| Modificare il periodo di timeout                                             | Consultare "Modifica del periodo di timeout di<br>licenza mobile" a pagina 34.                                                                                                    |
| Controllo dell'attività del server di<br>licenza                             | Consultare "Controllo licenza (facoltativo)" a<br>pagina 35.                                                                                                    |
| Aggiornamento del software del server<br>di licenza Rational                 | È possibile aggiornare il software del Server di<br>licenza alla versione più corrente, ma non<br>eseguire diverse versioni del software del Server<br>di licenza sullo stesso computer.                                                                                                    |
| Esecuzione di server di licenza multipli<br>sullo stesso server              | Eseguire un'istanza separata per ogni daemon<br>del fornitore e mantenere le chiavi di licenza in<br>file separati.                                                                                                    |
| Diagnosticare i problemi con il software<br>Rational License Server          | Consultare le seguenti sezioni:                                                                                                    |
|                                                                              | "Controllo del server di licenza Windows" a<br>pagina 68.<br>"Controllo della connessione di rete<br>Windows" a pagina 70.                                                                                                    |
| Rimuovere il software di Rational<br><b>License Server</b>                   | Consultare "Rimozione del software Rational<br>License Server per Windows" a pagina 37.                                                                                                    |

<span id="page-39-0"></span>*Tabella 7. Guida all'impostazione delle licenze mobili per i server Windows (Continua)*

## **Funzionamento con una configurazione di rete supportata**

Questa sezione fornisce informazioni importanti relative alle configurazioni di rete.

## **Supporto di composizione**

È possibile utilizzare le licenze mobili con una connessione di rete remota che supporta una connessione TCP/IP costante nel software Rational License Server. Tutti i client devono avere una connessione TCP/IP costante al server di licenza.

Se la connessione di composizione è persa mentre un client ha verificato una licenza mobile, il server richiederà automaticamente la licenza mobile. Quando viene persa la connessione, il client non può "parlare" periodicamente al server di licenza per aggiornarne la licenza. Poiché il client non può aggiornare la sua licenza, il prodotto Rational esegue per un periodo di tempo limitato. Questo periodo di tempo è dipendente dal prodotto.

### **Supporto WAN**

Le licenze mobili di Rational possono essere utilizzate su una rete ad area ampia se questa è in accordo con l'assegnazione geografica dell'accordo di licenza.

Se si sceglie di eseguire le licenze su una WAN, essere consapevoli di come i sistemi risolvono i nomi host. Utilizzare sempre i nomi dominio completi nella riga SERVER e sui client. Questa tecnica tende a ridurre il numero di argomenti con risoluzione nome host.

### <span id="page-40-0"></span>**Supporto Novell**

Le licenze mobili Rational possono essere utilizzate in un ambiente Novell 5.0 configurato con TCP/IP o IPX. L'implementazione di licenza di Rational non supporta l'utilizzo di Novell Netware 5.0 o versione successiva direttamente con le licenze mobili.

Le licenze di utente autorizzato con Novell 5.0 sono supportate.

### **Installazione di un software di server su un server Windows**

Questa sezione descrive come utilizzare la procedura guidata per l'installazione del software Rational License Server che consente di installare e gestire le chiavi di licenza in modo flessibile. Non è necessario avere una chiave di licenza per utilizzare il software Rational License Server.

## **Download di Rational License Server**

Se non si dispone di un CD con la versione del software Rational License Server necessaria, è possibile scaricare il server di licenza da Rational Download e Licensing Center: https://www14.software.ibm.com/webapp/iwm/web/reg/ signup.do?source=rational. La registrazione è necessaria.

### **Prima di installare il server di licenza su un server Windows**

I requisiti per l'installazione del software Rational License Server su un server Windows sono minimi:

- v Il server di licenza si esegue sui sistemi operativi Windows (NT 4.0 o superiore), fatta eccezione per i computer Windows 9x e XP Home.
- Il server Windows deve avere un'unità  $C:\$ .
- v E' necessario disporre dei privilegi di amministratore di Windows sul computer locale.
- Il numero di porta TCP/IP è 27000.
- v Non c'è un processore minimo, memoria, o spazio disco.
- **Nota:** Verificare di disporre di un backup corrente delle directory di Registro e sistema prima di eseguire il programma di installazione.

## **Percorso di installazione predefinito**

Il wizard di installazione utilizza C:\Program Files\IBM Rational come percorso di installazione predefinito. Se l'unità C:\ manca di spazio libero sufficiente, specificare un'altra unità o fare spazio sull'unità disponibile. Un'unità C:\ deve esistere sul server di licenza indipendentemente da dove si installa il software Rational License Server.

## **Utilizzo della procedura guidata di impostazioneRational**

Questa sezione descrive come installare il server di licenza. Se si desidera installare il server di licenza da un'area di rilascio, o impostare un'installazione non presidiata, consultare le istruzioni nella guida all'installazione per il prodotto IBM Rational. Il wizard di installazione guida attraverso l'installazione del software. Fare clic su **Avanti** per avviare l'installazione, e per avanzare attraverso i seguenti pannelli.

Il wizard di installazione non visualizza un riepilogo degli errori. Per verificare che un'installazione è riuscita o per capire perché non è riuscita, guardare il log delle attività di installazione. Il file install.log si trova nella directory TEMP (ad esempio, TEMP=C:\DOCUME~1\<*username*>\LOCALS~1\Temp o C:\temp\install.log). La posizione della directory dipende dalla variabile di ambiente di sistema impostata sul computer.

**Nota:** L'interruzione di un'installazione che è in corso potrebbe lasciare il computer in uno stato non determinato. Se si prova a chiudere la finestra del wizard di installazione mentre questa è in corso, viene richiesto di confermare che si desidera uscire dall'installazione non completa.

Per installare il server di licenza da un'immagine del CD:

- 1. Accedere come utente con diritti di amministratore sul computer locale sul quale si desidera installare il prodotto.
- 2. Inserire il CD di installazione del prodotto nell'unità CD del computer.

Il wizard di installazione si avvia automaticamente.

Se l'autoesecuzione viene disabilitata sul computer, fare clic su **Start > Esegui** ed immettere

*cd\_drive*: \Setup.exe dove drive è la lettera dell'unità CD.

- 3. La pagina **Selezione prodotto** elenca tutti i prodotti disponibili per l'installazione. Selezionare il **Rational License Server**.
- 4. La pagina **Metodo di distribuzione** visualizza le opzioni **Distribuzione enterprise** e **Installazione desktop dall'immagine del CD**. Selezionare l'opzione **Installazione desktop da Immagine CD**.
- 5. Accettare o non accettare l'accordo di licenza del software Rational nella pagina **Accordo di licenza**. Per visualizzare l'accordo di licenza Open Source, selezionare la casella di spunta **Visualizza accordo Open Source**.
	- v Se si accetta l'accordo di licenza, il wizard di installazione continua.
	- v Se non si accetta l'accordo di licenza, uscite dal wizard di installazione facendo clic su **Annulla** e quindi **Fine**. Quando si esce dal wizard, il wizard di installazione non esegue modifiche visibili sul computer.
- 6. La pagina **Cartella di destinazione** specifica la directory in cui si desidera installare il software Rational License Server. Fare clic su **Modifica** per modificare la posizione.

**Nota:** Il wizard di installazione richiede che tutti i prodotti Rational IBM siano installati nella stessa directory.

- 7. Fare clic su **Installa** sulla finestra di dialogo **Pronto ad installare il programma** per iniziare l'installazione.
- 8. Una pagina **Riavvia Windows** si apre se il wizard di installazione ha bisogno di riavviare il computer. Se i file richiesti per l'installazione sono in uso durante

<span id="page-42-0"></span>il programma di Installazione e se è necessario che il programma installi componenti condivisi sul computer, il wizard di installazione potrebbe aver bisogno del riavvio del computer.

Selezionare **Riavvia** o **Non riavviare**. Se si seleziona **Non' riavviare**, la procedura guidata ricorda che l'installazione non può essere completata fino a che non si riavvia Windows.

Dopo aver riavviato Windows, accedere con la stessa utenza. In caso contrario, l'installazione non viene completata correttamente. La seconda parte del processo di installazione si avvia automaticamente dopo aver eseguito l'accesso.

- 9. Quando si apre la finestra di dialogo **Wizard di installazione completato**, si consiglia di selezionare l'opzione **Mostrami il file readme** per rivedere le informazioni correnti relative alle funzioni ed agli elementi conosciuti. Inoltre, è possibile selezionare l'opzione **Portami a IBM developerWorks**. Fare clic su **Fine** per completare l'installazione.
	- **Nota:** Installare le chiavi di licenza mobili sul server di licenza prima di avviare il server di licenza. Consultare "Utilizzo delle chiavi mobili su un server di licenzaWindows" a pagina 27.

## **Apertura di LKAD (License Key Administrator)**

L'LKAD IBM Rational License Key Administrator viene installato con molti prodotti IBM Rational e con il software Rational License Server. Questa applicazione fornisce un'interfaccia a IBM Rational Common Licensing (fornito dal software FLEXlm). Utilizzare LKAD o il Wizard LKAD per immettere o importare le chiavi di licenza e modificare la configurazione di licenza.

- **Nota:** Per i prodotti IBM Rational creati sul framework Eclipse, utilizzare IBM Installation Manager per gestire la configurazione della licenza sul desktop.
- v Per accedere la procedura guidata LKAD e LKAD su un desktop, fare clic su **Start > Programmi > IBM Rational > Rational License Key Administrator**.
- v Per accedere a LKAD e al wizard di LKAD su un server di licenza, fare clic su **Start > Programmi > IBM Rational > Rational License Server > Rational License Key Administrator**.
- **Nota:** E' necessario disporre di privilegi amministrativi sul computer prima di poter immettere o importare le informazioni della chiave di licenza in LKAD.

Per accedere alla guida, fare clic su **Guida** nel menu principale dell'amministratore della chiave di licenza, fare clic su **Guida** nel wizard di LKAD, o aprire <*Percorso di installazione*>\IBM Rational\doc\help\licadmin\index.htm.

## **Utilizzo delle chiavi mobili su un server di licenzaWindows**

Questa sezione descrive come importare o inserire le chiavi di licenza mobili sul software Rational License Server.

## **Importazione delle chiavi di licenza mobili**

Importare il file chiave di licenza sul server di licenza utilizzando LKAD.

**Nota:** E' necessario disporre di privilegi amministrativi per il server prima di poter importare la chiave di licenza in LKAD.

<span id="page-43-0"></span>Per importare un file chiave di licenza in LKAD:

- 1. Fare clic su **Chiavi di licenza > Importa chiavi di licenza**.
- 2. Nella finestra **Importa chiavi di licenza**, trovare il file \*.upd o \*.txt (file chiave di licenza) e selezionarlo.
- 3. Fare clic su **Apri**. La posizione predefinita per il file della chiave di licenza è <*Percorso di installazione*>\IBM Rational\Common.
- 4. Fare clic su **Importa** nella finestra **Conferma importazione**.

#### **Altri metodi**

- v Se il programma e-mail supporta l'avvio dei programmi dagli allegati del file, fare doppio clic sull'allegato .upd o .txt nella notifica e-mail ricevuta da License Key Center. Selezionare **Aprilo** nella finestra **Apertura allegato mail**. Fare clic su **Importa** nella finestra **Conferma importazione**.
- v Salvare l'allegato del file in qualsiasi altra cartella e fare doppio clic sul file di licenza.
- Utilizzare il wizard di LKAD.

### **Immissione delle chiavi di licenza mobili temporanee**

È possibile immettere una chiave di licenza temporanea o di prova sul server di licenza se si sta valutando il prodotto o se License Key Center non è disponibile.

**Nota:** E' necessario disporre di privilegi amministrativi locali per il server prima di poter immettere la chiave di licenza in LKAD.

Per immettere le informazioni di licenza in LKAD:

- 1. Fare clic su **Chiavi di licenza > Immettere una licenza** in LKAD (License Key Administrator).
- 2. Selezionare il tipo di licenza.
- 3. Nella finestra successiva, immettere le seguenti informazioni:
	- Prodotto
	- Data di scadenza
	- Chiave di licenza
	- v Quantità (se si sta installando una chiave di licenza mobile)
- 4. Fare clic su **Fine**. License Key Administrator aggiunge questa informazione al file della chiave di licenza \*.dat nel <*Percorso di installazione*>\IBM Rational\Common.

## **Utilizzo delle chiavi mobili su un server di licenza Windows**

Le chiavi di licenza specifiche per l'utente funzionano come le chiavi mobili a parte durante il processo di importazione, LKAD (License Key Administrator) offre l'opportunità di specificare un utente per ogni chiave di licenza. Assegnare un utente ad una chiave modificando un file rational.opt. Il file di opzioni blocca la chiave di licenza mobile per l'utente; consentendogli di eseguire Rational Purify, IBM Rational Quantify, o IBM Rational PureCoverage su più desktop.

## **Importazione delle chiavi di licenza specifiche per l'utente**

Importare il file chiave di licenza sul server di licenza utilizzando LKAD.

**Nota:** E' necessario disporre di privilegi amministrativi per il server prima di poter importare la chiave di licenza in LKAD.

<span id="page-44-0"></span>Per importare un file di chiave di licenza:

- 1. Fare clic su **Chiavi di licenza > Importa chiavi di licenza**.
- 2. Nella finestra Importa chiavi di licenza, trovare il file \*.upd o \*.txt (file chiave di licenza) e selezionarlo.
- 3. Fare clic su **Apri**. La posizione predefinita per il file di chiavi di licenza è <*Percorso di installazione*>\IBM Rational\common.
- 4. Fare clic su **Importa** nella finestra Conferma importazione.
- 5. Modificare il file di opzioni (rational.opt). LKAD fornisce un file di opzioni nel quale è possibile assegnare le chiavi di licenza specifiche per l'utente. Appena si importa il file di chiave di licenza, si apre la finestra **Modifica file di opzioni**. Se si sceglie di modificare il file:
	- a. Il file di opzioni si apre in un editor di testo. Seguire le istruzioni nel file per la sintassi corretta nell'assegnazione degli ID utente alle chiavi di licenza.
	- b. Dopo aver modificato il file, salvarlo, quindi chiudere il file.
		- **Nota:** E' possibile modificare il file di opzioni mentre il server di licenza è in esecuzione, ma arrestare e riavviare il server di licenza dopo aver modificato il file.

### **Immissione delle chiavi di licenza specifiche per l'utente**

È possibile immettere una chiave di licenza temporanea o di prova sul server di licenza se si sta valutando il prodotto o se License Key Center non è disponibile.

**Nota:** E' necessario disporre di privilegi amministrativi locali per il server prima di poter immettere la chiave di licenza in LKAD.

Per immettere le informazioni di licenza in LKAD:

- 1. Fare clic su **Chiavi di licenza > Immettere una licenza** in LKAD (License Key Administrator).
- 2. Selezionare il tipo di licenza.
- 3. Nella finestra successiva, immettere le seguenti informazioni:
	- Prodotto
	- Data di scadenza
	- Chiave di licenza
	- v Quantità (se si sta installando una chiave di licenza mobile)
- 4. Fare clic su **Fine**. License Key Administrator aggiunge questa informazione al file della chiave di licenza \*.dat nel <*Percorso di installazione*>\IBM Rational\Common.

## **Avvio del server di licenzaWindows**

Avviare il software Rational License Server dopo l'importazione o l'immissione delle chiavi di licenza. Il server di licenza non si avvia fino a che le chiavi di licenza sono installate. Utilizzare la procedura corretta in base alla versione del sistema operativo Windows sul server di licenza.

**Nota:** Anche se l'applet del pannello di controllo potrebbe ancora apparire sul server da una versione precedente del software del server di licenza, a partire dalla versione 2001, il software Rational License Server non utilizza l'applet del pannello di controllo FLEXlm.

## <span id="page-45-0"></span>**Avvio del server di licenza su Windows XP**

- 1. Fare clic su **Start** e selezionare **Impostazioni > Pannello di controllo > Strumenti di amministrazione > Servizi > FLEXlm Gestore licenze**.
- 2. Fare clic su **Avvia il servizio**.

## **Avvio del server di licenza su Windows 2000**

- 1. Fare clic su **Start** e selezionare **Impostazioni > Pannello di controllo > Strumenti di amministrazione > Servizi > FLEXlm Gestore licenze**.
- 2. Nella scheda **Generale**, fare clic sul pulsante **Start** in **Stato servizio**.

## **Avvio del server di licenza su Windows NT**

- 1. Fare clic su **Start** e selezionare **Impostazioni > Pannello di controllo > Servizi**.
- 2. Fare clic su **Gestore licenza FLEXlm** nella finestra **Servizi** e fare clic su **Avvia**.

## **Cambio ad avvio manuale**

Il software Rational License Server viene automaticamente impostato come un servizio Windows NT. Il tipo di Avvio predefinito è automatico, ciò significa che il server di licenza si avvia automaticamente ogni volta che si avvia il computer. Se si preferisce avviare manualmente il server di licenza, cambiare il tipo di avvio.

# **Cambio del tipo di avvio su Windows XP**

- 1. Fare clic su **Start** e selezionare **Impostazioni > Pannello di controllo > Strumenti di amministrazione > Servizi > FLEXlm Gestore licenze**.
- 2. Fare clic con il pulsante destro del mouse **Gestore di licenza FLEXlm**, e quindi fare clic su **Proprietà**.
- 3. Nella scheda **Tipo di avvio**, sulla scheda **Generale**, selezionare **Manuale**.

## **Cambio del tipo di avvio su Windows 2000**

- 1. Fare clic su **Start** e selezionare **Impostazioni > Pannello di controllo > Strumenti di amministrazione > Servizi > FLEXlm Gestore licenze**.
- 2. Nella scheda **Generale**, selezionare **manuale** in **Tipo di avvio**.

## **Cambio del tipo di avvio su Windows NT**

- 1. Fare clic su **Start** e selezionare **Impostazioni > Pannello di controllo > Servizi > FLEXlm Gestore licenze**.
- 2. Nella finestra, selezionare **manuale** in **Tipo di avvio**.

## **Esecuzione della riga comandi LKAD su Windows (facoltativo)**

Per automatizzare la configurazione di licenza sui desktop del client, creare un file di testo ed un file batch che specifica server di licenza singoli, multipli e ridondanti sui desktop del client. Gli utenti immettono i comandi in Windows per eseguire il file batch e di testo.

**Nota:** Questi comandi non supportano le chiavi di licenza utente autorizzate.

v Se gli utenti stanno eseguendo installazioni non presidiate, aggiungere una sezione di postinstallazione al file predefinito del sito. La sezione di postinstallazione avvia i comandi del file batch dopo aver terminato l'installazione. Il file batch indirizza LKAD per utilizzare le informazioni del server nel file di testo. Per aggiungere un comando successivo all'installazione al file predefinito del sito, consultare "Specifica del comando di postinstallazione e del file batch" a pagina 31. Per ulteriori informazioni sulle installazioni non presidiate, consultare la guida all'installazione del prodotto IBM Rational.

v Se gli utenti non stanno eseguendo le installazioni non presidiate, fare in modo che la riga comandi indirizzi LKAD per utilizzare le informazioni nel file di testo. Per impostare il file di testo ed eseguire LKAD dalla riga comandi, consultare "Creazione del file di testo che specifica i server di licenza" a pagina 31.

# **Specifica del comando di postinstallazione e del file batch**

Dopo aver impostato un file predefinito del sito, aggiungere i seguenti comandi al file.

1. Utilizzare un editor di testo come il Notepad per modificare il file predefinito del sito. Aggiungere una riga simile al seguente esempio. L'etichetta [PostInstallCmd] è obbligatoria:

[PostInstallCmd]

Command=*post-installation-commands.bat*

- 2. Salvare il file predefinito del sito.
- 3. Utilizzare lo stesso editor di testo per creare il file post-installationcommands.bat. Questo file batch indirizza LKAD ad utilizzare le informazioni del server di licenza nel file di testo (server-info.txt). Questo file di batch potrebbe contenere i seguenti comandi:

licadmin -f*server-info.txt*

net send administrator "Installation Complete"

In questo esempio, LKAD (License Key Administrator) del desktop del client, licadmin, avvia ed utilizza le informazioni in server-info.txt per specificare il nome del server di licenza che il desktop del client utilizzerà. Il file di batch quindi invia un messaggio all'amministratore, indicando che l'installazione è completa.

4. Consultare "Creazione del file di testo che specifica i server di licenza" a pagina 31 per i comandi da inserire nel file di testo server-info.txt.

# **Creazione del file di testo che specifica i server di licenza**

La seguente sezione fornisce le istruzioni per impostare il file di testo che specifica i server di licenza singoli, multipli, o ridondanti. Queste istruzioni forniscono anche i comandi per l'esecuzione di LKAD da una finestra comandi se gli utenti non stanno eseguendo installazioni non presidiate.

### **Specifica di server singoli o multipli**

Per specificare il nome di server singoli o multipli nel LKAD (License Key Administrator) del desktop del client:

1. Creare un file in un editor di testo, come Notepad, che contiene la seguente riga:

PortAtHost:27000@*Server1*

dove Server1 è il nome del server di licenza.

Quando si immette questa riga:

- v La parola chiave **PortAtHost** è sensibile al maiuscolo/minuscolo.
- v Il numero 27000 è il numero di porta predefinito.
- v Utilizzare punti e virgola nelle serie di nomi di server. Il punto e virgola posteriore è obbligatorio.

Per aggiungere un altro server, immettere @*Server2*, dove Server2 è il nome di un altro server di licenza.

PortAtHost:27000@*Server1*;@*Server2*;

- 2. Salvare il file, ad esempio, server-info.txt.
- 3. In una finestra comandi (se l'utente non esegue un'installazione non presidiata), immettere il seguente comando:

licadmin -f*server-info.txt*

Il computer verrà configurato per utilizzare le chiavi di licenza mobili da Server1 e Server2.

I risultati dell'esecuzione di questo comando sono scritti nel file di stato server-info.txt\_STATUS, dove server-info.txt è il nome del file del parametro di licenza creato. Il file di stato viene creato nella directory dove è stato posizionato il file server-info.txt.

#### **Specifica dei server di licenza ridondanti**

Per specificare i nomi dei server di licenza ridondanti nel LKAD (License Key Administrator) del desktop del client:

1. Creare un file in un editor di testo, come Notepad, che contiene la seguente riga:

PortAtHost:27000@*Redundant1*,27000@*Redundant2*,27000@*Redundant3*;

dove Redundant1 è il nome del Rational License Server primario, Redundant2 è il nome del server di licenza secondario e Redundant3 è il nome del server di licenza terziario. Il numero 27000 è il numero di porta predefinito.

Quando si immette questa riga:

- v I server di licenza devono essere specificati nell'ordine del server Primario, Secondario, Terziario (Backup). Per ulteriori informazioni sull'ordine del server ridondante, consultare ["Impostazione](#page-49-0) dei server di licenza Windows [\(facoltativo\)"](#page-49-0) a pagina 34.
- v La parola chiave **PortAtHost** è sensibile al maiuscolo/minuscolo.
- v Utilizzare virgole nelle serie di nomi di server ridondanti. Anche il punto e virgola posteriore è obbligatorio.
- v E' possibile specificare server ridondanti e server multipli in un file. Utilizzare le virgole tra server ridondanti e punti e virgola tra i server. PortAtHost:27000@*Redundant1*,27000@*Redundant2*,27000@*Redundant3*; 27001@*Server1*;@*Server2*;

 $\Omega$ 

PortAtHost:27001@*Server1*;27000@*Redundant1*,27000@*Redundant2*, 27000@*Redundant3*;@*Server2*;

- 2. Salvare il file, ad esempio, server-info.txt.
- 3. In una finestra comandi (se l'utente non esegue un'installazione non presidiata), immettere il seguente comando:

licadmin -fserver-info.txt

I risultati dell'esecuzione di questo comando sono scritti nel file di stato server-info.txt\_STATUS, dove server-info.txt è il nome del file del parametro di licenza creato. Il file di stato viene creato nella directory dove si è posizionato il file server-info.txt.

## <span id="page-48-0"></span>**Specifica del server di licenza sui server Web Windows**

Nel caso di RequisiteWeb e Rational ClearQuest Web, il server Web è il client del server di licenza. Ad esempio, quando un utente apre RequisiteWeb su un client, il server dei requisiti RequisiteWeb, per conto dell'utente, richiede la licenza mobile dal server di licenza.

Utilizzare le seguenti procedure per specificare i nomi host del server di licenza:

- 1. Aprire LKAD (License Key Administrator):
	- v Una volta completata l'installazione del prodotto, avviare il wizard LKAD e LKAD. Appaiono la finestra principale di LKAD (License Key Administrator) e si apre il wizard di License Key Administrator.
	- v Se si è deciso di avviare il wizard di LKAD e LKAD immediatamente dopo l'installazione del prodotto, fare clic su **Start > Programmi > Rational <***nome prodotto***> > Rational License Key Administrator**. Appaiono la finestra principale di LKAD (License Key Administrator) e si apre il wizard di License Key Administrator.
- 2. Selezionare **Impostazioni > Configurazione Client/Server**.
- 3. Fare clic su **Aggiungi server**.
- 4. Singolo dovrebbe essere il valore predefinito accanto al **Tipo server**. Immettere il nome host del server di licenza nella colonna **Valori** accanto al **Nome server** facendo clic su **Nuovo-Server**. Dopo aver immesso il nome host, premere Invio.

### **Altri server**

Se si dispone di altri server di licenza, fare clic su **Aggiungi server** ed immettere il nome host per ogni server.

**Nota:** Non utilizzare **Aggiungi server** per un ambiente del server ridondante.

1. Fare clic su **OK** dopo aver immesso tutti i server.

Il server Web richiede le licenze dai server nell'ordine in cui si immettono i server in LKAD. Se si desidera modificare questo ordine, consultare ["Modifica](#page-101-0) [dell'ordine](#page-101-0) di ricerca del server" a pagina 86.

# **Configurazione dei server Web per utilizzare i server Windows ridondanti**

I server ridondanti sono un sistema di tre server che funzione come un team per gestire un pool singolo di chiave di licenza mobile. Se uno dei server si arresta, gli altri due server di licenza continuano automaticamente a gestire il pool di licenza.

Per immettere i server di licenza ridondanti su un server Web:

- 1. Fare clic su **Impostazioni > Configurazione Client/Server**.
- 2. Fare clic su **Aggiungi server**.
- 3. Fare clic su **Singolo** accanto al **Tipo di server**. Selezionare **Ridondante** nel menu.
- 4. Immettere i nomi host del server di licenza Primario, Secondario e Terziario nell'ordine nel quale l'amministratore di licenza li ha richiesti in License Key Center. Premere Tab per passare alla riga successiva.
- 5. Fare clic su **OK**.

## <span id="page-49-0"></span>**Differenza tra il periodo di timeout ed il tempo di attesa**

Il periodo di timeout è il periodo impostato di non utilizzo del prodotto dopo il quale il server di licenza reclama una licenza. Il server di licenza reclama una licenza mobile quando il prodotto non è stato utilizzato per un periodo predefinito di 120 minuti. Se si utilizza il prodotto di nuovo dopo che il server ha reclamato la propria licenza, il prodotto controlla di nuovo la licenza dal server.

Il tempo di attesa è un intervallo reimpostato all'inizio ogni volta che un utente esegue un comando nell'applicazione. Se il tempo di attesa scade senza che l'utente abbia eseguito un altro comando, la licenza dell'utente viene restituita al pool di licenze mobili disponibili, e l'utente deve acquisire altre licenze per eseguire altri comandi. Questo intervallo di attesa è impostato e non può essere modificato.

## **ClearCase LT e tempo di attesa di licenza mobile**

Diversamente da altri prodotti Rational di IBM, le licenze ClearCase LT operano con un intervallo di attesa di 30 minuti. La prima volta che un utente esegue un comando ClearCase LT che impiega una licenza, questa viene assegnata per 30 minuti. Questo intervallo di "attesa" di 30 minuti viene riavviato ogni volta che un utente esegue un comando ClearCase LT che impiega una licenza. Non è possibile regolare questo tempo di attesa.

Se Rational ClearCase LT controlla una licenza suite, questa non opera con un tempo di attesa di 30 minuti. Questa invece opera con un periodo di timeout.

## **Modifica del periodo di timeout di licenza mobile**

Per modificare il periodo di timeout, creare un file di testo chiamato rational.opt nella directory <*rational*>\common. Immettere uno dei seguenti due comandi nel file di testo:

- 1. Secondi della funzione TIMEOUT indirizzando il server di licenza a reclamare la funzione (il prodotto come è elencato nel file di chiavi di licenza) dopo il numero di secondi che si immette nel file.
- 2. Secondi di TIMEOUTALL indirizzando il server di licenza a reclamare tutti i prodotti dopo il numero di secondi che si immette nel file.

Il valore per ognuna di queste opzioni deve essere maggiore di 7200 secondi (o 120 minuti).

**Nota:** Le licenze ClearCase LT non hanno periodi di timeout. Questi operano con tempi di attesa.

### **Impostazione dei server di licenza Windows (facoltativo)**

I server di licenza Rational possono essere impostati per essere eseguiti in una configurazione con tolleranza di errore, nota come server ridondanti. I server ridondanti sono un sistema di tre server che funzione come un team per gestire un pool singolo di chiave di licenza mobile. Se uno dei server si arresta, gli altri due server di licenza continuano automaticamente a gestire il pool di licenza. Se i due server di licenza non funzionano più, il terzo server di licenza non servirà più le licenze. Due server devono operare per servire le licenze ai client.

## **Esempio**

Si sono acquistate 25 licenze mobili di Enterprise Suite e si desidera impostare una configurazione del server ridondante su tre computer Windows. Le chiavi

<span id="page-50-0"></span>permanenti per i server ridondanti vengono richieste mediante License Key Center. Viene installato il software Rational License Server su ognuno dei partner del server ridondanti; server A, B e C. Quando si riceve il file di licenza delle 25 chiavi mobili permanenti, installare il file di licenza su ciascun server.

I tre server funzionano come un team per gestire tutte le 25 licenze mobili all' unisono. Quando si dispone di 20 chiavi di licenza controllate agli utente ed il server A si interrompe in modo anomalo, i server B e C continuano a gestire le 25 licenze.

**Importante:** E' un errore comune che la separazione di server ridondanti su più siti (ad esempio, uno negli Stati Uniti, uno in Europa e uno in Asia) fornisca la massima tolleranza degli errori. Questo non è il caso. I server ridondanti dovrebbero essere sempre sullo stesso sito e sulla stessa sottorete.

Per configurare i server di licenza ridondante:

1. Installare il software Rational License Server sui tre computer. Consultare ["Funzionamento](#page-39-0) con una configurazione di rete supportata" a pagina 24 e ["Installazione](#page-40-0) di un software di server su un server Windows" a pagina 25.

**Nota:** Utilizzare un ambiente ridondante di tutti i server Windows o tutti i server UNIX.

- 2. Importare un file di licenza che si riceve da IBM su ogni server di licenza. Consultare "Utilizzo delle chiavi mobili su un server di [licenzaWindows"](#page-42-0) a [pagina](#page-42-0) 27 per ulteriori informazioni.
- 3. Avviare i server di licenza. La sequenza non è importante, ma bisognerebbe avviare i server subito l'uno dopo l'altro. Consultare ["Avvio](#page-44-0) del server di [licenzaWindows"](#page-44-0) a pagina 29 per istruzioni.
- 4. Fornire agli utenti del desktop del client i nomi host del server di licenza Primario, Secondario e Terziario (Backup) nell'ordine in cui li si è richiesti in License Key Center. È necessario immettere i nomi host nei LKAD.

## **Controllo licenza (facoltativo)**

Potrebbe essere necessario controllare ed eseguire un report sull'utilizzo della licenza. Macrovision offre una soluzione per il report dell'utilizzo della licenza chiamato SAMreport. SAMreport viene progettato specificamente per eseguire un report sull'attività del server di licenza. SAMreport offre un insieme completo di strumenti di gestione che generano report, disegni, segni high-water e anche insiemi di allarmi per notificare gli individui quando un server si è arrestato o il pool di licenze è quasi terminato. SAMreport lavora con qualsiasi server FLEXlm del fornitore. E' disponibile solo tramite Macrovision: http://www.globes.com/ support/samsolutions\_index.htm.

Se non è necessario il report dell'utilizzo di licenza esteso, utilizzare la GUI lmtools per conoscere quali licenze e quando l'utente ha operato in questo modo. Se il server di licenza è installato, fare clic su **Start > Programmi > Server di licenza Rational FLEXlm > Strumenti di licenza**. Gli Strumenti di licenza avviano la GUI lmtools.

- 1. Selezionare **Configurazione** utilizzando i **Servizi** nel menu **Modo**.
- 2. Fare clic sulla scheda **Stato del server** e **Esegui richiesta stato** nella finestra **Stato del server**.

## <span id="page-51-0"></span>**Utilizzo delle licenze mobili con un firewall**

L'implementazione di licenza di Rational supporta un firewall. Per configurare la licenza con un Firewall, fornire il daemon lmgrd (gestore licenze) e i numeri di porta TCP/IP (fornitore, rational.exe o ibmratl.exeRational) del daemon del fornitore. La porta TCP/IP viene utilizzata per la comunicazione client/server per le licenze mobili.

In una situazione non firewall, il daemon lmgrd si avvia sulla porta 27000 TCP/IP quando si avvia il server. (Sarà necessario modificare questo numero se un'altra applicazione sta utilizzando questo numero di porta.) Il daemon lmgrd assegna un numero di porta TCP/IP random al daemon del fornitore.

In una situazione firewall, il client non può comunicare con i daemon sul server di licenza poiché le porte sulla quale si sta eseguendo sono bloccate. Per abilitare le richieste di licenza per passare tramite il firewall, assegnare i numeri al fornitore e alle porte lmgrd. Il daemon del fornitore ed il daemon lmgrd deve avviare su un numero di porta specifico ogni volta che un client esegue una richiesta di licenza e controlla una licenza mobile dal server. Le porte specificate o le connessioni rimangono aperte fino a che il client restituisce la licenza al server.

**Nota:** Il daemon del fornitore ed il daemon lmgrd non può essere impostato sullo stesso numero porta.

In una situazione firewall di esempio, un prodotto Rational può comunicare con il daemon lmgrd e rational.exe o ibmratl.exe (daemon fornitore) sul server di licenza attraverso un firewall se i numeri 27000 e 8000 sono stati assegnati alle porte.

Quando si specifica le informazioni di porta, LKAD (License Key Administrator) archivia le informazioni di porta nel registro.

Utilizzare le seguenti procedure per modificare lmgrd e le porte del fornitore in un server singolo, multiplo, o negli ambienti del server ridondante. Si presuppone di aver già avviato i server di licenza ed immesso i nomi host dei server di licenza in ogni client.

### **Assegnazione di numeri porta nel server di licenza**

Per abilitare i client alla comunicazione con il server di licenza, immettere i valori nella porta lmgrd e nella porta fornitore rational.

Per immettere i numeri di porta su un server di licenza o sui server di licenza ridondanti:

- 1. Selezionare **Impostazioni > Porte server** in License Key Administrator.
- 2. Nella finestra **Porte server**, immettere valori nella porta lmgrd e la porta del fornitore rational, ma non impostarle sullo stesso valore.
- 3. Fare clic su **OK**.
- 4. Se il server è un server ridondante, immettere lo stesso valore della porta su ogni server ridondante ripetendo i Passi 1-3. Se ci sono server di licenza multiplo, immettere lo stesso valore di porta su ogni server di licenza ripetendo i Passi 1-3.
- 5. Fornire agli utenti il valore della porta del fornitore rational da immettere nei desktop del client.

# <span id="page-52-0"></span>**Modifica della porta lmgrd**

Quando un'altra applicazione sta utilizzando la porta 27000 di TCP/IP che è utilizzata da lmgrd (daemon del gestore di licenza), modificare la porta lmgrd. Non è necessario immettere un valore nel fornitore rational poiché si esegue su una porta TCP/IP random.

Utilizzare le seguenti procedure per modificare la porta lmgrd in un server singolo, multiplo, o negli ambienti del server ridondante. Si presuppone di aver già avviato i server di licenza ed immesso i nomi host dei server di licenza nell'utilità di configurazione di ogni desktop.

Per modificare il valore della porta lmgrd su un server di licenza o server ridondante:

- 1. Selezionare **Impostazioni > Porte server** in License Key Administrator.
- 2. Nella finestra **Porte server**, immettere un valore nella porta lmgrd.
- 3. Fare clic su **OK**.
- 4. Se il server è un server ridondante, immettere lo stesso valore di porta lmgrd su ognuno degli altri server di licenza ripetendo le Fasi 1-3.

## **Rimozione del software Rational License Server per Windows**

Questa sezione descrive come rimuovere il software Rational License Server dal server.

## **Prima di rimuovere il software Rational License Server**

- 1. Verificare che nessuno sta utilizzando il server di licenza o qualsiasi file associato. Non è possibile eliminare i file che sono in uso.
- 2. Restituire le chiavi di licenza all'account mediante License Key Center. Per ulteriori informazioni sullo spostamento o la restituzione le licenze, consultare Capitolo 5, "Restituzione o spostamento delle chiavi per gli [amministratori",](#page-70-0) a [pagina](#page-70-0) 55.
- 3. Per eliminare il software da un computer Windows, è necessario disporre dei privilegi di amministratore di Windows sul computer locale.

## **Rimozione del software Rational License Server**

Utilizzare il pannello di controllo diWindows **Installazione applicazioni** per selezionare e rimuovere il software Rational License Server. Il programma di installazione Rational elimina i file dal computer. Non elimina le directory che contengono i file creati mentre si stava utilizzando il software. Inoltre non elimina i file di chiave di licenza dal server.

# **Capitolo 4. Configurazione di un server di licenza UNIX**

Con le chiavi mobili e mobili specifiche per l'utente è possibile gestire e conservare le licenze su server di licenza Rational singoli, multipli o ridondanti sui sistemi Linux e UNIX.

**Nota:** Per i prodotti Rational Software Desktop Platform versione 7.0 creati sul framework Eclipse, l'abilitazione di Rational Common Licensing e delle licenze mobili sul desktop è una funzione opzionale che consente agli amministratori di gestire facilmente e applicare la licenza nell'azienda.

Questa capitolo descrive come impostare ed eseguire i server di licenza UNIX. Le informazioni in questo capitolo sono per gli amministratori di sistema o per gli utenti che gestiscono le licenze. Se si desidera utilizzare il server di licenza Windows, consultare Capitolo 3, ["Configurazione](#page-36-0) di un server di licenza per i sistemi [Windows",](#page-36-0) a pagina 21.

Alcune attività in questo capitolo non sono consigliate per un utente casuale o non esperto. Tentarle solo se ha esperienza con il sistema operativo UNIX e Rational Common Licensing di IBM (fornito dal software FLEXlm). E' possibile applicare i comandi UNIX a tutti i sistemi operativi UNIX a meno che il testo non indichi che il comando è per un sistema operativo UNIX specifico.

**Nota:** Rational Common Licensing il supporto (potenziato dal software FLEXlm) per i prodotti della versione 7.0 Rational Software Development Platform integrati sulla piattaforma Eclipse è abilitato in una nuova versione del software Rational License Server. La nuova versione del software Rational License Server serve entrambi i prodotti Team abilitati Rational Common Licensing (Rational ClearCase, Rational ClearQuest, ecc.) oltre ai nuovi prodotti Rational 7.0. Se è necessario servire entrambi i prodotti desktop Rational 7.0 e i prodotti 7.0 Team, nell'ultima versione del server di licenza. Due server separati non sono necessari dal momento che questa nuova versione del server supporta i client precedenti oltre ai nuovi client Rational 7.0.

## **Client Windows che utilizzano un server di licenza UNIX**

Fare riferimento al manuale di installazione del prodotto di punta Rational per UNIX per informazioni sulla configurazione di un server di licenza UNIX.

Se non si ha accesso ad un manuale di installazione del software Rational, utilizzare le procedure in questo capitolo per impostare un server di licenza UNIX. Questo capitolo non fornisce istruzioni per la configurazione dei client UNIX per accedere al server di licenza UNIX.

# **Impostazione di chiavi mobili e specifiche per l'utente su un server UNIX**

I passi generali richiesti per impostare le licenze mobili o mobili specifiche su un server di licenza UNIX sono descritte in Tabella 8. La tabella fornisce una lista di controllo di attività e riferimenti ad istruzioni più dettagliate.

| Attività                                                                                                    | Procedura                                                                                                    |
|----------------------------------------------------------------------------------------------------|----------------------------------------------------------------------------------------------------|
| Imposta licenze mobili.                                                                                         | • Conoscere IBM Rational Common Licensing.<br>Consultare Capitolo 1, "Prima di richiedere le<br>chiavi di licenza", a pagina 3.                                                                                                    |
|                                                                                                    | • Accedere a License Key Center per ordinare<br>chiavi di licenza permanenti per i prodotti sui<br>client Windows. Consultare Capitolo 2,<br>"Richiesta chiavi di licenza", a pagina 15 per<br>ulteriori informazioni su License Key Center. |
|                                                                                                    | • Verificare che il server di licenza ed i client<br>siano connessi. Consultare "Prima di installare<br>il server di licenza" a pagina 41.                                                                                                   |
|                                                                                                    | · Installare il software del server di licenza e le<br>chiavi di licenza sul server UNIX. Consultare<br>"Installazione del server di licenza e della<br>licenza su un server UNIX" a pagina 41.                                              |
|                                                                                                    | · Dire agli utenti di specificare il server di licenza<br>Rational nei desktop del client Windows.<br>Consultare Capitolo 10, "Configurazione dei<br>client per utilizzare le chiavi mobili", a pagina<br>83.                                |
| Impostare le licenze mobili specifiche<br>per l'utente (si applica solo a Purify,<br>Quantify, e PureCoverage). | • Conoscere IBM Rational Common Licensing.<br>Consultare Capitolo 1, "Prima di richiedere le<br>chiavi di licenza", a pagina 3.                                                                                                    |
|                                                                                                    | • Accedere a License Key Center per ordinare<br>chiavi di licenza permanenti per i prodotti sui<br>client Windows. Consultare Capitolo 2,<br>"Richiesta chiavi di licenza", a pagina 15 per<br>ulteriori informazioni su License Key Center. |
|                                                                                                    | • Verificare che il server di licenza ed i client<br>siano connessi. Consultare "Prima di installare<br>il server di licenza" a pagina 41.                                                                                                   |
|                                                                                                    | · Installare il software del server di licenza<br>Rational e le chiavi di licenza sul server UNIX.<br>Consultare "Installazione delle chiavi del server<br>e specifiche per l'utente su un server UNIX" a<br>pagina 44.                      |
|                                                                                                    | Lo script License_Setup chiede agli ID utente di<br>assegnare alle chiavi di licenza.                                                                                                    |
|                                                                                                    | • Dire agli utenti di specificare il server di licenza<br>nei propri desktop del client Windows.<br>Consultare Capitolo 10, "Configurazione dei<br>client per utilizzare le chiavi mobili", a pagina<br>83.                                  |
| Configurare server di licenza<br>ridondanti.                                                                    | Consultare "Impostazione dei server UNIX<br>ridondanti (facoltativo)" a pagina 45.                                                                                                    |

*Tabella 8. Guida per l'impostazione delle licenze mobili su un server UNIX*

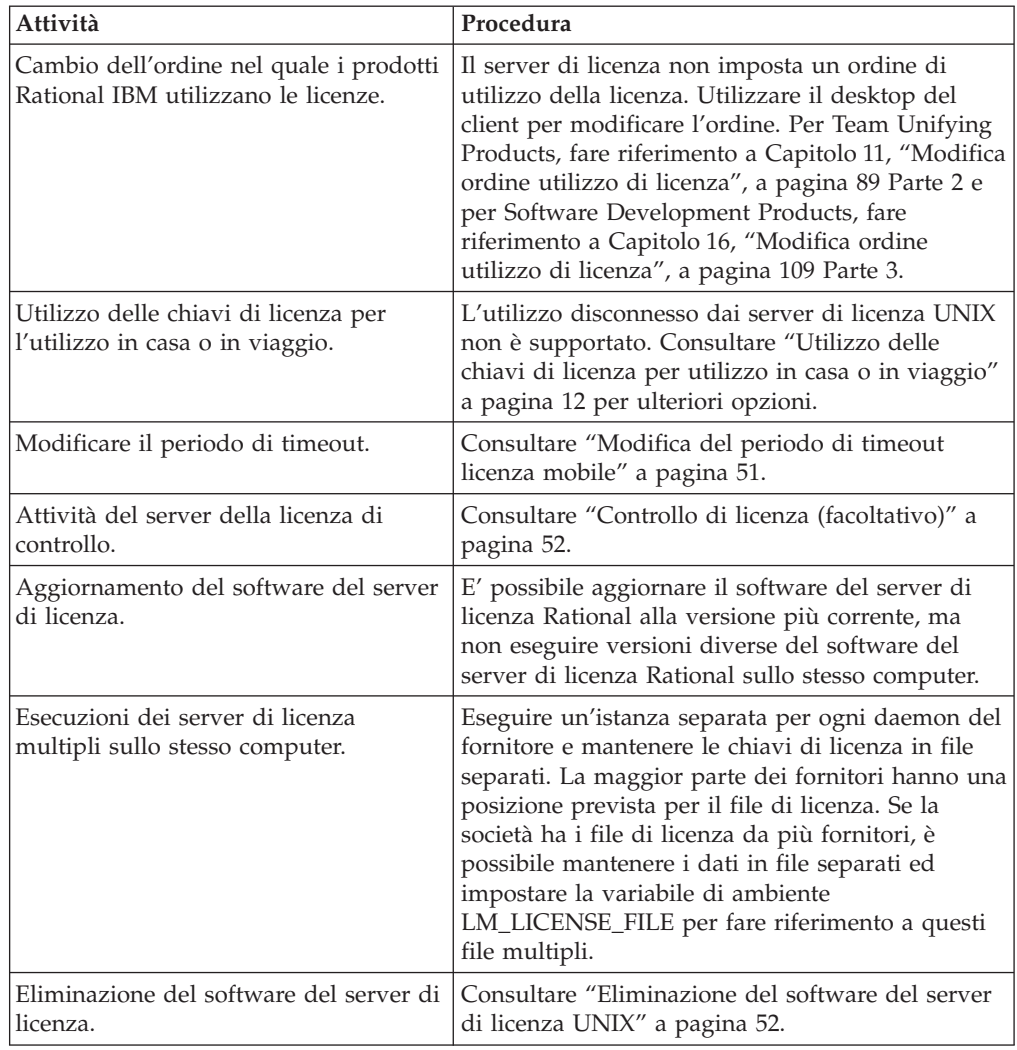

<span id="page-56-0"></span>*Tabella 8. Guida per l'impostazione delle licenze mobili su un server UNIX (Continua)*

## **Installazione del server di licenza e della licenza su un server UNIX**

L'installazione del software del server di licenza UNIX include l'installazione o l'immissione delle chiavi di licenza. E' necessario avere il file di chiave di licenza quando si installa il server di licenza Rational di IBM. Passare a License Key Center per ordinare le chiavi di licenza permanenti. Consultare [Capitolo](#page-30-0) 2, ["Richiesta](#page-30-0) chiavi di licenza", a pagina 15 per maggiori informazioni su License Key Center.

## **Prima di installare il server di licenza**

Per impostare il server di licenza su un sistema UNIX o Linux, è necessario lo script Rational license\_setup e gli eseguibili di licenza da IBM Rational Download e Licensing Center: https://www14.software.ibm.com/webapp/iwm/web/reg/ signup.do?source=rational. La registrazione è necessaria.

I requisiti sono minimi:

- v Il server di licenza può essere installato su tutte le piattaforme UNIX che Rational supporta. Rational non supporta SunOs 4.x e IRIX 5.x.
- v Non c'è un processore minimo, memoria, o spazio disco.
- <span id="page-57-0"></span>v Il software del server di licenza deve essere installato in modo locale (NFS non è supportato). Il server esegue un processo FLEXlm lmgrd e un processo daemon di fornitore per gestire le licenze. Per ulteriori informazioni relative ai processi, consultare Capitolo 6, "Conoscere i [componenti](#page-72-0) di IBM Rational Common [Licensing",](#page-72-0) a pagina 57.
- v Per verificare la connessione tra il server ed i client, utilizzare i seguenti comandi UNIX: **ping, arp, rsh, rlogin, o telnet**.
- v Il License Key Center invia il file di licenza a un account e-mail quando si richiede una licenza. Ha un formato nome file simile a license for server.upd. È necessario avere il file di licenza (filename.upd) archiviato in una posizione nota, come la directory \$HOME, sul server di licenza.

### **Installazione del software del server e delle chiavi di licenza mobili**

Eseguire l'operazione di seguito riportata per installare il server di licenza e il file di chiavi di licenza mobile su un computer Linux o UNIX.

1. Scaricare Rational License Server da IBM Rational Download e Licensing Center: https://www14.software.ibm.com/webapp/iwm/web/reg/ signup.do?source=rational.

Il download contiene un file tar.gz, il nome dal quale dipende la piattaforma prevista. Il nome è nella forma PARTNUM.tar.gz. Ad esempio, C85W8JA.tar.gz.

**Importante:** Accertarsi di scaricare la versione appropriata per la piattaforma sulla quale si sta eseguendo l'installazione.

2. Spacchettare i file utilizzando gzip o gtar come mostrato nel seguente esempio.

Esempio di utilizzo del file tar C85W8JA:

gzip –dc C85W8JA.tar.gz | tar –xf –

Questo crea una directory denominata RationalLicenseServer.7.0.0.1.PLATFORM, dove PLATFORM è AIX, Linux, Solaris o HP-UX.

Se è disponibile GNU tar (gtar), presenta la possibilità di decomprimere il file (-z) quando si spacchetta il file. Ad esempio:

gtar –xzf C85W8JA.tar.gz

3. Eseguire lo script license setup nella directory creata dal comando **uncompress/tar**. La directory non avrà il suffisso: .tar.\* Ad esempio: cd RationalLicenseServer.7.0.0.1.Linux

./license\_setup

Lo script si avvia fornendo le istruzioni per l'utilizzo di license\_setup. Lo script suggerisce una directory Rational, come la directory *rational\_dir*/config.

- 4. Scegliere di accettare o meno l'accordo di licenza Rational.
	- v Se si accetta l'accordo di licenza, lo script continua.
	- v Se non si accetta l'accordo di licenza, non è possibile continuare con lo script. Uscire dal programma. Lo script esiste e non esegue modifiche al server.
- 5. Scegliere l'opzione di licenza dal menu **Opzioni di licenza**. Le opzioni sono riepilogate nella seguente tabella.

#### **Opzione Descrizione**

- 
- **1** Scegliere questa opzione se si dispone di una chiave di licenza permanente o di una Fixed Term License. Questa opzione

aggiorna il software del server di licenza (FLEXnet 10.x) e consente di importare il file license.upd ricevuto.

**Nota:** Lo script license\_setup chiede di fornire la posizione del file di licenza o dà l'opzione per immettere le informazioni della chiave di licenza manualmente. Se non si ha un file di licenza che contiene le chiavi di licenza, consultare Capitolo 2, ["Richiesta](#page-30-0) chiavi di [licenza",](#page-30-0) a pagina 15.

Se si sta utilizzando una licenza permanente, passare alla Fase 6 a pagina 43.

- **2** Non utilizzare l'opzione 2. Le licenze non vengono rilasciate quando si utilizza l'opzione.
- 6. Fornire le informazioni del file di licenza procedendo in uno dei modi seguenti:
	- v Importare le informazioni dal file di licenza in modo automatico fornendo il percorso al file .upd.
	- v Immettere none per fornire le informazioni della chiave di licenza in modo manuale. Sarà necessaria una stampa del contenuto del file .upd. Seguire le richieste per immettere le istruzioni.

**Nota:** Non immettere le informazioni in modo manuale poiché i dati sono sensibili al maiuscolo/minuscolo e molto letterali.

7. Definire la posizione per il file <*server-name*>.dat che verrà creato dalle informazioni fornite dal file license\_for\_server.upd. Per impostazioni predefinita, license\_setup crea il file <*server-name*>.dat e lo memorizza nella directory *rational\_dir*/config.

Selezionare il percorso predefinito (opzione 1, directory *rational\_dir*/config ) che license\_setup ha selezionato o selezionare l'opzione 2 per specificare un percorso alternativo.

8. Procedere con il menu **Controllo licenza**.

Eseguire le opzioni dalla 1 alla 3 in modo sequenziale e procedere al menu successivo. Se si sta impostando una licenza di utente autorizzato permanente, eseguire solo l'opzione 1. Notare che queste opzioni sono le impostazioni predefinite fornite da license\_setup.

## **Riavvio del server di licenza UNIX quindi si riavvia**

Dopo che il file di licenza si trova al proprio posto e i daemon di licenza sono in esecuzione, è necessario impostare il server di licenza per riavviarlo automaticamente quando si riavvia. Non è possibile far eseguire questa operazione allo script license\_setup in modo automatico a meno che non si esegua lo script come root (autorizzazioni root). Se non si sta eseguendo lo script come root, lo script indirizza l'utente a diventare root e a copiare un file. Lo script indirizza l'utente nella posizione corretta in base al sistema operativo che si sta utilizzando per posizionare i file di avvio.

Le seguenti sezioni forniscono i comandi dello script di avvio per questi sistemi operativi:

- $\bullet$  AIX
- $\cdot$  HP-UX
- Linux

• Solaris

## <span id="page-59-0"></span>**IBM AIX**

**% su**

# Modificare /etc/inittab. Aggiungere questa riga:

**lmgr:234:once:/bin/sh** *rational\_dir***/config/start\_lmgrd\_on\_***server-name*

### **HP-UX**

**% su**

**# cp** *rational\_dir***/config/start\_lmgrd\_on\_***server-name* **\**

**/sbin/init.d/S98Rational**

**# ln -s /sbin/init.d/S98Rational/sbin/rc2.d/S98Rational**

## **Linux**

**% su**

**# cp** *rational\_dir***/config/start\_lmgrd\_on\_***server-name* **\**

**/etc/rc.d/init.d/S98Rational**

**# ln -s /etc/rc.d/init.d/S98Rational /sbin/rc.d/rc3.d/S98Rational**

**# ln -s /etc/rc.d/init.d/S98Rational /sbin/rc.d/rc4.d/S98Rational**

**# ln -s /etc/rc.d/init.d/S98Rational /sbin/rc.d/rc5.d/S98Rational**

### **Sun Solaris**

**\$ su**

**# cp** *rational\_dir***/config/start\_lmgrd\_on\_***server-name* **\**

**/etc/rc2.d/S98Rational**

# **Installazione delle chiavi del server e specifiche per l'utente su un server UNIX**

Le chiavi di licenza specifiche per l'utente funzionano come le chiavi di licenza mobili fatta eccezione per il fatto che si è in grado di specificare un utente per ogni chiave di licenza. Assegnare un utente ad una chiave creando un file rational.opt. Il file di opzioni blocca la chiave di licenza mobile all'utente; in modo che l'utente possa eseguire Rational Purify, Quantify, o PureCoverage su più sistemi.

Seguire le procedure spiegate in ["Installazione](#page-57-0) del software del server e delle chiavi di licenza [mobili"](#page-57-0) a pagina 42. L'unica differenza è che lo script richiederà i nomi utente e crea il file rational.opt.

## <span id="page-60-0"></span>**Impostazione dei server UNIX ridondanti (facoltativo)**

I server ridondanti sono un sistema di tre server che funzione come un team per gestire un pool singolo di chiave di licenza mobile. Se uno dei server si arresta, gli altri due server di licenza continuano automaticamente a gestire il pool di licenza. Questo tipo di configurazione ridondante richiede che un minimo di due server di licenza siano in esecuzione in ogni momento. Se due server si arrestano, la licenza non sarà disponibile fino a che uno dei server non viene riavviato.

# **Esempio**

Si sono acquistate 25 licenze mobili di Enterprise Suite e si desidera impostare una configurazione del server ridondante su tre computer UNIX. Vengono richieste chiavi permanenti per i server ridondanti utilizzando License Key Center. Viene installato il software del server di licenza Rational su ognuno dei partner del server ridondanti; server A, B, e C. Quando si riceve il file di licenza di 25 chiavi permanenti mobili, si installa il file di licenza su ogni server.

I tre server funzionano come un team per gestire tutte le 25 licenze mobili all' unisono. Quando si dispone di 20 chiavi di licenza controllate agli utente ed il server A si interrompe in modo anomalo, i server B e C continuano a gestire le 25 licenze.

**Importante:** Si ritiene erroneamente che separando i server ridondanti su più sito (ad esempio, uno negli Stati Uniti, uno in Europa e uno in Asia) si abbia una tolleranza d'errore massima. Questo non è il caso. I server ridondanti dovrebbero essere sempre sullo stesso sito e sulla stessa sottorete.

E' consigliata un'installazione del server ridondante omogenea (Cioè, tutti i server sono in esecuzione sullo stesso sistema operativo); tuttavia, sono supportati ambienti eterogenei. d esempio, è possibile che si disponga di due server di licenza che eseguono Solaris ed uno che esegue HP-UX.

## **Prima di installare il server di licenza su server UNIX ridondanti**

Per impostare il software del server di licenza sui server UNIX ridondanti, sono necessari gli eseguibili di licenza dal sito di download Rational e un file della chiave di licenza per i server UNIX ridondanti da License Key Center. Quindi configurare uno script di avvio e avviare ogni server.

Lo script license\_setup non può importare i file di chiave di licenza per server ridondanti, e non può avviare i server ridondanti. Invece, è necessario installare manualmente il file di licenza ed il software del server su ogni computer.

Vengono di seguito riportati i requisiti per impostare i server ridondanti:

- v Se si è già impostato un server di licenza e si desidera utilizzare quel server nella configurazione del server ridondante, eliminare il software di Rational License Server dal computer. Consultare ["Eliminazione](#page-67-0) del software del server di licenza [UNIX"](#page-67-0) a pagina 52.
	- 1. Restituire le chiavi di licenza a License Key Center [\("Spostamento](#page-66-0) o [eliminazione](#page-66-0) delle chiavi di licenza su un server UNIX" a pagina 51).
	- 2. Seguire le istruzioni in questa sezione per installare il server di licenza e le chiavi di licenza in una configurazione del server ridondante.
- v Richiedere il file di chiave di licenza per i server UNIX ridondanti. Passare a License Key Center e richiedere una licenza per i server ridondanti. Il License Key Center richiede i server primari, secondari e di backup. Verificare di specificare i server si trovano nell'ordine corretto:
	- L'ID dell'host è il server primario
	- Nome host 2 è il server secondario
	- Nome host 3 è il server di backup

Se si verificano dei problemi nel restituire o nell'utilizzare un file di licenza del server ridondante, consultare ["Contacting](#page-11-0) IBM Customer Support for Rational software [products"](#page-11-0) a pagina x. Il supporto tecnico crea un nuovo file di licenza.

- **Nota:** Se non si dispone di una connessione internet, consultare ["Richiesta](#page-35-0) delle chiavi di licenza senza una connessione internet o la [disponibilità](#page-35-0) di License Key [Center"](#page-35-0) a pagina 20.
- v Il server di licenza può essere installato su tutte le piattaforme UNIX che Rational supporta. Rational non supporta SunOs 4.x e IRIX 5.x.
- v Non c'è un processore minimo, memoria, o spazio disco.
- v License Key Center invia il file di licenza a un account e-mail quando si richiede una licenza. Ha un formato nome file simile a license\_for\_server.upd.
- v Per verificare la connessione tra i server ed i client, utilizzare i seguenti comandi UNIX: **ping, arp, rsh, rlogin, o telnet**.
- v I server dovrebbero essere sulla stessa rete secondaria.
- v Il software del server di licenza deve essere installato in modo locale (NFS non è supportato). Ogni server esegue un processo FLEXlm lmgrd ed un processo daemon di rational per gestire le licenze. Per ulteriori informazioni relative ai processi, consultare Capitolo 6, "Conoscere i [componenti](#page-72-0) di IBM Rational Common [Licensing",](#page-72-0) a pagina 57.
- v E' necessario installare manualmente il software del server di licenza sui server.

## **Installazione del software del server di licenza e delle chiavi sui server UNIX ridondanti**

Poiché lo script license\_setup non può importare un file chiave di licenza ridondante, installare il software del server di licenza e il file di chiave di licenza manualmente su ognuno dei tre server.

- 1. Posizionare una copia del file di licenza ricevuto da License Key Center su ognuno dei tre server di licenza e assicurarsi che l'ordine delle righe SERVER sia lo stesso in ogni file.
	- a. E' possibile verificare l'ordine delle righe SERVER aprendo il file di licenza e controllando le righe dei tre server.
		- v Se non si dispone di un file di licenza su tre server, restituire il file di licenza a License Key Center (Transazione di restituzione) e richiedere un nuovo file di licenza per i server UNIX ridondanti. Se si verificano dei problemi nel ricevere, restituire o utilizzare un file di licenza del server ridondante, consultare ["Contacting](#page-11-0) IBM Customer Support for Rational software [products"](#page-11-0) a pagina x. Il supporto tecnico eseguirà le modifiche corrette all'account per creare un nuovo file di chiave di licenza.
		- v Se le righe SERVER non sono nell'ordine corretto, è possibile modificare il file per modificare l'ordine, modificare il nome del server (non l'ID dell'host), e modificare il numero di porta. Non è possibile aggiungere o eliminare le righe del server.

b. Il file di licenza (license for primary.upd) deve essere copiato nella directory *rational\_dir*/config. E' necessario conservare questo file su tutti e tre i server. Copiare e ridenominare il file in rational.dat come mostrato nel seguente esempio:

**cp license\_for\_primary.upd** *rational\_dir***/config/rational.dat**

- c. Assegnare una porta TCP/IP a ogni server. E' necessario assegnare un numero di porta TCP/IP ad ogni server modificando le assegnazioni di porta in ogni riga del SERVER.
	- **Importante:** I server ridondanti non possono comunicare tra di loro se si utilizzano i numeri di porta predefinita: 27000 a 27009. Utilizzare un numero di porta tra 1501 e 26999. Verificare che il numero di porta che si utilizza non sia in conflitto con gli altri servizi TCP/IP. Notare che lo stesso numero di porta può essere utilizzato per ogni server, o che i numeri di porta possono essere unici.

Controllare che la porta non sia già in uso. (La porta 1706 viene utilizzata nei seguenti comandi di esempio.)

Controllare il file etc/services

**grep "[ ]1706/" /etc/services**

Controllare i servizi NIS utilizzando il comando di servizi **ypcat**.

**ypcat services | grep "[ ]1706/"**

**Nota:** C'è una scheda ed uno spazio tra [ ].

Modificare il file di licenza per utilizzare i nuovi numeri di porta.

**cd** *rational\_dir***/config**

#### **vi rational.dat**

Il file di licenza è simile al seguente esempio.

SERVER primary 8001d410 1706

SERVER secondary 8001d625 1706

SERVER backup 8001d873 1706

- 2. Individuare le utilità FLEXlm nel pacchetto RationalLicenseServer. I file sono in una delle directory extras/flexlm.\*. Il nome della directory dipende dalla versione e dalla piattaforma FLEXlm. Esempio: extras/ flexlm.10.8.0.1.i386\_linux2.
- 3. Copiare i file FLEXlm nella directory *rational\_dir*/config su tutti e tre i server. Il termine *rational\_dir*/config viene utilizzato per rappresentare la posizione dalla quale si pensa di eseguire il software del file di licenza.
- **Nota:** Assicurarsi di copiare il file tar appropriato per la piattaforma sulla quale si sta installando.

## **Configurazione e avvio dei server di licenza UNIX ridondanti**

Procedere in questo modo per avviare i server ridondanti:

- v Configurare lo script di avvio per ogni server. Questa operazione viene meglio eseguita copiando un file di modello dal sito di downloadRational License Server e modificandola. L'indirizzo di download viene fornito nella seguente sezione.
- v Avviare il server di licenza manualmente utilizzando lo script start\_lmgrd.

## **Configurazione dello script di avvio**

Operare dalla directory *rational\_dir*/config, creare uno script di avvio per ciascun server.

- 1. Recuperare uno script di avvio del modello in IBM Rational Download e Licensing Center: https://www14.software.ibm.com/webapp/iwm/web/reg/ signup.do?source=rational.
- 2. Copiare il file di modello start\_lmgrd nella directory di configurazione: cp start\_lmgrd\_template *rational\_dir*/config/start\_lmgrd.
- 3. Cambiare queste 4 righe per farle corrispondere all'installazione. Il modello presume rational\_dir is /opt/rational, il file di licenza è license.dat e joe è l'id utente che possiede il processo lmgrd/rational quando si esegue come root durante l'avvio del sistema.

LICENSE\_DIR=/opt/rational/config LICENSE\_DAT=\$LICENSE\_DIR/license.dat LICENSE\_LOG=\$LICENSE\_DIR/license.log LICENSE\_EXE=\$LICENSE\_DIR/lmgrd LICENSE\_USER=joe

### **Esempi di Solaris:**

FLEXROOT=/usr/rational/flexlm.7.0f LICENSE\_DIR=*rational\_dir*/config/sun4\_solaris2 LICENSE\_DAT=*rational\_dir*/config/rational.dat LICENSE\_USER=joe

### **Esempio HP-UX:**

FLEXROOT=/usr/rational/flexlm.7.0f LICENSE\_DIR=*rational\_dir*/config/hppa\_hpux LICENSE\_DAT=*rational\_dir*/config/rational.dat LICENSE\_USER=joe

L'esempio precedente mostra il server di licenza installato nella stessa posizione, utilizzando lo stesso nome del file di licenza, e lo stesso utente. Questo aiuta a semplificare l'avvio e lo rende facile da conservare.

## **Avvio dei server di licenza UNIX ridondanti**

I server devono essere avviati nell'ordine corretto: primario, secondario e di backup.

1. Nella directory *rational\_dir*/config dove è stato copiato lo script di avvio del modello (start\_lmgrd), inserire il seguente comando:

#### **./start\_lmgrd**

- 2. Ripetere il Passo 1 per il server secondario e di backup.
- 3. Controllare lo stato di ogni server:

#### **./start\_lmgrd lmstat -a**

E' necessario vedere i tre server elencato come in esecuzione ed un elenco delle chiavi di licenza servite.

#### **Per arrestare i server di licenza:**

Arrestare ogni server di licenza immettendo il seguente comando:

#### **./start\_lmgrd stop**

#### **Per verificare il file di licenza:**

Controllare le righe Rational INCREMENT eseguendo il comando exinstal:

#### **./start\_lmgrd ex**

Questo comando genera un report su tutte le righe incrementali ed identifica se sono codificati in modo corretto.

## **Problemi all'avvio dei server di licenza UNIX**

Se il server di licenza non si avvia, controllare il file di log mgrd corrispondente (specificato da LICENSE\_LOG in start\_lmgrd).

1. Messaggio di errore: ulimit: bad ulimit

Se si vede questo messaggio quando si esegue start\_lmgrd, eliminare il comando **ulimit** dallo script.

2. Se si verificano altri problemi, verificare che gli script di avvio facciano riferimento al file di licenza corretto (LICENSE\_DAT) e controllare la directory della licenza (LICENSE\_DIR) ed il file di log di licenza (LICENSE\_LOG). Inviare gli script di avvio, i file di licenza, ed i file di log al supporto tecnico. Per ulteriori informazioni su come contattare il supporto di licenza Rational consultare ["Contacting](#page-11-0) IBM Customer Support for Rational software products" a [pagina](#page-11-0) x.

## **Riavvio dei server UNIX ridondanti quando si riavviano**

Tutti e tre i server di licenza dovrebbero essere impostati per essere riavviato al momento dell'avvio. Per impostare questo, copiare lo script di avvio nella directory di sistema appropriata.

**Nota:** Per motivi di sicurezza, si consiglia di non eseguire lmgrd come root. Eseguire lmgrd come un utente impostando la variabile LICENSE\_USER. L'ID utente specificato deve esistere sul sistema che esegue lo script di avvio. Nel seguente esempio, l'utente è impostato su "joe".

LICENSE\_USER=joe

Nei rilasci precedenti, Rational ha utilizzato il nome file SlmRational.sh nelle directory di avvio del sistema. Se c'è un file SlmRational.sh in una delle directory /etc/ o /sbin eliminarli e sostituirli con S98Rational. Le seguenti sezioni forniscono i comandi dello script di avvio per ogni sistema operativo.

**Nota:** E' necessario essere root per eseguire questi passi.

#### **Sun Solaris**

**cd /usr/rational/flexlm**

#### **cp start\_lmgrd /etc/rc2.d/S98Rational**

Se è necessario eliminare un riferimento al file SlmRational.sh, utilizzare il seguente comando:

**/bin/rm -f /etc/rc2.d/SlmRational.sh**

#### **HP-UX**

**cd /usr/rational/flexlm**

**cp start\_lmgrd /sbin/init.d/S98Rational**

#### **ln -s /sbin/init.d/S98Rational /sbin/rc2.d/S98Rational**

Se è necessario eliminare un riferimento al file SlmRational.sh, utilizzare il seguente comando:

**/bin/rm -f /sbin/\*.d/SlmRational.sh**

#### **IBM AIX**

Modificare **/etc/inittab** ed aggiungere una riga per eseguire lo script di avvio utilizzando **/bin/sh**:

**lmgr:234:once:/bin/sh/usr/rational/flexlm/start\_lmgrd**

#### **Linux**

**cd /usr/rational/flexlm**

**cp start\_lmgrd /etc/rc.d/init.d/S98Rational**

**ln -s /etc/rc.d/init.d/S98Rational /etc/rc.d/rc3.d/S98Rational**

**ln -s /etc/rc.d/init.d/S98Rational /etc/rc.d/rc4.d/S98Rational**

**ln -s /etc/rc.d/init.d/S98Rational /etc/rc.d/rc5.d/S98Rational**

### **Comandi gestore licenza**

IBM Rational Common Licensing utilizza il Gestore licenze, versione 10.x, da Macrovision Corporation. Il Gestore licenze include i seguenti componenti:

- v Un daemon del fornitore denominato rational or ibmratl che dispensa le licenze Rational. Il daemon rational viene utilizzato per la maggior parte dei prodotti concessi in licenza Rational. Il daemon ibmratl viene utilizzato per i prodotti IBM Rational concessi in licenza creati sul framework Eclipse. Se si hanno a disposizione altri prodotti da altri fornitori che utilizzano anche il software FLEXlm, questi includono i propri daemon del fornitore.
- Un daemon di licenza denominato lmgrd. Il daemon lmgrd non elabora le proprie richieste, ma inoltra le richieste al daemon del fornitore appropriato.
- v Un file di licenza che si conserva. Il file di licenza specifica i server di licenza, i daemon del fornitore e le licenze del prodotto.

**Nota:** Utilizzare un file di licenza combinato singolo per tutti i prodotti Rational.

Per verificare che il gestore di licenza sia operativo, è possibile immettere questi comandi sul server di licenza UNIX per vedere se i daemon sono in esecuzione:

**% ps axw | grep -v grep | egrep "lmgrd|<***fornitore***>"**

Dove *<fornitore>* è *rational* o *ibmratl*.

or

**% ps -e | grep -v grep | egrep "lmgrd|<***fornitore***>"**

Dove *<fornitore>* è *rational* o *ibmratl*.

<span id="page-66-0"></span>L'output dovrebbe includere righe simili a quanto segue (i nomi del percorso potrebbero variare):

**538 ?? S 0:03.50 /rational/base/cots/flexlm.7.0f/platform/lmgrd**

**-c /rational/config/servername.dat**

**-l /rational/config/servername.log**

**539 ?? I 0:00.90 rational -T brazil 6.0 3 -c ...**

La seguente tabella riepiloga i comandi di amministrazione del sistema che il gestore di licenze fornisce.

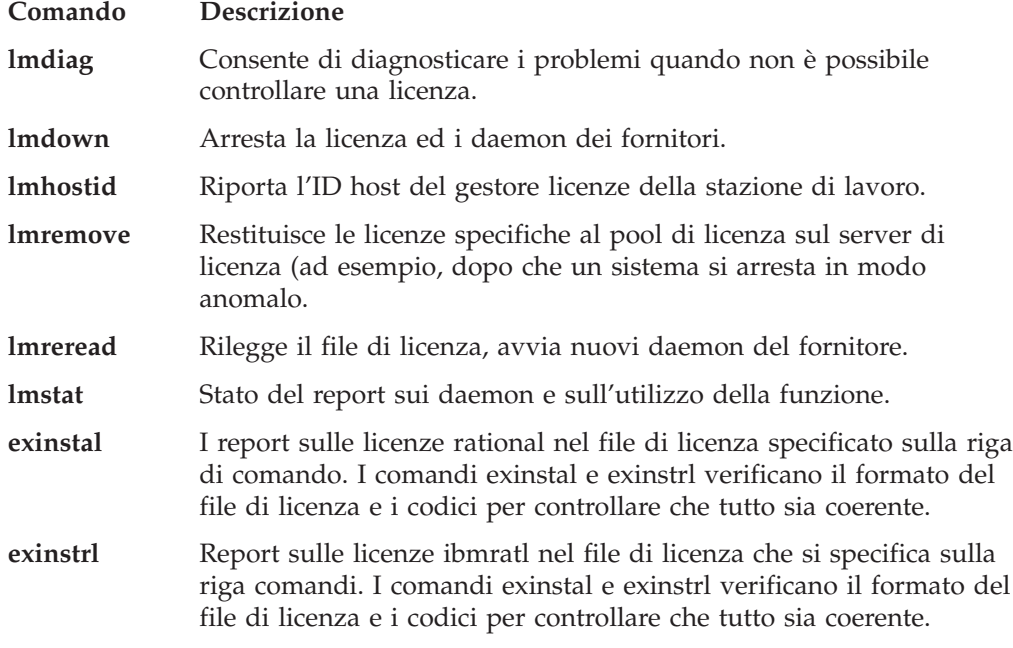

## **altri comandi di licenza**

Oltre ad utilizzare i comandi nell'elenco precedente, è inoltre possibile utilizzare il comando **license\_check** per eseguire il comando FLEXlm **lmstat** per le licenze contate ed il comando **exinstal** per il file licenza (non port@host). Il comando **lmstat** interroga il server di licenza per un elenco di licenze che si trova nel pool di licenza. Il comando **exinstal** controlla il formato del file di licenza ed i codici di licenza per vedere se tutto è coerente.

## **Spostamento o eliminazione delle chiavi di licenza su un server UNIX**

Utilizzare le istruzioni in Capitolo 5, ["Restituzione](#page-70-0) o spostamento delle chiavi per gli [amministratori",](#page-70-0) a pagina 55 per restituire o spostare le chiavi di licenza sul server UNIX. Per eliminare il server di licenza da un server UNIX, consultare ["Eliminazione](#page-67-0) del software del server di licenza UNIX" a pagina 52.

# **Modifica del periodo di timeout licenza mobile**

Consultare "Modifica del periodo di timeout licenza mobile" a pagina 51 per informazioni sul periodo di timeout e come modificarlo.

## <span id="page-67-0"></span>**Controllo di licenza (facoltativo)**

Potrebbe essere necessario controllare ed eseguire un report sull'utilizzo della licenza. Macrovision offre una soluzione per il report dell'utilizzo della licenza chiamato SAMreport. SAMreport viene progettato specificamente per eseguire un report sull'attività del server di licenza. SAMreport offre un insieme completo di strumenti di gestione che generano report, disegni, segni high-water e anche insiemi di allarmi per notificare gli individui quando un server si è arrestato o il pool di licenze è quasi terminato. SAMreport lavora con qualsiasi server FLEXlm del fornitore. E' disponibile solo tramite Macrovision. Informazioni dettagliate su SAMreport si possono trovare in: http://www.globes.com/support/ samsolutions\_index.htm.

Oltre a SAMreport, c'è un nuovo prodotto denominato FLEXnet Manager. I clienti possono consultare le informazioni sul tool di monitoraggio della licenza all'indirizzo: http://macrovision.com/products/flexnet\_manager/

## **Eliminazione del software del server di licenza UNIX**

Questa sezione descrive come eliminare il software del server di licenza dal computer.

## **Prima di eliminare il software del server di licenza**

Restituire le chiavi di licenza all'account Rational attraverso License Key Center, il tool di gestione delle licenze. Per ulteriori informazioni sullo spostamento o la restituzione le licenze, consultare ["Spostamento](#page-66-0) o eliminazione delle chiavi di licenza su un server [UNIX"](#page-66-0) a pagina 51.

## **Eliminazione del software del server di licenza**

Per eliminare il server di licenza dal server UNIX.

- 1. Andare a *rational\_dir*/config o /usr/rational/flexlm.7.0f
- 2. Arrestare il server con uno dei seguenti comandi: lmdown -c <license file>

#### **Esempio:**

lmdown -c rational.dat

o lmdown -c <port@host>

#### **Esempio:**

```
lmdown -c 27000@hershey
```
o ps -e | grep lmgrd #

#### **Per trovare il pID di lmgrd:**

**kill <***pid***> #**

Dove <pid> è l'ID di processo di lmgrd

**Nota:** Se si utilizza **kill -9 <***pid***>#**, il server potrebbe lasciare un file lockrational o lockibmratl in /tmp o /usr/tmp. E' necessario eliminare questo file.

1. Per rimuovere il software del file di licenza, passare alla directory <*rational\_dir*> all'indirizzo *rational\_dir*/config ed eliminare la directory IBM Rational FLEXlm:

**cd** <*rational-dir*> /config o **/usr/rational/config/flexlm.7.0 rm -fr** *rational-dir***/config/flexlm.7.0f**

**Per eliminare solo il software Solaris: rm -fr base/cots/flexlm.7.0f/sun4\_solaris2**

**Per eliminare solo il software HP-UX: rm -fr base/cots/flexlm.7.0f/hppa\_hpux**

# <span id="page-70-0"></span>**Capitolo 5. Restituzione o spostamento delle chiavi per gli amministratori**

Se è necessario aggiornare le chiavi di licenza, sostituire un server di licenza obsoleto, o spostare le chiavi di licenza su un altro computer, è necessario eseguire una transazione di restituzione della chiave di licenza mobile o di utente autorizzato in License Key Center. Poiché le chiavi di licenza permanenti di utente autorizzato o mobili sono legate ad un ID host del computer, i prodotti Rational di IBM non funzioneranno su un altro computer fino a che non registra i prodotti sul nuovo computer.

# **Restituzione o eliminazione delle chiavi di licenza permanenti**

Utilizzare License Key Center per restituire le chiavi di licenza del server bloccate dal nodo, mobili, mobili specifiche per l'utente e ridondanti all'account Rational.

**Nota:** Per i prodotti IBM Rational creati sul framework Eclipse, le chiavi di licenza utente autorizzato permanenti dal kit di attivazione non sono gestite da Rational License Key Center e non possono essere restituite.

Quando si restituisce una chiave di licenza, non si restituisce fisicamente la chiave di licenza a Rational. Invece, si utilizza una transazione di restituzione in License Key Center. La transazione License Key Center aggiorna i record per indicare che non si sta più utilizzando un prodotto Rational di IBM su quel computer. In questo modo, viene modificato il totale di prodotti registrati nel proprio account.

Dopo che License Key Center fa le giuste modifiche all'account, License invia un file di chiave di licenza che contiene le informazioni di chiave di licenza anche se si sono restituite tutte le chiavi di licenza per quel computer. Per conformarsi con l'accordo di licenza, importare questo file di licenza aggiornato (sia che il file sia vuoto o no) sul computer.

**Nota:** Se si hanno problemi a restituire o a richiedere un file di licenza del server ridondante, il supporto tecnico eseguirà le modifiche corrette all'account per creare un nuovo file di licenza.

Per restituire una chiave di licenza:

- 1. Eseguire la transazione di restituzione in License Key Center.
- 2. Quando si riceve un file di aggiornamento da License Key Center, importare il file sul vecchio desktop o il server di licenza.
- 3. Eliminare il software Rational di IBM o il software del server di licenza dal vecchio desktop o dal server di licenza. Fare riferimento alla guida all'installazione del prodotto IBM Rational per le procedure di rimozione.

## **Spostamento delle chiavi di licenza permanenti**

Se si desidera spostare il software Rational di IBM su un altro desktop o server, restituire le chiavi di licenza esistenti dal vecchio desktop o server all'account. Quindi richiedere le chiavi di licenza per il nuovo desktop o server.

**Nota:** Se si verificano dei problemi nel restituire o nel richiedere un file di licenza del server ridondante, consultare ["Contacting](#page-11-0) IBM Customer Support for

Rational software [products"](#page-11-0) a pagina x. Il supporto tecnico eseguirà le modifiche corrette all'account per creare un nuovo file di licenza.

Per spostare le chiavi di licenza da un computer ad un altro:

- 1. Utilizzare License Key Center per restituire le chiavi di licenza al proprio account Rational. Consultare ["Restituzione](#page-70-0) o eliminazione delle chiavi di licenza [permanenti"](#page-70-0) a pagina 55.
	- **Nota:** Per aiutare ad evitare di confondere il file di aggiornamento della chiave di licenza per il vecchio computer con il file chiave di licenza per il nuovo computer, è possibile che si desideri completare la transazione di restituzione prima di ordinare le chiavi di licenza per il nuovo computer.
- 2. Richiesta delle nuove chiavi di licenza per il nuovo computer in License Key Center.
- 3. Eliminare il software IBM Rational o il software del server di licenza dal vecchio computer. Fare riferimento alla guida all'installazione del prodotto IBM Rational per le procedure di rimozione.
- 4. Installare il software IBM Rational o il software del server di licenza sul nuovo computer.
- 5. Importare il nuovo file chiave di licenza sul nuovo computer.
- 6. Se si sono spostate le chiavi di licenza su un nuovo server di licenza, dare agli utenti desktop del client il nome host del nuovo server di licenza.
# **Capitolo 6. Conoscere i componenti di IBM Rational Common Licensing**

Questo capitolo descrive come le funzioni e le opzioni del software FLEXlm sono state implementate in IBM Rational Common Licensing.

### **Posizionamento dei componenti di licenza**

IBM I file Rational e i file di chiave di licenza sono installati in < *Install Path*>\Rational\Common\ salvo se diversamente indicato.

#### **Conoscere il processo del server di licenza**

Le licenze sono gestite da un gestore licenze che esegue su un server di licenza. Il gestore di licenza controlla l'accesso alla licenza, l'utilizzo simultaneo, il tempo di inattività, e così via. Quando si avvia il prodotto IBM Rational, viene inizialmente annullata la licenza. Se è disponibile una licenza per quel prodotto, il gestore licenze fornisce una licenza. Si conserva la licenza mentre si sta utilizzando il prodotto. Quando si esce dall'applicazione, la licenza viene restituita al gestore licenze ed è resa disponibile per un altro utente. Se un file di licenza non è disponibile, non si è in grado di utilizzare il prodotto fino a che una licenza non viene restituita da un altro utente.

Le seguenti sezioni forniscono informazioni dettagliate relative al server di licenza Rational ed al file di licenza, incluse le descrizioni dei daemon di licenza in esecuzione sul server.

#### **Componenti di licenza**

La configurazione di licenza di Rational include questi componenti principali, che sono descritti nelle seguenti sezioni:

- File chiave di licenza
- Daemon gestore licenza (lmgrd)
- Daemon fornitore

### **File chiave di licenza**

Le definizioni chiave di licenza sono archiviate in un file di testo denominato file chiave di licenza. Il file chiave di licenza viene creato in base ai dati forniti in License Key Center. Il file di licenza può contenere i dati della chiave di licenza per diversi prodotti ed è creato per un host specifico. LKAD (License Key Administrator) installa il file chiave di licenza.

La definizione di chiave di licenza contiene le informazioni relative ai nodi del server e ai daemon del fornitore, e almeno una riga di dati (chiamate righe FEATURE o INCREMENT) per ogni prodotto con licenza. Ogni riga FEATURE contiene una chiave di licenza in base ai dati nella riga, gli ID host specificati nelle righe SERVER, e altri dati specifici del fornitore.

Quando gli utenti avviano un prodotto Rational di IBM, il LM\_LICENSE\_FILE della variabile di ambiente viene automaticamente definito per questi. Il gestore licenze utilizza questa variabile per trovare il file di licenza.

#### **Nomi file di licenza**

Tabella 9 descrive i tipi di file chiave di licenza.

*Tabella 9. File chiave di licenza*

| Nome file                | <b>Descrizione</b>                                                                   | <b>Note</b>                                                                                                    |
|--------------------------|--------------------------------------------------------------------------------------|----------------------------------------------------------------------------------------------------|
| rational temp.dat        | Contiene tutte le chiavi di<br>licenza temporanee<br>dell'utente.                    | Ottenere una chiave di licenza<br>per continuare ad utilizzare il<br>prodotto Rational di IBM dopo<br>la data di scadenza della<br>chiave temporanea. |
| rational perm.dat        | Contiene tutte le chiavi di<br>licenza permanenti<br>dell'utente.                    | Passare a License Key Center<br>per richiedere le chiavi<br>permanenti.                                                                               |
| rational server temp.dat | Contiene tutte le chiavi di<br>licenza temporanee mobili<br>su un server di licenza. | Ottenere una chiave di licenza<br>permanente per continuare ad<br>utilizzare il prodotto Rational<br>di IBM.                                          |
| rational server perm.dat | Contiene tutte le chiavi di<br>licenza permanenti mobili<br>su un server di licenza. | Passare a License Key Center<br>per richiedere nuove chiavi di<br>licenza permanenti.                                                                 |

#### **La riga del server di licenza mobile**

Questa sezione spiega la riga utilizzata per impostare un server di licenza nel file di chiavi di licenza.

Una riga SERVER tipica è simile al seguente esempio:

SERVER curley DISK SERIAL NUM=12345678

#### **Elemento nella riga SERVER**

#### **Descrizione**

- **SERVER** Indica al server che il file di licenza verrà utilizzato per le licenze mobili o dell'utente autorizzato. Questo è necessario in un file di licenza mobile insieme ad una riga VENDOR o DAEMON.
- **curley** Il nome host del server di licenza.

Consente al nome host del server di licenza o all'indirizzo IP di popolare il campo nome host nella riga SERVER. Entrambi i valori sono consentiti. Il valore del nome host non è codificato nelle chiavi di licenza mobili.

**12345678** L'ID dell'host del server di licenza.

Il valore predefinito è il numero seriale del disco (DISK\_SERIAL\_NUM) dell'unità di avvio dell'utente. Il valore dell'ID dell'host viene codificato nelle chiavi di licenza mobili.

**curley** Il nome host del server di licenza.

#### **Immissione del nome del server di licenza sul client**

Quando si immette il nome del server di licenza nel LKAD (License Key Administrator) del client, questo scrive il nome host del server di licenza su un file di licenza vuoto nella directory <*rational*>\common sul client.

# **Daemon gestore di licenza (lmgrd)**

Due daemon (o i processi) sono utilizzati per gestire le licenze mobili:

- lmgrd, il daemon del gestore di licenza
- il daemon fornitore

Il daemon lmgrd e il daemon del fornitore lavorano insieme per gestire le chiavi di licenza. lmgrd gestisce il contatto iniziale con i programmi di applicazioni client, passando la connessione sul daemon del fornitore appropriato. Questo inoltre avvia e riavvia i daemon dei fornitori.

Per impostazione predefinita, lmgrd su Windows è un servizio Windows NT.

Il daemon lmgrd si avvia su una porta 27000 TCP/IP (predefinita) quando si avvia il server. Il daemon lmgrd assegna un numero porta TCP/IP fornitore a caso (a meno che non si imposti un firewall) al daemon del fornitore e lo avvia su quella porta.

#### **Daemon del fornitore**

Il daemon del fornitore è un programma (rational.exe o ibmratl.exe) sviluppato da Rational implementando FLEXlm. Il daemon del fornitore mantiene traccia di quante licenze sono controllate e chi ne dispone.

Il percorso nel daemon del fornitore viene specificato utilizzando la riga VENDOR nel file della chiave di licenza. Il percorso nel file delle opzioni viene inoltre specificato sulla riga VENDOR dopo il percorso del daemon del fornitore. La riga VENDOR utilizza la seguente sintassi:

VENDOR vendor [vendor\_daemon\_path] [[OPTIONS=]options\_file\_path] [[PORT=]port]

Ad esempio, una tipica riga VENDOR per i sistemi Windows viene visualizzata nel seguente modo:

VENDOR rational D:\Rational\common\rational.exe

or

VENDOR ibmratl D:\Rational\common\ibmratl.exe

Una tipica riga VENDOR per i sistemi UNIX viene visualizzata nel seguente modo:

VENDOR rational D:\Rational\common\rational

Dove:

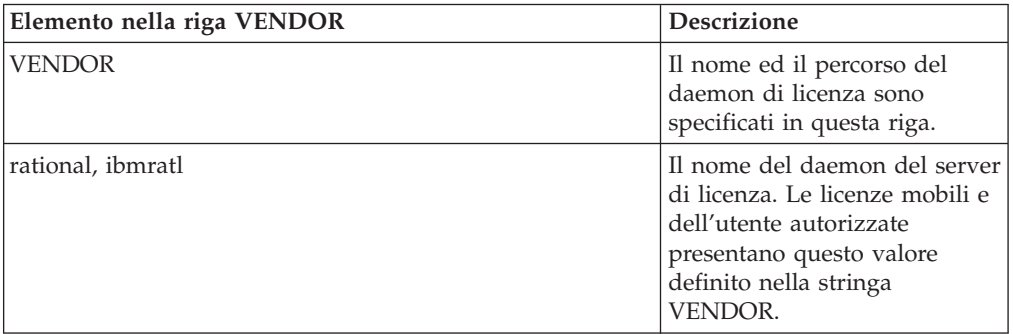

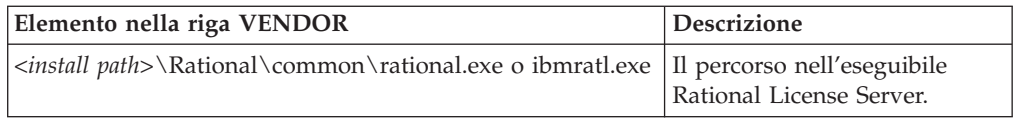

**Nota:** Le righe VENDOR note anche come righe DAEMON nelle versioni pre-6.0 di lmgrd e del daemon del fornitore.

Le licenze sono garantite eseguendo i processi. Soltanto un processo, o daemon del fornitore, viene eseguito per gestire le chiavi per tutti i prodotti IBM Rational con licenza sulla rete.

Se il daemon del fornitore termina per qualsiasi ragione, tutti gli utenti perdono le loro licenze (Non vedono un avvertimento che il daemon del fornitore ha terminato). Tuttavia, questo non significa che le applicazioni smettono di eseguire all'improvviso. Gli utenti possono continuare a funzionare, a salvare il loro lavoro, e ad uscire in modo sicuro, poiché lmgrd (gestore licenza) riavvia automaticamente il daemon del fornitore.

Il programma di applicazione comunica con il daemon del fornitore, di solito tramite le comunicazioni di rete TCP/IP. Il programma di applicazione ed i processi del daemon (il server di licenza) possono eseguire su nodi separati sulla rete, tramite la rete di ampia area di qualsiasi dimensione.

Il formato del traffico tra il client ed il daemon del fornitore è dipendente dal sistema, consentendo reti eterogenee. Ciò significa che il server di licenza ed il computer in esecuzione su un'applicazione può utilizzare diverse piattaforme hardware o anche diversi sistemi operativi (ad esempio, Windows NT come server e Windows 98 come client).

### **Processo del server di licenza**

Quando si esegue un'applicazione con licenza contata, come un prodotto Rational Suite, che utilizza una licenza mobile, si verifica quanto segue:

- 1. Il modulo di licenza nell'applicazione del client trova il file chiave di licenza sul server di licenza, che elenca il nome host del server di licenza e il numero di porta del daemon del gestore di licenza (lmgrd.exe).
- 2. Il client stabilisce una connessione con il daemon del gestore di licenza (lmgrd.exe) e specifica il daemon del fornitore (rational.exe o ibmratl.exe).
- 3. lmgrd.exe determina quale computer e porta corrispondono a rational.exe o ibmratl.exe e restituisce tali informazioni al client.
- 4. Il client stabilisce una connessione con rational.exe o ibmratl.exe e invia la richiesta di licenza.
- 5. Il daemon del fornitore controlla nella sua memoria per vedere se le licenze sono disponibili ed invia una garanzia o un rifiuto al client.
- 6. Il modulo di licenza nell'applicazione garantisce o rifiuta l'utilizzo della funzione, come appropriato.

#### **Il file di opzioni per le licenze mobili**

Rational fornisce l'ambiente di licenza più restrittivo è possibile. Per impostazione predefinita, il server non limita l'accesso ai client che richiedono una chiave di licenza. Questa configurazione funziona meglio per la maggior parte dei clienti.

Se si desidera un ambiente di licenza mobile controllato, è possibile utilizzare il file di opzioni per conservare o rifiutare le licenze per determinati utenti, host, visualizzazioni, gruppi o indirizzi IP. E' inoltre possibile limitare il numero di licenze a cui ogni utente o gruppo può accedere.

### <span id="page-76-0"></span>**Impostazione del file di opzioni**

Per creare un file di opzioni:

- 1. Utilizzando un editor di testo di crea un file di testo, rational.opt, nella directory <*rational*>\common.
- 2. Immettere i seguenti comandi nel file. Consultare "Esempio 1" e "Esempio 2" per la sintassi corretta.

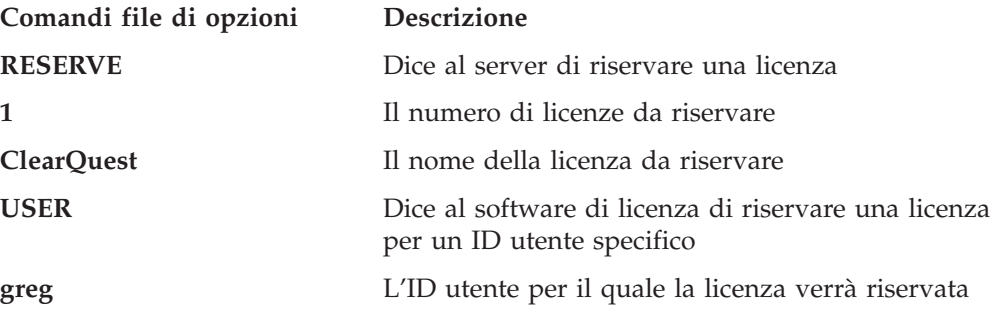

**Nota:** Affinché il server riconosca il file o le modifiche eseguite su di questo, riavviare il server di licenza. Sarà necessario arrestare e quindi riavviare il server di licenza. Lo strumento di diagnostica lmreread non funziona.

#### **Esempio 1**

Si dispone di 10 licenze mobili di ClearQuest. E' necessario assicurare che gli utenti Greg e Peter hanno sempre una licenza di ClearQuest disponibile per il loro utilizzo. Impostare il file di opzioni nel modo seguente:

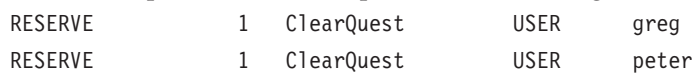

#### **Esempio 2**

Si dispone di 10 licenze mobili di ClearQuest. E' necessario assicurare che l'utente Bob non ha accesso alla licenza ClearQuest. Impostare il file di opzioni nel modo seguente:

EXCLUDE ClearQuest USER bob

#### **Strumenti di diagnostica**

#### **lmtools**

L'applicazione lmtools è progettata per aiutare la diagnosi di problemi di licenza. E' disponibile solo su Windows. Questa applicazione è installata con tutti i prodotti nella directory <*rational*>\common. Se il server di licenza è installato, è possibile utilizzare il menu Avvio strumento di licenza per accedere alla GUI di lmtools.

#### **lmutil**

Per impostazione predefinita, il programma lmutil è installato nella directory <*rational*>\common. Il comando **lmutil** è completamente supportato e ha un numero di opzioni utili. Ulteriori informazioni sono disponibili nel manuale FLEXlm End Users Guide, Capitolo 7, all'indirizzo http://www.macrovision.com/pdfs/ flexlm licensing end user guide.pdf.

#### **lmreread**

Il comando **lmutil lmreread** è un'opzione supportata che forza il server per originare il file di licenza senza dover chiudere il server. Ciò consente agli amministratori di sistemi di eseguire le modifiche al file di licenza senza arrestare e riavviare il server.

**Nota:** Il comando **lmutil lmreread** non rileva le modifiche al file di opzioni. Per ulteriori informazioni sul file di opzioni, consultare ["Impostazione](#page-76-0) del file di [opzioni"](#page-76-0) a pagina 61.

# **Capitolo 7. Licenze per la risoluzione dei problemi**

Questo capitolo fornisce possibili soluzioni basate sulle domande più comuni ed ai messaggi di errore.

Le domande più comuni sono ordinate nei seguenti argomenti:

- v "Licenze di utente autorizzato" a pagina 63.
- v "Licenze server e mobili" a pagina 63.
- v ["Spostamento](#page-79-0) chiavi di licenza" a pagina 64.
- v ["Immissione](#page-79-0) dati License Key Center" a pagina 64.
- "ID Host" a [pagina](#page-79-0) 64.
- ["Aggiornamenti"](#page-80-0) a pagina 65.
- v ["Messaggi](#page-81-0) di errore" a pagina 66.

Per maggiori informazioni sulle domande più comuni, consultare i documenti FAQ (Frequently Asked Question) alla Pagina Web di [licenza](http://www.ibm.com/software/rational/support/licensing/) all'indirizzo http://www.ibm.com/software/rational/support/licensing/.

Un elenco di messaggi di errore Windows e UNIX soluzioni possibili si trovano in [Tabella](#page-81-0) 10 e [Tabella](#page-82-0) 11.

### **Licenze di utente autorizzato**

L'indirizzo IP e l'indirizzo Internet influenza la licenza dell'utente autorizzato?

Le licenze dell'utente autorizzato utilizzano l'ID dell'host (disk\_serial\_num) o l'indirizzo ethernet del computer con licenza. Quindi, una modifica nell'indirizzo IP o una modifica nell'indirizzo Internet non influenza la licenza. Tuttavia, è necessario notificare il supporto di licenza di IBM se l'indirizzo e-mail del contratto di licenza sono cambiate.

#### **Licenze server e mobili**

Può un prodotto IBM Rational su un client in un dominio Windows ottenere le licenze da un server di licenza che è su un diverso dominio Windows?

Sì, è possibile. Se il client può visualizzare il server di licenza per nome host, la richiesta funziona. La licenza di IBM supporta anche l'utilizzo del nome dominio completo o l'utilizzo dell'indirizzo IP del server di licenza invece del nome host.

Come installare il software di licenza su un secondo disco? Si dispone di un secondo disco sul computer e mi è stata richiesta una licenza mobile per il <prodotto>.

Fornire il nome host corretto, l'ID host, ed un numero di account per il secondo disco in License Key Center. Quindi installare il software sul secondo disco ed importare la chiave ID licenza permanente ricevuta da License Key Center sul secondo disco.

Come riavviare il server di licenza principale? Ho server ridondanti e non è possibile riavviare il server principale.

Per riavviare un server in una configurazione di server ridondante, riavviare tutti i server in nessun ordine particolare. Non è possibile solo riavviare il server che si è arrestato.

### <span id="page-79-0"></span>**Spostamento chiavi di licenza**

Quanto tempo è necessario per spostare la chiave di licenza su un altro computer?

Le richieste per restituire ed ottenere una nuova chiave di licenza di solito non impiega più tempo della richiesta di licenza iniziale.

Come si sposta una licenza utente autorizzata installata per errore su un server database/repository ad un client? Sono state acquistate due licenze utente autorizzate per due computer client. E' stato fatto un errore e si è richiesta e installata una delle licenze sul server database o repository. Non si riesce ad installare questa licenza sul secondo client poiché è specifica del sistema.

Per spostare e restituire le chiavi di licenza, consultare Capitolo 12, ["Restituzione](#page-110-0) o [spostamento](#page-110-0) per gli utenti desktop", a pagina 95.

## **Immissione dati License Key Center**

Qual è il Numero account? Si è appena scaricato l'aggiornamento di <prodotto>. Non si è in grado di eseguire il software. Non si conosce il numero account che risulta un campo obbligatorio in License Key Center.

Utilizzare il numero account specificato sul certificato Proof of Entitlement. Se non è possibile trovare il certificato Proof of Entitlement, contattare il supporto tecnicoIBM per i prodotti Rational con l'ordine di acquisto o il numero di ordine di vendita.

### **ID Host**

Cosa bisogna fare se è necessario riformattare il disco fisso sul computer?

E' necessario sostituire le chiavi di licenza nel caso in cui l'ID dell'host cambia sul computer durante la riformattazione.

- 1. Restituire le chiavi di licenza a IBM. Passare a License Key Center.
- 2. Eseguire la riformattazione.
- 3. Ordinare nuove chiavi di licenza da IBM tramite License Key Center.

Cosa bisogna fare se si sta aggiornando il sistema operativo sul computer?

Se non è necessario riformattare il disco fisso per eseguire l'aggiornamento, le licenze restano sul computer nella directory Rational/Common. Dopo aver eseguito l'aggiornamento, tutte le licenze dovrebbero essere ancora disponibili. Se è necessario riformattare il disco, consultare le domanda precedente in questa sezione.

Cosa bisogna fare se i file .dat di licenza vengono cancellati?

Passare a License Key Center e ottenere le copie dei file di licenza.

l'ID host ffffffff non è valido. Perché? ffffffff è il valore elencato nel campo ID host nel Gestore licenza.

<span id="page-80-0"></span>Quando si inizializza il disco, il disco non ha ricevuto un disk\_serial\_num. Sebbene il software abbia accettato questa immissione, i servizi di licenza considerano questo valore non valido.

E' possibile reimpostare l'id dell'host utilizzando gli strumenti del programma di utilità del disco del fornitore come quelli di Norton. Un'altra opzione è di utilizzare l'indirizzo della scheda Ethernet invece dell'ID dell'host.

E' stato modificato il filesystem da FAT a NTFS, e questo ha modificato l'ID host. E' possibile cambiare la chiave per farla funzionare di nuovo? E' stato modificato il disco di sistema e le licenze non funzionano più.

Le chiavi di licenza sono generate per un nome host specifico e ID host. E' necessario restituire le chiavi di licenza all'account Rational di IBM e quindi richiedere le chiavi di licenza per il nuovo ID dell'host. Per eseguire queste transazioni, andare a License Key Center.

### **Aggiornamenti**

Sono stati ricevuti due pacchetti di aggiornamento ma si è deciso di non aggiornare immediatamente poiché ci si trovava nel mezzo di un test precedente al rilascio. Il certificato Proof of Entitlement dice, tuttavia, che la chiave sceda il <data>.

Contattare l'ufficio vendite di IBM per ottenere chiavi di licenze temporanee che funzioni fino a quando si è pronti ad aggiornare il computer.

# <span id="page-81-0"></span>**Messaggi di errore**

Tabella 10 e [Tabella](#page-82-0) 11 spiegano i messaggi di errore di licenza per Windows e UNIX, rispettivamente.

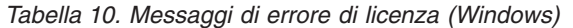

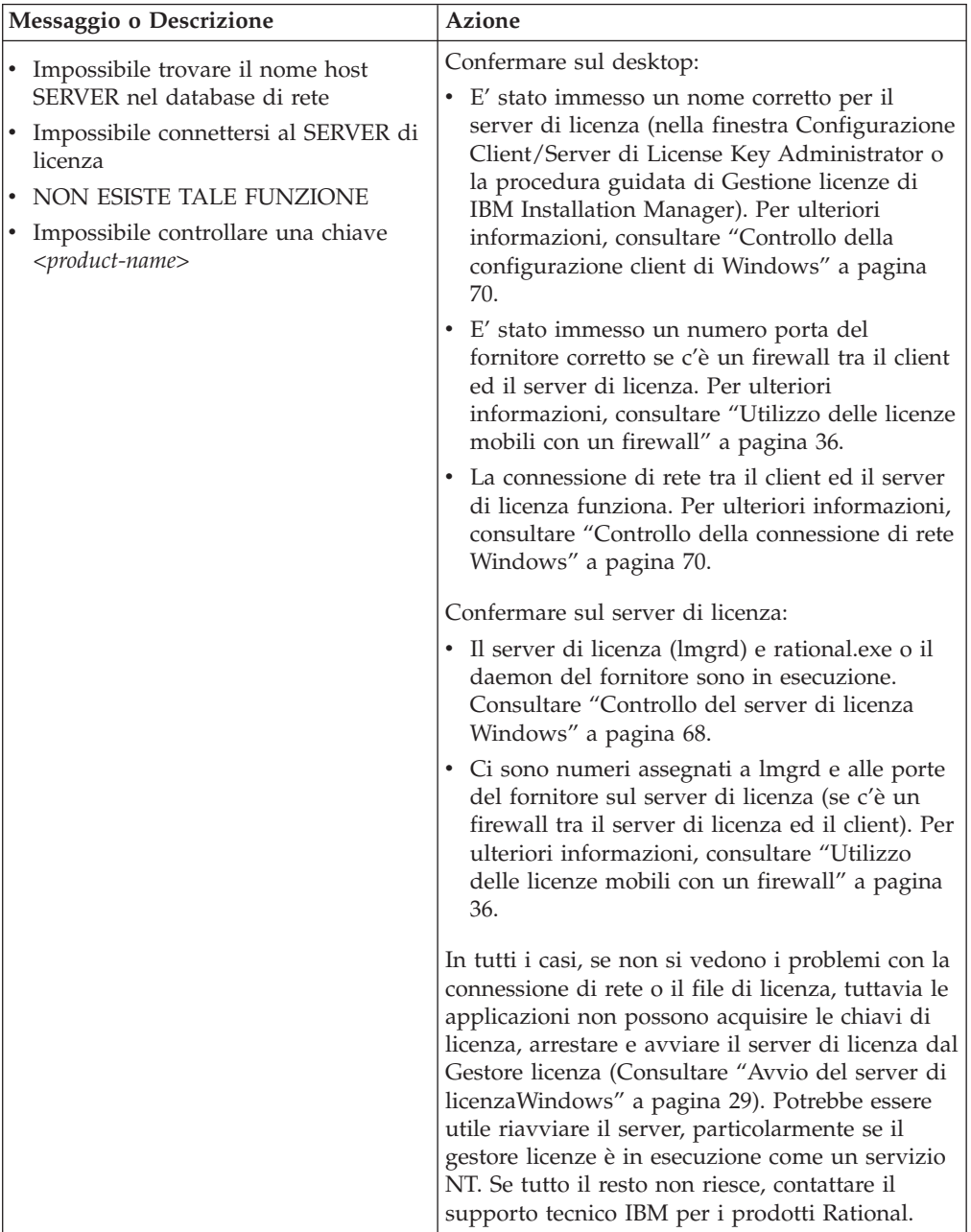

| Messaggio o Descrizione                                                                      | <b>Azione</b>                                                                                                    |
|----------------------------------------------------------------------------------------------|----------------------------------------------------------------------------------------------------|
| Le chiavi di licenza non sono per questa<br>macchina.<br>La licenza non è per questo server. | $\bullet$<br>Si sta installando la chiave di licenza su un a<br>diverso da quello per il quale è stata generata<br>la chiave di licenza. Il file license.upd<br>specifica il nome del computer e l'ID host<br>inserito nella richiesta della chiave di licenza<br>in License Key Center. Importare il file sul<br>computer corrente.                                                                                                    |
|                                                                                              | • Confermare che il file di chiave di licenza<br>ricevuto contiene l'ID host corretto ed il nome<br>host del server di licenza o client. Per trovare<br>queste informazioni, utilizzare un editor di<br>testo per visualizzare il file di chiave di licenza<br>(*.dat) nel <percorso di="" installazione="">\IBM<br/>Rational\Common.</percorso>                                                                                                    |
|                                                                                              | • Confrontare il numero seriale del volume del<br>disco trovato in Strumenti di licenza ><br>Impostazioni di sistema, con quello che<br>appare nella riga Server nel file di chiave di<br>licenza. Questi due numero dovrebbero<br>corrispondere. Occasionalmente 0 o un trattino<br>verrà trovato nel file di licenza.                                                                                                    |
| La licenza per questo prodotto scade                                                         | La chiave di licenza temporanea o TLA (Term<br>License Agreement) è vicina alla data di<br>scadenza. Questo messaggio di avvertimento<br>appare ogni volta che si avvia l'applicazione fino<br>a che si installa una chiave di licenza permanente<br>o o un'altra chiave di licenza TLA. Per<br>continuare ad utilizzare il prodotto, contattare il<br>rappresentante delle vendite di IBM per<br>acquistare il prodotto o estendere TLA.<br>E' possibile disattivare l'avvertimento facendo<br>clic su Impostazioni > Visualizza avvertimento |
|                                                                                              | di scadenza in License Key Administrator.                                                                                                    |

<span id="page-82-0"></span>*Tabella 10. Messaggi di errore di licenza (Windows) (Continua)*

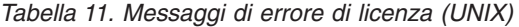

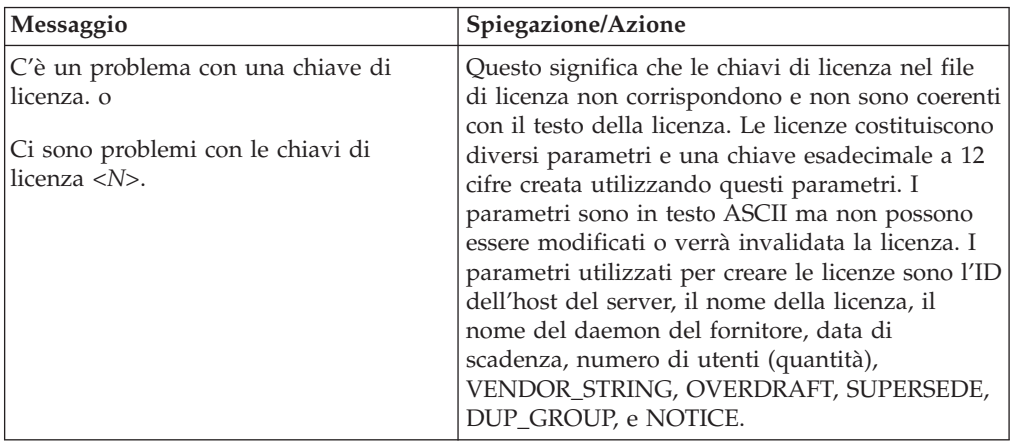

| Messaggio                                                                                                    | Spiegazione/Azione                                                                                                    |
|----------------------------------------------------------------------------------------------------|----------------------------------------------------------------------------------------------------|
| Non avere l'accesso remoto a<br><nome-server-licenza> da<br/><nome-host-locale>, in questo modo non<br/>può essere impostata come un server di<br/>licenza.</nome-host-locale></nome-server-licenza>                                                                          | Potrebbe essere che il server di licenza non è lo<br>stesso computer nel quale si sta installando. E'<br>necessario avere l'accesso alla shell remoto (rsh o<br>remsh) al server di licenza.                                                                                                    |
| Host <nome-server-licenza> sta<br/>eseguendo Solaris.<br/>Host <nome-host-locale> esegue HP-UX.<br/>Questi non corrispondono a<br/><nome-server-licenza> non può essere<br/>utilizzato come server di licenza.</nome-server-licenza></nome-host-locale></nome-server-licenza> | Potrebbe essere che il server di licenza non è lo<br>stesso computer nel quale si sta installando. In<br>caso affermativo, deve eseguire lo stesso sistema<br>operativo che il prodotto che si sta installando<br>richiede.                                                                                                    |
| Host, < <i>nome-server-licenza</i> > non ha<br>accesso.                                                                                                    | Se il server di licenza non è lo stesso computer<br>sul quale si sta installando, questo deve avere<br>accesso alla directory Rational dove sono stati<br>installati i prodotti Rational di IBM.                                                                                                    |
| Non è possibile impostare l'ID dell'host<br>del <nome-server-licenza con="" questo<br="">comando:<br/>rational_dir/base/cots/<br/>flexlm.7.0f/lmhostid</nome-server-licenza>                                                                                                  | Il comando Imhostid non è riuscito. Controllare<br>per vedere se il comando Imhostid mostrato si<br>esegue sull'host locale. In caso affermativo,<br>immettere il numero ID dell'host nel Menu ID<br>dell'host del server di licenza (scelta numero 2).                                                                                                    |
| Impossibile accedere a<br>rational_dir/base/cots/<br>flexlm.7.0f/lmhostidsu                                                                                                    | E' stato rilevato un problema con l'accesso alla<br>directory rational_dir o il comando Imhostid non<br>è stato installato dal CD.                                                                                                    |
| <license-server-name>.<br/>ID dell'host <nnn> non valido. Meno di<br/>4 numeri.</nnn></license-server-name>                                                                                                    | Ciò significa che il numero ID dell'host non<br>funzionerà. Controllare di nuovo utilizzando<br>Imhostid per vedere qual è l'ID dell'host.<br>Dovrebbe essere almeno di quattro o più numeri<br>esadecimali.                                                                                                    |
| Numero porta <pn> è in uso in<br/>/etc/services.o<br/>Numero porta &lt;<i>pn</i>&gt; è in uso nei servizi<br/>NIS.</pn>                                                                                                    | Se è stato immesso un numero porta ed appare<br>che il numero è in uso nel file /etc/services o nei<br>servizi NIS, potrebbe esserci un problema con la<br>licenza.                                                                                                    |
|                                                                                                    | I prodotti di IBM Rational che utilizzano FLEXlm<br>utilizzano i socket TCP/IP per comunicare con<br>un server di licenza utilizzando un numero di<br>porta specifico. Questo numero porta viene<br>specificato nel file di licenza sulla riga SERVER.<br>Il server di licenza non sarà in grado di aprire un<br>socket su una porta che è già in uso. Utilizzare il<br>numero di porta predefinito, 27000. |

<span id="page-83-0"></span>*Tabella 11. Messaggi di errore di licenza (UNIX) (Continua)*

# **Controllo del server di licenza Windows**

Utilizzare la seguente procedura per determinare se uno o entrambi i daemon di licenza, lmgrd.exe e rational.exe o ibmratl.exe non funzionano.

- 1. Fare clic su **Start > Programmi > Server di licenza Rational > Strumenti di licenza**. Questo apre lmtools, un programma di utilità FLEXlm che è una versione GUI della riga comandi fino a lmutil.
- 2. Nella scheda **File servizio/licenza**, selezionare **Configurazione** utilizzando **File di licenza** ed immettere il percorso completo (incluso la lettera dell'unità) nel file di licenza sul server di licenza nella casella di testo.
- 3. Andare alla scheda **Stato server**. Selezionare **Visualizza tutto** e fare clic sul pulsante **Esegui richiesta stato**.
	- a. Se il server di licenza è in esecuzione, verranno visualizzate le seguenti righe nella finestra di output dello stato:

server hostname: license server UP (MASTER) v number

Stato daemon del fornitore (su server hostname):

rational: UP v\_number

La prima riga si riferisce allo stato di lmgrd.exe, mentre la seconda allo stato del daemon del fornitore.

Poiché il software del server di licenza Rational è in esecuzione, il problema potrebbe essere la comunicazione di rete tra il client ed il server. Consultare "Controllo della [connessione](#page-85-0) di rete Windows" a pagina 70.

b. Se lmgrd.exe è in esecuzione, ma rational.exe o ibmratl.exe no, sono visualizzate le seguenti linee nella finestra di output dello stato:

server\_hostname: license server UP (MASTER) v number

Stato daemon del fornitore (su server hostname):

rational [o] ibmratl: il daemon del fornitore desiderato non funziona.

Utilizzare i seguenti metodi per avviare rational.exe o ibmratl.exe:

- Il daemon <nome fornitore> è stato terminato in modo non previsto e lmgrd non è stato ancora riavviato. Selezionare la scheda **Arresta/Rileggi** nel programma di utilità **Strumenti di licenza**. Espandere l'elenco **Server remoto** e selezionare rational. Fare clic sul pulsante **Rileggi file di licenza**.
- v Il file di licenza non specifica correttamente il percorso nel daemon del fornitore nella riga. Ad esempio: DAEMON rational [percorso completo in rational.exe o ibmratl.exe, compresa la lettera dell'unità].
- La versione di lmgrd.exe potrebbe essere incompatibile con rational.exe o ibmratl.exe. Si dispone già di FLEXlm (lmgrd.exe) installato sul server di licenza. Confermare che la data e la dimensione del file *install\_directory*\ common\lmgrd.exe corrisponda a lmgrd.exe trovato nella directory \common del CD di installazione del prodotto.
- c. Se lmgrd.exe e il daemon del fornitore non sono in esecuzione, la finestra di output dello stato che ne risulta contiene le righe: lmgrd non è in esecuzione: Impossibile connettersi al server FLEXlm error: -15.10.

Utilizzare i seguenti metodi per avviare lmgrd.exe e il daemon del fornitore:

- v Rivedere le istruzioni di installazione e avvio per il server di licenza Rational.
- v Potrebbe esserci un processo del daemon del fornitore phantom in esecuzione. Questo si verifica quando il processo lmgrd viene terminato in modo non previsto. Premere Ctrl-Alt-Del per aprire Task Manager. Nella scheda Processi, cercare rational.exe o ibmratl.exe e/o lmgrd.exe. Terminare questi processi. Avviare il server di licenza (consultare "Avvio del server di [licenzaWindows"](#page-44-0) a [pagina](#page-44-0) 29) e verificare lo **Stato server** in **Rational Server di licenza > Strumenti**

**di licenza**. Se il server di licenza non è ancora in esecuzione ed è configurato per eseguire come un servizio NT, riavviare il computer due volte.

v L'applicazione FLEXlm License Manager potrebbe essere scaduta o corrotta.

### <span id="page-85-0"></span>**Controllo della connessione di rete Windows**

Utilizzare le seguenti procedure per controllare la connessione di rete tra il server di licenza ed il client.

1. Sul client, aprire una finestra MS-DOS facendo clic su **Start > Esegui** ed immettendo **cmd** nella casella di testo Apri.

2. Alla richiesta comandi, immettere: **ping** *server\_hostname*.

Se si visualizza un indirizzo IP, un computer di quel nome host ha risposto. Potrebbe esserci più di un computer sulla rete con lo stesso nome host. Per assicurarsi che l'indirizzo IP che si visualizza nella finestra è l'indirizzo IP del server, controllare l'indirizzo IP del server.

Per trovare l'indirizzo IP del server di licenza:

- a. Andare al server di licenza e fare clic su **Rational Server di licenza > Strumenti di licenza**.
- b. Fare clic sulla scheda **Impostazioni di sistema** nella casella di dialogo **LMTools**.
- c. Controllare l'indirizzo IP in **Impostazioni Hostid**.

Se non è possibile eseguire il ping del server di licenza per nome host, eseguire il ping secondo l'indirizzo IP. Se questo riesce correttamente, sarà necessario correggere il problema di risoluzione del nome sulla rete o sostituire il nome host con l'indirizzo IP nel file di chiave di licenza.

Per sostituire il nome host nel file di chiave di licenza:

- a. In *install\_directory*\Rational\common del server di licenza, cercare il file rational server perm.dat.
- b. Sostituire il nome host con l'indirizzo IP nella riga che inizia con SERVER: SERVER *server\_hostname* server\_hostid...

Non modificare le informazioni server\_hostid ed il daemon del fornitore su questa riga.

c. Immettere l'indirizzo IP del server nella casella di dialogo di LKAD **Impostazioni > configurazione Client/Server**.

#### **Controllo della configurazione client di Windows**

Utilizzare il seguente elenco per verificare se il client software IBM Rational Team è correttamente configurato per IBM Rational Common Licensing(potenziato dal software FLEXlm).

v Controllare la voce o le voci per il server di licenza nella finestra **configurazione Client/Server** di LKAD del desktop. Se non si è sicuri del formato nel quale il nome host del server dovrebbe essere immesso, passare al server di licenza di Rational e fare clic su **Server di licenza Rational > Strumenti di licenza**. Questo apre LMTools, un programma di utilità FLEXlm che è una versione GUI della riga comandi fino a lmutil.

Fare clic sulla scheda **Impostazioni di sistema** nella finestra LMTools. Selezionare la voce accanto a **Computer/Nome host** in **Impostazioni Hostid**. • Nel registro di Windows del client, cercare in HKEY\_LOCAL\_MACHINE\ SOFTWARE\IBM Rational\Licensing\1.0. "Serve list" del valore dovrebbe avere il nome host del server.

## **Note tecniche**

Il sito Web di IBM contiene note tecniche relative agli altri argomenti di licenza. Nuove note tecniche appaiono regolarmente. Per trovare le note tecniche, passare a http://www.ibm.com/software/rational.

- 1. In Rational, selezionare la scheda **Supporto** e quindi selezionare **Cerca**.
- 2. E' possibile cercare gli argomenti di licenza nel motore di ricerca. Le opzioni dei risultati della ricerca includono la documentazione per la risoluzione dei problemi, come ad esempio le note tecniche.

**Parte 2. Impostazione client per il software Rational**

# <span id="page-90-0"></span>**Capitolo 8. Prima di installare le chiavi di licenza**

Questo capitolo introduce alle attività di base per ottenere la licenza dei prodotti IBM Rational. Le informazioni e le procedure nella Parte 2 si applicano a tutti i prodotti IBM Rational inclusi in Rational Common Licensing, tranne i tool creati sulla piattaforma Eclipse. Fare riferimento alla Parte 3 per informazioni sul supporto delle licenze mobili per i prodotti IBM Rational Software Development Platform creati sulla piattaforma Eclipse.

Tabella 12 e [Tabella](#page-91-0) 13 descrivono le attività di licenza desktop comuni e indirizzando alla sezione e alla pagina corretta per istruzioni. Se si sta aggiornando l'ambiente, consultare ["Aggiornamento](#page-92-0) delle chiavi di licenza" a pagina 77.

Tabella 12 indirizza alle procedure per immettere, importare e richiedere le licenze per i prodotti IBM.

| Attività                                                                                                    | Scenario                                                                                                | Procedura                                                                                                    |
|----------------------------------------------------------------------------------------------------|----------------------------------------------------------------------------------------------------|----------------------------------------------------------------------------------------------------|
| Ottenimento della<br>chiave di licenza (o<br>Fixed Term License).<br>La Fixed Term<br>License significa che<br>la chiave di licenza<br>presenta una data di<br>scadenza integrata. | Sono state acquistate<br>licenze di un utente<br>autorizzato, mobili,<br>o per l'utente<br>specificato. | Utilizzare il certificato Proof of Entitlement<br>per richiedere chiavi di licenza permanenti<br>da License Key Center, il tool per la gestione<br>delle chiavi di licenza basate sul Web<br>Rational.<br>Consultare Capitolo 2, "Richiesta chiavi di<br>licenza", a pagina 15 per ulteriori<br>informazioni su License Key Center.                                                                                              |
| Ottenimento della<br>chiave di licenza di<br>prova.                                                                                                    | E' necessario<br>valutare un prodotto<br>Rational di IBM.                                               | I rappresentanti di vendita IBM inviano<br>all'utente o all'amministratore di vendita una<br>chiave di licenza di prova.<br>Installare una chiave utente autorizzata sul<br>desktop o puntare al client desktop in un<br>server di licenza Rational che<br>l'amministratore di licenza ha impostato.                                                                                                    |
| Installare le chiavi di<br>licenza utente<br>autorizzate sul<br>desktop.                                                                                                    | E stata ricevuta una<br>chiave di licenza per<br>utente autorizzato.                                    | Utilizzare la procedura guidata di License<br>Key Administrator (LKAD) per installare le<br>chiavi di licenza utente autorizzate. Il wizard<br>di LKAD si avvia alla fine dell'installazione<br>del prodotto. In caso contrario, aprire LKAD<br>dal menu Start nella cartella Rational.<br>Consultare Capitolo 9, "Installazione delle<br>chiavi di licenza dell'utente autorizzato", a<br>pagina 79 per ulteriori informazioni. |

*Tabella 12. Introduzione a IBM Rational Common Licensing*

| Attività                                                                                                  | Scenario                                                                                                    | Procedura                                                                                                    |
|----------------------------------------------------------------------------------------------------|----------------------------------------------------------------------------------------------------|----------------------------------------------------------------------------------------------------|
| Configurazione del<br>desktop del client per<br>richiedere le licenze<br>mobili dal server di<br>licenza. | L'amministratore<br>della licenza ha<br>impostato un server<br>di licenza Rational di<br>IBM per servire le<br>chiavi di licenza<br>mobili ai client del<br>desktop. | Ottenimento del nome del server di licenza<br>dall'amministratore. Quindi utilizzare il<br>wizard di LKAD (License Key<br>Administrator) per specificare il server di<br>licenza. Il wizard di LKAD si avvia alla fine<br>dell'installazione del prodotto. In caso<br>contrario, aprire LKAD dal menu Start nella<br>cartella Rational. Consultare Capitolo 8, |
|                                                                                                    |                                                                                                    | "Prima di installare le chiavi di licenza", a<br>pagina 75.                                                                                                    |

<span id="page-91-0"></span>*Tabella 12. Introduzione a IBM Rational Common Licensing (Continua)*

Tabella 13 fornisce i numeri di pagina per le attività dell'utente avanzato che potrebbe essere necessario eseguire; ad esempio, è possibile dover modificare i desktop o il client del desktop per richiedere una licenza di prodotto del punto prima di una licenza Suite.

*Tabella 13. Altre attività del desktop*

| Attività                                         | Procedura                                                           |
|--------------------------------------------------|---------------------------------------------------------------------|
| Cambio dell'ordine nel quale i prodotti Rational | Capitolo 11, "Modifica ordine utilizzo di                           |
| IBM utilizzano le licenze.                       | licenza", a pagina 89.                                              |
| Spostamento o restituzione delle chiavi di       | Capitolo 12, "Restituzione o spostamento                            |
| licenza.                                         | per gli utenti desktop", a pagina 95.                               |
| Utilizzo delle chiavi di licenza per casa o per  | "Utilizzo delle chiavi di licenza per                               |
| viaggio.                                         | utilizzo in casa o in viaggio" a pagina 78.                         |
| Configurazione dei client UNIX.                  | Consultare la guida all'installazione<br>Rational di IBM o di UNIX. |
| Per configurare un server di licenza UNIX per i  | Capitolo 4, "Configurazione di un server                            |
| client Windows.                                  | di licenza UNIX", a pagina 39.                                      |

## **Apertura di LKAD (License Key Administrator)**

L'LKAD IBM Rational License Key Administrator viene installato con molti prodotti IBM Rational e con il software Rational License Server. Questa applicazione fornisce un'interfaccia a IBM Rational Common Licensing (fornito dal software FLEXlm). Utilizzare LKAD o il Wizard LKAD per immettere o importare le chiavi di licenza e modificare la configurazione di licenza.

- **Nota:** Per i prodotti IBM Rational creati sul framework Eclipse, utilizzare IBM Installation Manager per gestire la configurazione della licenza sul desktop.
- v Per accedere la procedura guidata LKAD e LKAD su un desktop, fare clic su **Start > Programmi > IBM Rational > Rational License Key Administrator**.
- v Per accedere a LKAD e al wizard di LKAD su un server di licenza, fare clic su **Start > Programmi > IBM Rational > Rational License Server > Rational License Key Administrator**.
- **Nota:** E' necessario disporre di privilegi amministrativi sul computer prima di poter immettere o importare le informazioni della chiave di licenza in LKAD.

Per accedere alla guida, fare clic su **Guida** nel menu principale dell'amministratore della chiave di licenza, fare clic su **Guida** nel wizard di LKAD, o aprire <*Percorso di installazione*>\IBM Rational\doc\help\licadmin\index.htm.

# <span id="page-92-0"></span>**Privilegi di amministratore per LKAD**

E' necessario disporre di determinati privilegi di amministratore per completare le attività in LKAD (License Key Administrator). Se non è possibile eseguire un'attività in LKAD, ciò potrebbe significare che mancano i privilegi amministrativi locali su quel computer. Le opzioni in grigio nel wizard di LKAD, la barra del menu, o la barra dei pulsanti indicano privilegi limitati.

1. Per vedere quali privilegi mancano, selezionare **Guida > Informazioni amministratore chiave di licenza Rational** . E' possibile vedere una o più delle seguenti istruzioni.

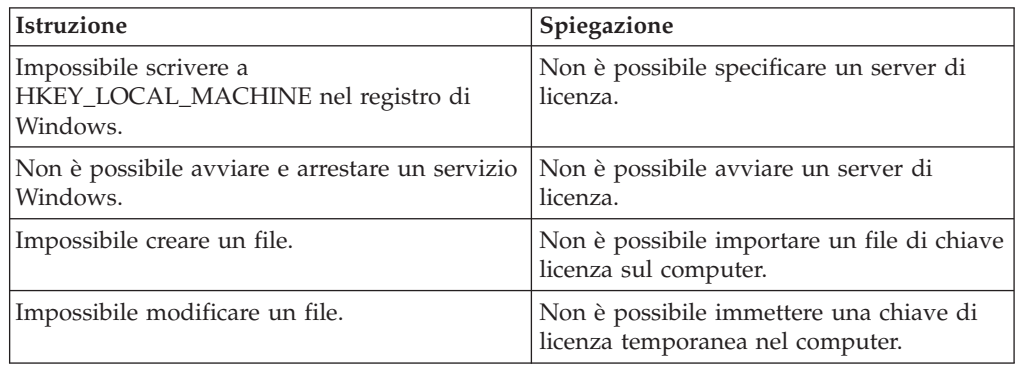

2. Richiedi i privilegi di amministratore Windows mancanti dall'amministratore di sistema.

### **Aggiornamento delle chiavi di licenza**

Se si sta aggiornando da una versione precedente di IBM Rational Suite o prodotto di punta, ad esempio la versione 2003.06.00, riutilizzare le chiavi Rational Suite e del prodotto di punta.

È necessario ordinare le nuovi chiavi di licenza in License Key Center secondo le seguenti condizioni:

- v Se si è acquistata una edizione diversa di Rational Suite rispetto a quella che si sta al momento utilizzando, restituire il file di licenza e richiedere un nuovo file di licenza che include la nuova chiave Rational Suite.
	- Consultare Capitolo 12, ["Restituzione](#page-110-0) o spostamento per gli utenti desktop", a [pagina](#page-110-0) 95 o Capitolo 5, ["Restituzione](#page-70-0) o spostamento delle chiavi per gli [amministratori",](#page-70-0) a pagina 55per restituire la chiave esistente.
	- Consultare Capitolo 2, ["Richiesta](#page-30-0) chiavi di licenza", a pagina 15per richiedere chiavi di licenza permanenti o TLA.
- v Se si sta aggiungendo un nuovo prodotto al sistema, ritornare al file di licenza e richiedere un nuovo file di licenza che include la nuova chiave di licenza del prodotto.
	- Consultare Capitolo 12, ["Restituzione](#page-110-0) o spostamento per gli utenti desktop", a [pagina](#page-110-0) 95 o Capitolo 5, ["Restituzione](#page-70-0) o spostamento delle chiavi per gli [amministratori",](#page-70-0) a pagina 55per restituire la chiave esistente.
	- Consultare Capitolo 2, ["Richiesta](#page-30-0) chiavi di licenza", a pagina 15per richiedere chiavi di licenza permanenti o TLA.

v Se si è aggiornati ad una variante diversa di IBM Rational Rose, rimuovere la variante esistente ed installare la nuova variante e la chiave di licenza.

### <span id="page-93-0"></span>**Utilizzo delle chiavi di licenza per utilizzo in casa o in viaggio**

Se il proprio prodotto utilizza chiavi mobili, con la modalità di disconnessione è possibile utilizzare il software IBM Rational a casa per un periodo di 3 giorni. E' necessario attivare un uso disconnesso in un periodo di 3 giorni dall'acquisizione di una chiave di licenza mobile e disconnettersi dalla rete a lavoro. Dopo aver attivato l'utilizzo disconnesso, è possibile utilizzare il software per 3 giorni dal giorno e l'ora in cui si è attivato l'utilizzo disconnesso.

Ad esempio, si acquisisce una chiave mobile per IBM Rational ClearCase LT alle 16:00 di Venerdì e ci si disconnette per tornare a casa. Poiché si pensa di lavorare a casa durante la settimana successiva, è necessario attivare l'uso disconnesso entro un periodo di 3 giorni dall'acquisizione della chiave e disconnettendosi dalla rete. Se si avvia ClearCase LT alle 3:30 del pomeriggio di Lunedì, è possibile utilizzare Rational ClearCase LT fino alle 3:30 del pomeriggio di Giovedì. Se non si avvia Rational ClearCase LT prima delle 4 di pomeriggio di Lunedì, si perderà l'utilizzo disconnesso di Rational ClearCase LT.

L'utilizzo disconnesso delle licenze mobili su un server di licenza UNIX non è supportato.

Ci sono due altre opzioni per l'utilizzo a casa o in viaggio:

- v In base a se si è disponibile per il prodotto, è possibile invece utilizzare le chiavi utente autorizzate.
- Rational ClearCase LT fornisce viste istantanee. Le viste istantanee del lavoro non richiedono la connettività di rete; quindi, una chiave di licenza non è necessaria.

### **Modifica del time-out disconnesso per ritardare l'uso disconnesso**

Se a lavoro si dispone di una rete lenta, il software va automaticamente in modo utilizzo disconnesso se non riceve una risposta dal server di licenza entro 5 secondi. Viene quindi visualizzata una finestra che stabilisce che ci si trova in modo uso disconnesso dopo 5 secondi.

Avviando con rilascio 2001A, è possibile modificare il periodo di time-out prima che l'applicazione di IBM vada in modo uso disconnesso. L'impostazione predefinita è 5 secondi. Per modificare le impostazioni:

- 1. Crea una chiave DWORD: HKEY\_LOCAL\_MACHINE\SOFTWARE\IBM Rational\Licensing\1.0\DisconnectTimeout
- 2. Modifica il valore (decimale) ad uno maggiore di 5 secondi.

# <span id="page-94-0"></span>**Capitolo 9. Installazione delle chiavi di licenza dell'utente autorizzato**

Questo capitolo descrive come installare chiavi di licenza permanenti, TLA (term license agreement) e bloccati dal nodo temporaneo sui desktop. Una chiave di licenza utente autorizzato viene creata per un desktop specifico e non richiede un server di licenza. Le chiavi di licenza utente autorizzato consentono la portabilità, specialmente per i clienti che hanno computer o laptop isolati.

- v Se si è un utente del desktop client ed è necessario utilizzare le chiavi di licenze mobili o specifiche per l'utente, consultare Capitolo 10, ["Configurazione](#page-98-0) dei client per [utilizzare](#page-98-0) le chiavi mobili", a pagina 83.
- v Se si è un amministratore di licenza ed è necessario installare le chiavi di licenza mobili o specifiche dell'utente su un Rational license server, consultare Capitolo 3, ["Configurazione](#page-36-0) di un server di licenza per i sistemi Windows", a [pagina](#page-36-0) 21 o Capitolo 4, ["Configurazione](#page-54-0) di un server di licenza UNIX", a pagina [39.](#page-54-0)

### **Apertura di LKAD (License Key Administrator)**

L'LKAD IBM Rational License Key Administrator viene installato con molti prodotti IBM Rational e con il software Rational License Server. Questa applicazione fornisce un'interfaccia a IBM Rational Common Licensing (fornito dal software FLEXlm). Utilizzare LKAD o il Wizard LKAD per immettere o importare le chiavi di licenza e modificare la configurazione di licenza.

- **Nota:** Per i prodotti IBM Rational creati sul framework Eclipse, utilizzare IBM Installation Manager per gestire la configurazione della licenza sul desktop.
- v Per accedere la procedura guidata LKAD e LKAD su un desktop, fare clic su **Start > Programmi > IBM Rational > Rational License Key Administrator**.
- v Per accedere a LKAD e al wizard di LKAD su un server di licenza, fare clic su **Start > Programmi > IBM Rational > Rational License Server > Rational License Key Administrator**.
- **Nota:** E' necessario disporre di privilegi amministrativi sul computer prima di poter immettere o importare le informazioni della chiave di licenza in LKAD.

Per accedere alla guida, fare clic su **Guida** nel menu principale dell'amministratore della chiave di licenza, fare clic su **Guida** nel wizard di LKAD, o aprire <*Percorso di installazione*>\IBM Rational\doc\help\licadmin\index.htm.

### **Revisione delle informazioni di licenza in LKAD**

Per impostazione predefinita, dovrebbe essere possibile visualizzare informazioni complete relative alle chiavi di licenza nella finestra principale di License Key Administrator. Se non è possibile visualizzare queste informazioni nella finestra, utilizzare il menu **Visualizza > Mostra** per visualizzare informazioni relative alla licenza.

La seguente tabella definisce ogni opzione nel menu **Visualizza > Mostra**.

*Tabella 14. Mostra licenze*

| Licenza                       | Mostra                                                                                                |
|-------------------------------|----------------------------------------------------------------------------------------------------|
| Licenze non valide e scadute  | Tutte le licenze utente autorizzato, mobili e<br>utilizzate sul sistema che si sta utilizzando.       |
| Licenze mobili                | Tutte le licenze mobili sul sistema che si sta<br>utilizzando.                                        |
| Licenze di utente autorizzato | Tutte le licenze di utente autorizzato sul desktop<br>che si sta utilizzando.                         |
| Licenze servite               | Tutte le licenze mobili che il software IBM sul<br>sistema potrebbe richiedere dal server di licenza. |

#### **Installazione di chiavi permanenti o temporanee**

Richiedere chiavi di licenza utente autorizzato permanenti dal Rational License Key Center. License Key Center invia un file di licenza permanente. Questo file contiene chiavi di licenza per il desktop specificato in License Key Center.

### **Importazione di chiavi utente autorizzato permanenti**

Utilizzare LKAD (License Key Administrator) per importare il file di chiave di licenza sul desktop dopo aver installato il prodotto.

**Nota:** E' necessario disporre di privilegi amministrativi locali per il computer per importare la chiave di licenza in LKAD.

Per importare un file chiave di licenza in LKAD:

- 1. Fare clic su **Chiavi di licenza > Importa chiavi di licenza**.
- 2. Nella finestra **Importa chiavi di licenza**, trovare il file \*.upd o \*.txt (file chiave di licenza) e selezionarlo.
- 3. Fare clic su **Apri**. La posizione predefinita per il file della chiave di licenza è <*Percorso di installazione*>\IBM Rational\Common.
- 4. Fare clic su **Importa** nella finestra **Conferma importazione**.

#### **Altri metodi**

- v Se il programma e-mail supporta l'avvio dei programmi dagli allegati del file, fare doppio clic sull'allegato .upd o .txt nella notifica e-mail ricevuta da License Key Center. Selezionare **Aprilo** nella finestra **Apertura allegato mail**. Fare clic su **Importa** nella finestra **Conferma importazione**.
- Salvare l'allegato del file in qualsiasi altra cartella e fare doppio clic sul file di licenza.
- Utilizzare il wizard di LKAD.

#### **Immissione delle chiavi di licenza temporanee o di prova**

E' possibile trovare le informazioni della chiave di licenza per licenze temporanee o di prova nelle seguenti origini.

- v Il rappresentante di vendita di IBM fornisce una chiave di licenza di prova.
- v La chiave di licenza temporanea è nel certificato Proof of Entitlement.

### **Immissione delle chiavi di licenza utente autorizzato**

Le chiavi di licenza utente autorizzato temporanee possono essere immesse in LKAD. Avviare LKAD dopo aver installato il prodotto.

**Nota:** E' necessario disporre di privilegi amministrativi locali per il computer per importare la chiave di licenza in LKAD.

Per immettere le informazioni di licenza in LKAD:

- 1. Fare clic su **Chiavi di licenza > Immettere una licenza** in LKAD (License Key Administrator).
- 2. Selezionare il tipo di licenza.
- 3. Nella finestra successiva, immettere le seguenti informazioni:
	- Prodotto
	- v Data di scadenza
	- Chiave di licenza
	- v Quantità (se si sta installando una chiave di licenza mobile)
- 4. Fare clic su **Fine**. License Key Administrator aggiunge questa informazione al file della chiave di licenza \*.dat nel <*Percorso di installazione*>\IBM Rational\Common.

# <span id="page-98-0"></span>**Capitolo 10. Configurazione dei client per utilizzare le chiavi mobili**

I prodotti Rational di IBM su un desktop client Windows possono controllare le chiavi di licenza mobili specifiche per l'utente da un server di licenza Windows o UNIX. Questo capitolo spiega come specificare un server di licenza nel LKAD (License Key Administrator) del desktop del client.

Nelle seguenti quattro situazioni, non è necessario dover aprire LKAD e specificare il server di licenza:

- v L'amministratore di sistema ha impostato un'installazione non presidiata. L'installazione non presidiata potrebbe includere un comando di postinstallazione che specifica il server di licenza. Per ulteriori informazioni sulla sintassi del comando di installazione non presidiata, consultare la guida all'installazione del prodotto IBM Rational.
- v L'amministratore potrebbe dare un file di testo per eseguire da una finestra comandi. Consultare "Esecuzione della riga comandi License Key [Administrator"](#page-101-0) a [pagina](#page-101-0) 86.
- L'amministratore potrebbe aver incluso il nome server della licenza in un file predefinito del sito in un'area di rilascio della rete. Quando si installa il prodotto dall'area del rilascio, non è necessario specificare il server di licenza nel LKAD del desktop del client. Per ulteriori informazioni relative all'installazione dei prodotti IBM Rational da un'area di rilascio, consultare la guida all'installazione per il prodotto IBM Rational.
- v Il computer è anche il server di licenza Rational.

Se si dispone di una licenza utente autorizzata, consultare [Capitolo](#page-94-0) 9, ["Installazione](#page-94-0) delle chiavi di licenza dell'utente autorizzato", a pagina 79.

Utilizzare Tabella 15 per una guida di questo capitolo.

*Tabella 15. Attività di licenza mobili sui client*

| Attività                                                                                            | Procedura                                                                               |
|----------------------------------------------------------------------------------------------------|-----------------------------------------------------------------------------------------|
| Apertura di LKAD (License Key                                                                       | "Apertura di LKAD (License Key                                                          |
| Administrator).                                                                                     | Administrator)" a pagina 84.                                                            |
| Configurazione del desktop del client<br>per utilizzare un server di licenza<br>singolo o multiplo. | "Configurazione dei client per utilizzare i server<br>di licenza Rational" a pagina 85. |
| Configurazione del desktop del client<br>per utilizzare server di licenza<br>ridondanti.            | "Configurazione dei client per utilizzare i server<br>di licenza Rational" a pagina 85. |
| Assegnazione di un valore di porta in                                                               | "Configurazione dei client per utilizzare i server                                      |
| una situazione di firewall.                                                                         | di licenza Rational" a pagina 85.                                                       |
| Modifica dell'ordine di licenza del                                                                 | "Configurazione dei client per utilizzare i server                                      |
| server di licenza.                                                                                  | di licenza Rational" a pagina 85.                                                       |
| Rimozione dell'ordine di licenza del                                                                | "Eliminazione di un server di licenza dall'ordine                                       |
| server di licenza.                                                                                  | di ricerca del server" a pagina 86.                                                     |
| Utilizzo della riga comandi di License                                                              | "Esecuzione della riga comandi License Key                                              |
| Key Administrator.                                                                                  | Administrator" a pagina 86.                                                             |

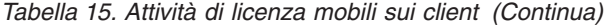

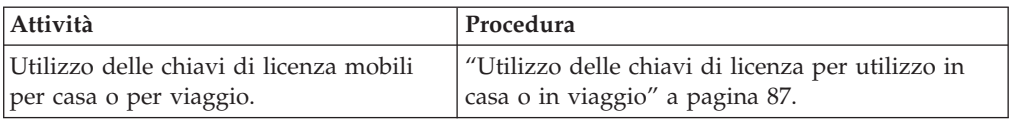

## <span id="page-99-0"></span>**Apertura di LKAD (License Key Administrator)**

L'LKAD IBM Rational License Key Administrator viene installato con molti prodotti IBM Rational e con il software Rational License Server. Questa applicazione fornisce un'interfaccia a IBM Rational Common Licensing (fornito dal software FLEXlm). Utilizzare LKAD o il Wizard LKAD per immettere o importare le chiavi di licenza e modificare la configurazione di licenza.

- **Nota:** Per i prodotti IBM Rational creati sul framework Eclipse, utilizzare IBM Installation Manager per gestire la configurazione della licenza sul desktop.
- v Per accedere la procedura guidata LKAD e LKAD su un desktop, fare clic su **Start > Programmi > IBM Rational > Rational License Key Administrator**.
- v Per accedere a LKAD e al wizard di LKAD su un server di licenza, fare clic su **Start > Programmi > IBM Rational > Rational License Server > Rational License Key Administrator**.
- **Nota:** E' necessario disporre di privilegi amministrativi sul computer prima di poter immettere o importare le informazioni della chiave di licenza in LKAD.

Per accedere alla guida, fare clic su **Guida** nel menu principale dell'amministratore della chiave di licenza, fare clic su **Guida** nel wizard di LKAD, o aprire <*Percorso di installazione*>\IBM Rational\doc\help\licadmin\index.htm.

## **Rivedere le informazioni di licenza in LKAD**

Per impostazione predefinita, dovrebbe essere possibile visualizzare informazioni complete relative alle chiavi di licenza nella finestra principale di License Key Administrator. Se non è possibile visualizzare queste informazioni nella finestra, utilizzare il menu **Visualizza > Mostra** per visualizzare informazioni relative alla licenza.

La seguente tabella definisce ogni opzione nel menu **Visualizza > Mostra**.

| Licenza                       | Mostra                                                                                                |
|-------------------------------|----------------------------------------------------------------------------------------------------|
| Licenze non valide e scadute  | Tutte le licenze utente autorizzato, mobili e<br>utilizzate sul sistema che si sta utilizzando.       |
| Licenze mobili                | Tutte le licenze mobili sul sistema che si sta<br>utilizzando.                                        |
| Licenze di utente autorizzato | Tutte le licenze di utente autorizzato sul desktop<br>che si sta utilizzando.                         |
| Licenze servite               | Tutte le licenze mobili che il software IBM sul<br>sistema potrebbe richiedere dal server di licenza. |

*Tabella 16. Mostra licenze*

## <span id="page-100-0"></span>**Configurazione dei client per utilizzare i server di licenza Rational**

Immettere il nome host del server di licenza nel LKAD (License Key Administrator) del client. L'amministratore di licenza dovrebbe dire se il server di licenza è stata avviata prima di specificare il server di licenza.

## **Configurazione dei client per utilizzare server di licenza singoli o multipli**

Utilizzare la seguente procedura per specificare uno o più server di licenza sul client. Non utilizzare la seguente procedura per immettere server ridondanti.

Per immettere i nomi host del server di licenza su un desktop:

- 1. Selezionare **Impostazioni > Configurazione Client/Server**.
- 2. Fare clic su **Aggiungi server**.
- 3. Singolo dovrebbe essere il valore predefinito accanto al **Tipo server**. Immettere il nome host del server di licenza nella colonna **Valori** accanto al **Nome server** facendo clic su **Nuovo-Server**. Premere Invio dopo aver immesso il nome host.

#### **Altri server**

Se l'amministratore di sistema ha fornito i nomi host di altri server di licenza, fare clic sul pulsante **Aggiungi server** ed immettere il nome host per ogni server. Fare clic su **OK** dopo aver immesso tutti i server.

Le applicazioni del desktop richiedono le licenze dai server nell'ordine in cui si immettono i server in LKAD. Se si desidera modificare questo ordine, consultare "Modifica [dell'ordine](#page-101-0) di ricerca del server" a pagina 86.

## **Configurazione dei client per utilizzare i server di licenza ridondanti**

I server ridondanti sono un sistema di tre server che funzione come un team per gestire un pool singolo di chiave di licenza mobile. Se uno dei server si arresta, gli altri due server di licenza continuano automaticamente a gestire il pool di licenza.

Per immettere i server di licenza ridondanti su un desktop:

- 1. Selezionare **Impostazioni > Configurazione Client/Server**.
- 2. Fare clic su **Aggiungi server**.
- 3. Fare clic su **Single** accanto a **Server Type**; quindi fare clic su **Redundant** nel menu a comparsa.
- 4. Immettere i nomi host del server di licenza Primario, Secondario e Terziario nell'ordine nel quale l'amministratore di licenza li ha richiesti in License Key Center. Premere Tab per passare alla riga successiva.
- 5. Fare clic su **OK**.

#### **Immissione di una valore di porta per supportare un firewall**

L'assegnazione di un valore alla porta nel License Key Administrator è necessaria alle situazioni di firewall. Non assegnare un valore a questa porta a meno che l'amministratore non lo istruisca. Per avere informazioni sulla licenza ed i firewall di Rational, consultare ["Utilizzo](#page-51-0) delle licenze mobili con un firewall" a pagina 36. La seguente procedura presuppone che l'amministratore di licenza abbia dato il valore della porta del fornitore Rational.

Per immettere un valore di porta su un desktop:

- 1. Selezionare **Impostazioni > Configurazione Client/Server**.
- 2. Immettere il valore nel campo **Porta**.
- 3. Fare clic su **OK**.

#### <span id="page-101-0"></span>**Modifica dell'ordine di ricerca del server**

E' possibile modificare l'ordine nel quale le applicazioni di Rational sui server di licenza di accesso del desktop del client. L'elenco del server di licenza viene visualizzato nella finestra **Client/Server**. L'attività di modificare l'ordine di ricerca del server non influenza l'ordine nel quale i prodotti Rational di IBM richiedono le *licenze* da un server*.* Se se dispone di una combinazione di chiavi di utente autorizzato, mobili, suite e prodotto di punta nel proprio ambiente, consultare Capitolo 11, ["Modifica](#page-104-0) ordine utilizzo di licenza", a pagina 89.

Se si desidera modificare l'ordine di ricerca del server, selezionare il server di licenza nell'elenco e fare clic sul pulsante **Su** o **Giù** per modificarne la posizione. Fare clic su **OK** per completare la modifica.

### **Eliminazione di un server di licenza dall'ordine di ricerca del server**

Se l'amministratore di sistema dice che quello dei server di licenza di Rational deve scollegarsi, è possibile eliminarlo dall'ordine di ricerca del server senza eliminare le informazioni dal LKAD.

Per eliminare un server dall'ordine di ricerca del server:

- 1. Selezionare **Impostazioni > Configurazione Client/Server**.
- 2. Trovare il server di licenza nell'elenco **Ordine di ricerca** e annullare la selezione della casella accanto a questo.
- 3. Fare clic su **OK**.

Quando il server di licenza torna di nuovo in linea, è possibile selezionare la casella di spunta accanto ad esso.

#### **Eliminazione del server di licenza dal desktop del client**

Se si sa che il server di licenza non verrà utilizzato in futuro, eliminare il server dalla finestra **Configurazione Client/Server** selezionando il nome del server e facendo clic su **Elimina server**.

### **Esecuzione della riga comandi License Key Administrator**

Per automatizzare la licenza, l'amministratore potrebbe dover eseguire LKAD (License Key Administrator) dalla finestra dei comandi.

Per specificare un server di licenza singolo, multiplo, o ridondante dalla riga comandi:

- 1. Spostare il file di testo che l'amministratore fornisce all'utente in qualsiasi directory.
- 2. Aprire la finestra comandi e navigare in quella directory.
- 3. Immettere il seguente comando:

#### **licadmin -f***filename.*txt

dove *filename*.txt è il file di testo che contiene i comandi del parametro di licenza.

I risultati dell'esecuzione di questo comando sono scritti nel file di stato filename.txt\_STATUS. Il file di stato viene creato nella directory dove si esegue il comando licadmin.

### <span id="page-102-0"></span>**Utilizzo delle chiavi di licenza per utilizzo in casa o in viaggio**

Se il proprio prodotto utilizza chiavi mobili, con la modalità di disconnessione è possibile utilizzare il software IBM Rational a casa per un periodo di 3 giorni. E' necessario attivare un uso disconnesso in un periodo di 3 giorni dall'acquisizione di una chiave di licenza mobile e disconnettersi dalla rete a lavoro. Dopo aver attivato l'utilizzo disconnesso, è possibile utilizzare il software per 3 giorni dal giorno e l'ora in cui si è attivato l'utilizzo disconnesso.

Ad esempio, si acquisisce una chiave mobile per IBM Rational ClearCase LT alle 16:00 di Venerdì e ci si disconnette per tornare a casa. Poiché si pensa di lavorare a casa durante la settimana successiva, è necessario attivare l'uso disconnesso entro un periodo di 3 giorni dall'acquisizione della chiave e disconnettendosi dalla rete. Se si avvia ClearCase LT alle 3:30 del pomeriggio di Lunedì, è possibile utilizzare Rational ClearCase LT fino alle 3:30 del pomeriggio di Giovedì. Se non si avvia Rational ClearCase LT prima delle 4 di pomeriggio di Lunedì, si perderà l'utilizzo disconnesso di Rational ClearCase LT.

L'utilizzo disconnesso delle licenze mobili su un server di licenza UNIX non è supportato.

Ci sono due altre opzioni per l'utilizzo a casa o in viaggio:

- v In base a se si è disponibile per il prodotto, è possibile invece utilizzare le chiavi utente autorizzate.
- v Rational ClearCase LT fornisce viste istantanee. Le viste istantanee del lavoro non richiedono la connettività di rete; quindi, una chiave di licenza non è necessaria.

## **Modifica del time-out disconnesso per ritardare l'uso disconnesso**

Se a lavoro si dispone di una rete lenta, il software va automaticamente in modo utilizzo disconnesso se non riceve una risposta dal server di licenza entro 5 secondi. Viene quindi visualizzata una finestra che stabilisce che ci si trova in modo uso disconnesso dopo 5 secondi.

Avviando con rilascio 2001A, è possibile modificare il periodo di time-out prima che l'applicazione di IBM vada in modo uso disconnesso. L'impostazione predefinita è 5 secondi. Per modificare le impostazioni:

- 1. Crea una chiave DWORD: HKEY\_LOCAL\_MACHINE\SOFTWARE\IBM Rational\Licensing\1.0\DisconnectTimeout
- 2. Modifica il valore (decimale) ad uno maggiore di 5 secondi.

# <span id="page-104-0"></span>**Capitolo 11. Modifica ordine utilizzo di licenza**

IBM I prodotti Rational richiedono *licenze* in un ordine specifico. Se nel proprio ambiente è disponibile una combinazione di chiavi di licenza di tipo utente autorizzato, mobile, suite e prodotto di punta, è necessario conoscere l'ordine di utilizzo di questa licenza e il modo in cui è possibile modificarlo. Per comprendere la spiegazione nelle seguenti sezioni, è necessario conoscere le definizioni dei tipi di licenza. Per ulteriori informazioni, vedere ["Definizione](#page-21-0) dei tipi di licenza" a [pagina](#page-21-0) 6 e ["Utilizzo](#page-23-0) delle chiavi del prodotto di punta e delle chiavi suite" a [pagina](#page-23-0) 8.

### **Comprensione dell'utilizzo della licenza**

Un prodotto IBM Rational che utilizza IBM Rational Common Licensing (potenziato dal software FLEXlm) richiede licenze in questo ordine, per impostazione predefinita:

- 1. Utente autorizzato prima di una licenza mobile. Un prodotto IBM Rational richiede una licenza utente autorizzata prima di una licenza mobile indipendentemente da se è una suite o licenza del prodotto di punta.
- 2. Licenza prodotto di punta prima di una licenza Suite. Ad esempio, IBM Rational Purify viene venduto sia come parte di Rational Suite che come prodotto indipendente. Tra un gruppo di utenti autorizzati e licenze mobili, Purify richiede prima una licenza Purify, e le varie licenze Rational Suite in un ordine specifico.
- 3. Licenza Suite dell'ultimo Rational Suite installato.

L'ordine di utilizzo della chiave di licenza è stato modificato per Rational di IBM versione 7.0. Nei rilasci precedenti a 7.0, quando veniva installato un prodotto della Suite, l'applicazione Rational License Key Administrator (LKAD) provava prima a trovare una chiave di licenza corrispondente alla Suite. Se la chiave Suite non era disponibile, LKAD ricercava quindi una chiave corrispondente al prodotto in esecuzione.

È possibile utilizzare License Usage Mapper in LKAD per modificare l'ordine di utilizzo delle licenze del rilascio 7.0 o per fare in modo che l'applicazione non ricerchi tutte le chiavi Suite.

Nella seguente tabella è riportato l'ordine di utilizzo delle licenze predefinito per ogni prodotto Rational di IBM che utilizza Rational Common Licensing (fornito dal software FLEXlm).

| <b>Prodotto IBM Rational</b> | Ordine di ricerca predefinito (dal primo<br>all'ultimo)                                                                                                    |
|------------------------------|----------------------------------------------------------------------------------------------------|
| ClearCase                    | ClearCase                                                                                                    |
| ClearCase LT                 | ClearCase LT, Rational Suite Enterprise,<br>Rational Suite Team Unifying Platform,<br>Rational Suite DevelopmentStudio, Rational<br>Suite TestStudio, Rational Suite<br>AnalystStudio, Rational Suite<br>DevelopmentStudio RealTime |

*Tabella 17. Ordine di utilizzo licenza predefinito*

| Prodotto IBM Rational | Ordine di ricerca predefinito (dal primo<br>all'ultimo)                                                                                                    |
|-----------------------|----------------------------------------------------------------------------------------------------|
| <b>ClearQuest</b>     | ClearQuest, Rational Suite Enterprise,<br>Rational Suite Team Unifying Platform,<br>Rational Suite DevelopmentStudio, Rational<br>Suite TestStudio, Rational Suite<br>AnalystStudio, Rational Suite<br>DevelopmentStudio RealTime     |
| ProjectConsole        | ProjectConsole, Rational Suite Enterprise,<br>Rational Suite Team Unifying Platform,<br>Rational Suite DevelopmentStudio, Rational<br>Suite TestStudio, Rational Suite<br>AnalystStudio, Rational Suite<br>DevelopmentStudio RealTime |
| Purify                | Purify, PurifyPlus, Rational Suite Enterprise,<br>Rational Suite TestStudio, Rational Suite<br>DevelopmentStudio, Rational Suite<br>DevelopmentStudio RealTime                                                                        |
| PurifyPlus            | PurifyPlus, Rational Suite Enterprise,<br>Rational Suite DevelopmentStudio, Rational<br>Suite DevelopmentStudio RealTime                                                                                                    |
| Quantify              | Quantify, PurifyPlus, Rational Suite<br>Enterprise, Rational Suite TestStudio,<br>Rational Suite DevelopmentStudio, Rational<br>Suite DevelopmentStudio RealTime                                                                      |
| PureCoverage          | PureCoverage, PurifyPlus, Rational Suite<br>Enterprise, Rational Suite TestStudio,<br>Rational Suite DevelopmentStudio, Rational<br>Suite DevelopmentStudio RealTime                                                                  |
| RequisitePro          | RequisitePro, Rational Suite Enterprise,<br>Rational Suite Team Unifying Platform,<br>Rational Suite DevelopmentStudio, Rational<br>Suite TestStudio, Rational Suite<br>AnalystStudio, Rational Suite<br>DevelopmentStudio RealTime   |
| Robot                 | Robot, Rational Suite Enterprise, Rational<br>TestStudio                                                                                                    |
| Rose Enterprise       | Rose Enterprise, Rational Suite Enterprise,<br>Rational Suite DevelopmentStudio                                                                                                    |
| Rose DataModeler      | Rose DataModeler, Rational Suite<br>AnalystStudio                                                                                                    |
| Rose Modeler          | Rose Modeler                                                                                                    |
| Rose C++              | Rose $C++$                                                                                                    |
| Rose Professional J   | Rose Professional J                                                                                                    |
| Rose VB               | Rose VB                                                                                                    |
| Rose RealTime         | Rose RealTime                                                                                                    |
| SoDA                  | SoDA for Word, Rational Suite Enterprise,<br>Rational Suite Team Unifying Platform,<br>Rational Suite DevelopmentStudio, Rational<br>Suite TestStudio, Rational Suite<br>AnalystStudio, Rational Suite<br>DevelopmentStudio RealTime  |

*Tabella 17. Ordine di utilizzo licenza predefinito (Continua)*

| <b>Prodotto IBM Rational</b> | Ordine di ricerca predefinito (dal primo<br>all'ultimo)                                                                                                    |
|------------------------------|----------------------------------------------------------------------------------------------------|
| <b>Test RealTime</b>         | <b>Test RealTime</b>                                                                                                    |
| TestManager                  | TestManager, Robot, Rational Suite<br>Enterprise, Rational Suite Team Unifying<br>Platform, Rational Suite DevelopmentStudio,<br>Rational Suite TestStudio, Rational Suite<br>AnalystStudio, Rational Suite<br>DevelopmentStudio RealTime |
| <b>RUP</b>                   | Non applicabile                                                                                                    |
| <b>XDE</b>                   | Non applicabile                                                                                                    |

*Tabella 17. Ordine di utilizzo licenza predefinito (Continua)*

E' possibile che non si desidera personalizzare l'ordine di utilizzo della licenza in determinati casi. Ad esempio, è possibile che si desideri prima avere una ricerca di prodotto per un chiave Suite specifica. Se si desidera modificare come il prodotto utilizza le licenze prodotto di punta e Suite, consultare "Modifica utilizzo di licenza sul computer" a pagina 91.

## **RequisiteWeb e ClearQuest Web**

RequisiteWeb e IBM Rational ClearQuest Web richiedono licenze mobili. Come altri prodotti Rational di IBM che utilizzano Rational Common Licensing, questi richiedono la licenza del prodotto di punta prima della licenza suite.

### **RationalRose**

Rose di Rational utilizza una chiave di licenza per la variante di Rose Rational che si installa, o una chiave Rational Suite che include la variante Rose di Rational. Una variante Rose Rational non può essere eseguita con la chiave di licenza di una variante Rose di Rational diversa. Se la variante Rose di Rational installata sul desktop non è inclusa nella licenza suite sul server di licenza Rational, non è possibile includere la licenza suite Rational nell'ordine di utilizzo della licenza per quel prodotto.

### **Chiavi Rose Rational a piattaforma incrociata**

Rose Enterprise Rational può essere eseguito con una chiave di licenza per Rose Rational su un sistema UNIX. E' necessario modificare l'utilizzo di licenza sul desktop affinché Rose Enterprise Rational sia eseguito con la chiave di licenza per Rose Rational su un sistema UNIX.

### **Modifica utilizzo di licenza sul computer**

Per modificare l'ordine nel quale un prodotto sul computer richiede licenze suite e prodotto di punta, utilizzare il Programma di associazione utilizzo di licenza dell'amministratore chiave di licenza su sistemi Windows o il file License\_Map su sistemi UNIX e Linux.

### **Ordine di utilizzo dei server e licenza**

Utilizzo del Programma di associazione utilizzo licenza sui client per modificare l'ordine di utilizzo della licenza. Per modificare l'ordine dei client Web, utilizzare il Programma di associazione utilizzo licenza sui server Web.

Se il computer del server licenza è anche un client, il Programma di associazione utilizzo licenza del server di licenza cambia solo l'ordine di utilizzo della licenza per ID utente specifici sul client. (Consultare "Modifica dell'ordine di utilizzo delle licenze su sistemi Windows" a pagina 92 per ulteriori informazioni.) Non è possibile utilizzare il Programma di associazione utilizzo della licenza sul server di licenza per modificare l'ordine per tutti i client e gli ID utente.

## **Modifica dell'ordine di utilizzo delle licenze su sistemi Windows**

E' possibile invertire ciò che si è fatto alle impostazioni precedenti facendo clic su **Ripristina su predefiniti** nella finestra Associazione utilizzo licenza.

Per modificare l'ordine di utilizzo della licenza sul desktop:

- 1. Selezionare **Impostazioni > Programma di associazione utilizzo licenza** nel menu License Key Administrator.
- 2. Nella finestra Associazione utilizzo licenza, verificare che sia selezionato il prodotto corretto in **Prodotti installati**. In **Ordine di utilizzo licenza**, le caselle di spunta che sono selezionate indicano quali licenze il server di licenza può selezionare per il prodotto evidenziato.
- 3. Modificare l'ordine delle licenze in **Ordine utilizzo licenza** utilizzando i pulsanti **Su** e **Giù**. Verificare che le caselle di spunta accanto a queste licenze siano selezionate.
- 4. Fare clic su **OK**.
- **Nota:** L'ordine di utilizzo delle licenze impostato sul computer è legato all'id utente. Se diversi utenti accedono al computer con i propri id utente, l'ordine di utilizzo della licenza che è possibile sia cambiato si reimposta sull'ordine predefinito. I nuovi utenti possono impostare l'ordine di utilizzo delle licenze per i propri id utente. Le loro impostazioni non influenzano le proprie impostazioni.

## **Modifica dell'ordine di utilizzo delle licenze su sistemi UNIX e Linux**

Il file License\_Map è un file di testo che definisce l'ordine di utilizzo delle licenze. Un file License\_Map predefinito viene creato e memorizzato nella sottodirectory config quando si installa un prodotto Rational Suite. Il nome del file License\_Map può essere specifico del prodotto. Ad esempio, Rational PurifyPlus per Linux e UNIX utilizza il nome PurifyPlus\_License\_Map.

Il file è inizialmente impostato per richiedere una licenza suite per tutti i prodotti. Esso contiene righe con il seguente formato:

component designator product designator {, product designator}

Ad esempio, l'impostazione iniziale nel file License\_Map perRational ClearQuest sarebbe simile al seguente:

ClearQuest:1.0 DevelopmentStudioUNIX:1.0, standalone

Questa riga indica a un client di licenze ClearQuest per richiedere prima una licenza Rational Suite DevelopmentStudio. Se non è disponibile una licenza
Rational Suite DevelopmentStudio, il client richiederà una licenza ClearQuest autonoma. A seconda del prodotto Suite che viene installato, la riga potrebbe differire da quella riportata.

È possibile modificare le impostazioni per personalizzare l'utilizzo delle licenze per tutti gli utenti o per singoli utenti.

Per modificare l'ordine di utilizzo della licenza sul desktop:

1. Eseguire lo script di impostazione utente (come rs\_setup.csh o rs\_setup.ksh) per verificare che la variabile d'ambiente sia impostata RSU\_LICENSE\_MAP.

Questa variabile d'ambiente è utilizzata per individuare il percorso del file License\_Map corretto. Se la variabile d'ambiente non è impostata, lo script di impostazione imposta il percorso sul file di associazione licenze predefinito, ad esempio config/License\_Map.

- 2. Nel file License\_Map, modificare l'ordine di utilizzo della licenza.
- 3. Salvare le modifiche e chiudere il file.
- **Nota:** Se configurato correttamente, il comando license\_setup crea il file License\_Map. Tuttavia, è possibile creare un file License\_Map utilizzando un file di testo. Il nome file deve corrispondere a: \*License\_Map\*.

Per ulteriori informazioni sullo script license\_setup, fare riferimento a Capitolo 4, ["Configurazione](#page-54-0) di un server di licenza UNIX", a pagina 39.

### <span id="page-110-0"></span>**Capitolo 12. Restituzione o spostamento per gli utenti desktop**

Se è necessario aggiornare le chiavi di licenza o spostarle su un altro computer, è necessario che l'amministratore di licenza esegua una transazione di restituzione della chiave di licenza mobile o di utente autorizzato in License Key Center. Le chiavi mobili e di utente autorizzato sono legate all'id host del computer. I prodotti Rational con licenza delle chiavi non funzionano fino a che l'amministratore della licenza non registra il prodotto al nuovo computer.

#### **Restituzione o rimozione di chiavi utente autorizzato permanenti**

Utilizzare la transazione di restituzione in License Key Center per aggiornare il conteggio dei prodotti registrati nell'account (pool di licenza) prima che l'utente o l'amministratore della licenza richieda nuove chiavi di licenza.

Per restituire una chiave di licenza:

- 1. L'amministratore di licenza esegue la transazione di restituzione in License Key Center.
- 2. Quando si riceve un file di aggiornamento da License Key Center, importare il file sul vecchio desktop. L'importazione del file di aggiornamento completa la transazione di restituzione. Per ulteriori informazioni, consultare ["Installazione](#page-95-0) di chiavi permanenti o [temporanee"](#page-95-0) a pagina 80.
- **Nota:** L'amministratore di licenza può restituire ed importare nuove chiavi di licenza mobili sul server di licenza di Rational.

#### **Spostamento di chiavi utente autorizzate permanenti**

Lo spostamento di una chiave di licenza utente autorizzata da un desktop ad un altro richiede una transazione di restituzione ed una nuova transazione di chiave di licenza in License Key Center. Per aiutare ad evitare di confondere il file di aggiornamento della chiave di licenza per il vecchio desktop con il file chiave di licenza per il nuovo desktop, chiedere all'amministratore della licenza di ordinare le chiavi di licenza per il nuovo desktop dopo aver ricevuto il file chiave di licenza di aggiornamento per il vecchio desktop.

Per spostare una chiave di licenza da un desktop ad un altro:

- 1. L'amministratore di licenza esegue la transazione di restituzione in License Key Center.
- 2. Dopo aver ricevuto un file di aggiornamento da License Key Center, importare il file sul vecchio desktop. L'importazione del file di aggiornamento completa la transazione di restituzione. Per ulteriori informazioni, consultare ["Installazione](#page-95-0) di chiavi permanenti o [temporanee"](#page-95-0) a pagina 80.
- 3. Dire all'amministratore della licenza di ordinare un nuovo file di chiave di licenza in License Key Center per il nuovo desktop.
- 4. Eliminare il software Rational dal vecchio desktop. Fare riferimento alla guida all'installazione del prodotto IBM Rational per le procedure di rimozione.
- 5. Installare il software Rational sul nuovo desktop.
- 6. Importare il file chiave di licenza sul nuovo desktop. Per ulteriori informazioni, consultare ["Installazione](#page-95-0) di chiavi permanenti o temporanee" a pagina 80.
- **Nota:** L'amministratore di licenza può restituire ed importare nuove chiavi di licenza mobili sul server di licenza di Rational.

**Parte 3. Impostazione client per il software Rational Software Development Platform**

# **Capitolo 13. Prima di installare le chiavi di licenza**

In questo capitolo vengono descritte le attività di base per richiamare i prodotti IBM Rational basati sulla piattaforma Eclipse con licenza.

Tabella 18 indirizza alle procedure per immettere, importare e richiedere le licenze per i prodotti IBM.

| Attività                                                                                                    | Scenario                                                                                                    | Procedura                                                                                                    |
|----------------------------------------------------------------------------------------------------|----------------------------------------------------------------------------------------------------|----------------------------------------------------------------------------------------------------|
| Ottenimento della<br>chiave di licenza (o<br>Fixed Term License).<br>La Fixed Term<br>License significa che<br>la chiave di licenza<br>presenta una data di<br>scadenza integrata. | Sono state acquistate<br>le licenze mobili.                                                                                                    | Utilizzare il certificato Proof of Entitlement<br>per richiedere le chiavi di licenza permanenti<br>da License Key Center, il tool di gestione<br>delle chiavi basato sul Web Rational.<br>Consultare Capitolo 2, "Richiesta chiavi di<br>licenza", a pagina 15 per ulteriori<br>informazioni su License Key Center.                                                                                                    |
| Ottenere la chiave di<br>licenza di prova.                                                                                                    | E' necessario<br>valutare un prodotto<br>Rational di IBM.                                                                                                    | Scaricare una copia del software del prodotto<br>da IBM. Il download include una chiave di<br>licenza di prova per 30 o 60 giorni, a<br>seconda del prodotto.                                                                                                    |
| Installazione delle<br>chiavi di licenza<br>permanenti sul<br>desktop.                                                                                                    | È stato acquistato e<br>scaricato un kit di<br>abilitazione del<br>prodotto per il<br>prodotto di prova.                                                             | Utilizzare la procedura guidata di gestione<br>delle licenze IBM Installation Manager per<br>installare le chiavi di licenza permanenti. La<br>procedura guidata di gestione delle licenze<br>importa la nuova chiave di licenza e il<br>contratto dal kit disabilitazione del prodotto.<br>Consultare Capitolo 14, "Installazione delle<br>chiavi di licenza dell'utente autorizzato", a<br>pagina 101 per ulteriori informazioni. |
| Configurazione del<br>desktop del client per<br>richiedere le licenze<br>mobili dal server di<br>licenza.                                                                          | L'amministratore<br>della licenza ha<br>impostato un server<br>di licenza Rational di<br>IBM per servire le<br>chiavi di licenza<br>mobili ai client del<br>desktop. | Ottenimento del nome del server di licenza<br>dall'amministratore. Utilizzare quindi la<br>procedura guidata di gestione licenze in IBM<br>Installation Manager per specificare il server<br>di licenza. Consultare Capitolo 13, "Prima di<br>installare le chiavi di licenza", a pagina 99.                                                                                                    |

*Tabella 18. Introduzione a IBM Rational Common Licensing*

Tabella 19 fornisce i numeri di pagina per le attività dell'utente avanzato che potrebbe essere necessario eseguire; ad esempio, è possibile dover modificare i desktop o il client del desktop per richiedere una licenza del prodotto IBM Rational Software Modeler prima di una licenza IBM Rational Software Architect nei casi in cui esistono componenti condivisi.

*Tabella 19. Altre attività del desktop*

| Attività                                                                                                    | Procedura               |
|----------------------------------------------------------------------------------------------------|-------------------------|
| Cambio dell'ordine nel quale i prodotti Rational   Capitolo 11, "Modifica ordine utilizzo di<br>IBM utilizzano le licenze. | llicenza", a pagina 89. |

<span id="page-115-0"></span>*Tabella 19. Altre attività del desktop (Continua)*

| Attività                                        | Procedura                                                           |
|-------------------------------------------------|---------------------------------------------------------------------|
| Spostamento o restituzione delle chiavi di      | Capitolo 12, "Restituzione o spostamento                            |
| licenza.                                        | per gli utenti desktop", a pagina 95.                               |
| Utilizzo delle chiavi di licenza per casa o per | "Utilizzo delle chiavi di licenza per                               |
| viaggio.                                        | utilizzo in casa o in viaggio" a pagina 78.                         |
| Configurazione dei client UNIX.                 | Consultare la guida all'installazione<br>Rational di IBM o di UNIX. |
| Per configurare un server di licenza UNIX per i | Capitolo 4, "Configurazione di un server                            |
| client Windows.                                 | di licenza UNIX", a pagina 39.                                      |

#### **Utilizzo delle chiavi di licenza per utilizzo in casa o in viaggio**

Se il proprio prodotto utilizza chiavi mobili, con la modalità di disconnessione è possibile utilizzare il software IBM Rational a casa per un periodo di 3 giorni. E' necessario attivare un uso disconnesso in un periodo di 3 giorni dall'acquisizione di una chiave di licenza mobile e disconnettersi dalla rete a lavoro. Dopo aver attivato l'utilizzo disconnesso, è possibile utilizzare il software per 3 giorni dal giorno e l'ora in cui si è attivato l'utilizzo disconnesso.

Ad esempio, si acquisisce una chiave mobile per IBM Rational ClearCase LT alle 16:00 di Venerdì e ci si disconnette per tornare a casa. Poiché si pensa di lavorare a casa durante la settimana successiva, è necessario attivare l'uso disconnesso entro un periodo di 3 giorni dall'acquisizione della chiave e disconnettendosi dalla rete. Se si avvia ClearCase LT alle 3:30 del pomeriggio di Lunedì, è possibile utilizzare Rational ClearCase LT fino alle 3:30 del pomeriggio di Giovedì. Se non si avvia Rational ClearCase LT prima delle 4 di pomeriggio di Lunedì, si perderà l'utilizzo disconnesso di Rational ClearCase LT.

L'utilizzo disconnesso delle licenze mobili su un server di licenza UNIX non è supportato.

Ci sono due altre opzioni per l'utilizzo a casa o in viaggio:

- v In base a se si è disponibile per il prodotto, è possibile invece utilizzare le chiavi utente autorizzate.
- v Rational ClearCase LT fornisce viste istantanee. Le viste istantanee del lavoro non richiedono la connettività di rete; quindi, una chiave di licenza non è necessaria.

#### **Modifica del time-out disconnesso per ritardare l'uso disconnesso**

Se a lavoro si dispone di una rete lenta, il software va automaticamente in modo utilizzo disconnesso se non riceve una risposta dal server di licenza entro 5 secondi. Viene quindi visualizzata una finestra che stabilisce che ci si trova in modo uso disconnesso dopo 5 secondi.

Avviando con rilascio 2001A, è possibile modificare il periodo di time-out prima che l'applicazione di IBM vada in modo uso disconnesso. L'impostazione predefinita è 5 secondi. Per modificare le impostazioni:

- 1. Crea una chiave DWORD: HKEY\_LOCAL\_MACHINE\SOFTWARE\IBM Rational\Licensing\1.0\DisconnectTimeout
- 2. Modifica il valore (decimale) ad uno maggiore di 5 secondi.

### <span id="page-116-0"></span>**Capitolo 14. Installazione delle chiavi di licenza dell'utente autorizzato**

Questo capitolo descrive come installare le chiavi di licenza utente autorizzate e la licenza a termine fisso sui computer client. Una chiave di licenza utente autorizzato viene creata per un desktop specifico e non richiede un server di licenza. Le chiavi di licenza utente autorizzato abilitano la portabilità, specialmente per l'utilizzo di situazioni che includono computers isolati o portatili.

- v Se si è un utente del computer client ed è necessario utilizzare chiavi di licenza mobili, consultare Capitolo 15, ["Configurazione](#page-118-0) dei computer client per l'utilizzo delle chiavi [mobili",](#page-118-0) a pagina 103.
- v Se si è l'amministratore di licenza ed è necessario installare le chiavi di licenza mobili su un server di licenza Rational, consultare Capitolo 3, ["Configurazione](#page-36-0) di un server di licenza per i sistemi [Windows",](#page-36-0) a pagina 21 o [Capitolo](#page-54-0) 4, ["Configurazione](#page-54-0) di un server di licenza UNIX", a pagina 39.

#### **Apertura di IBM Installation Manager per gestire le licenze**

IBM Installation Manager per Rational Software Development Platform è installato con il prodotto IBM Rational. Dalla procedura guidata di gestione delle licenze, l'applicazione fornisce un'interfaccia perIBM Rational Common Licensing (potenziato dal software FLEXlm). Utilizzare la procedura guidata di gestione delle licenze per gestire la configurazione della licenza mobile.

v Per accedere alla procedura guidata di gestione delle licenze su un PC client o server, fare clic su **Start > Programmi > IBM Installation Manager > IBM Installation Manager**.

Per accedere alla Guida, fare clic sulla **Guida** nel menu principale di IBM Installation Manager.

### **Revisione delle informazioni di licenza nella procedura guidata di gestione licenze**

In IBM Installation Manager, fare clic su **File > Apri > Gestisci licenze**.

#### **Installazione di chiavi permanenti o Fixed Term License (FTL)**

Le chiavi di licenza utente autorizzato sono incluse nel kit di attivazione del prodotto acquistato. Scaricare il kit di attivazione del prodotto da Passport Advantage. Il file del kit di attivazione del prodotto contiene le chiavi di licenza e il contratto di licenza per un prodotto specifico.

### **Importazione di chiavi utente autorizzate permanenti**

Utilizzare la procedura guidata di gestione delle licenze in IBM Installation Manager per importare il file della chiave di licenza per il PC desktop dopo aver scaricato il kit di attivazione.

Per i dettagli sull'importazione di un kit di attivazione del prodotto, consultare la guida in Installation Manager.

### <span id="page-118-0"></span>**Capitolo 15. Configurazione dei computer client per l'utilizzo delle chiavi mobili**

IBM I prodotti Rational in esecuzione su un PC client Windows possono controllare le chiavi di licenza mobili da un server di licenza Windows o UNIX. Questo capitolo spiega come specificare un server di licenza in IBM Installation Manager del desktop client.

**Nota:** Rational License Server versione 7.0.0.1 per Windows non supporta l'assistenza delle chiavi di licenza mobili nei tool Rational SDP creati sulla piattaforma Eclipse. Questa funzione sarà disponibile in una versione futura di Rational License Server.

Nelle seguenti situazioni, non è necessario aprire Installation Manager e specificare il server di licenza:

- v L'amministratore di sistema ha impostato un'installazione non presidiata. L'installazione non presidiata potrebbe includere un comando di postinstallazione che specifica il server di licenza. Per ulteriori informazioni sulla sintassi del comando di installazione non presidiata, consultare la guida all'installazione del prodotto IBM Rational.
- L'amministratore potrebbe aver incluso il nome server della licenza in un file predefinito del sito in un'area di rilascio della rete. Quando si installa il prodotto dall'area del rilascio, non è necessario specificare il server di licenza in Installation Manager. Per ulteriori informazioni relative all'installazione dei prodotti IBM Rational da un'area di rilascio, consultare la guida all'installazione per il prodotto IBM Rational.
- v Il computer è anche il server di licenza Rational.

Se si dispone di una licenza utente autorizzato ottenuta con un kit di attivazione del prodotto, consultareCapitolo 14, ["Installazione](#page-116-0) delle chiavi di licenza dell'utente [autorizzato",](#page-116-0) a pagina 101.

Utilizzare Tabella 20 per una guida di questo capitolo.

| Tabella 20. Attività di licenza mobili sui client |                                                    |  |
|---------------------------------------------------|----------------------------------------------------|--|
| Attività                                          | Procedura                                          |  |
| Aprire la procedura guidata di gestione           | "Apertura di IBM Installation Manager per          |  |
| delle licenze.                                    | gestire le licenze" a pagina 104.                  |  |
| Configurare il PC client per utilizzare           | "Configurazione dei client per utilizzare i server |  |
| server di licenza singoli o multipli.             | di licenza Rational" a pagina 85.                  |  |
| Configurare il PC client per utilizzare           | "Configurazione dei client per utilizzare i server |  |
| server di licenza ridondanti.                     | di licenza Rational" a pagina 85.                  |  |
| Assegnare un valore di porta quando si            | "Configurazione dei client per utilizzare i server |  |
| lavora con una situazione di firewall.            | di licenza Rational" a pagina 85.                  |  |
| Modifica dell'ordine di licenza del               | "Configurazione dei client per utilizzare i server |  |
| server di licenza.                                | di licenza Rational" a pagina 85.                  |  |
| Rimozione dell'ordine di licenza del              | "Eliminazione di un server di licenza dall'ordine  |  |
| server di licenza.                                | di ricerca del server" a pagina 86.                |  |
| Utilizzo delle chiavi di licenza mobili           | "Utilizzo delle chiavi di licenza per utilizzo in  |  |
| per casa o per viaggio.                           | casa o in viaggio" a pagina 87.                    |  |
|                                                   |                                                    |  |

*Tabella 20. Attività di licenza mobili sui client*

#### <span id="page-119-0"></span>**Apertura di IBM Installation Manager per gestire le licenze**

IBM Installation Manager per Rational Software Development Platform è installato con il prodotto IBM Rational. Dalla procedura guidata di gestione delle licenze, l'applicazione fornisce un'interfaccia perIBM Rational Common Licensing (potenziato dal software FLEXlm). Utilizzare la procedura guidata di gestione delle licenze per gestire la configurazione della licenza mobile.

Per accedere alla procedura guidata di gestione delle licenze su un PC desktop o server, fare clic su **Start > Programmi > IBM Installation Manager > IBM Installation Manager**.

Per accedere alla Guida, fare clic sulla **Guida** nel menu principale di IBM Installation Manager.

### **Revisione delle informazioni di licenza nella procedura guidata di gestione licenze**

In IBM Installation Manager, fare clic su **File > Apri > Gestisci licenze**.

#### **Configurazione dei client per utilizzare i server di licenza Rational**

Digitare il nome host del server di licenza in IBM Installation Manager del client. Consultare l'amministratore di licenza se il server di licenza è stato avviato prima di specificare il nome host del server di licenza.

### **Configurazione dei client per utilizzare server di licenza singoli o multipli**

Utilizzare la seguente procedura per specificare uno o più server di licenza sul PC client. Non utilizzare la seguente procedura per specificare server ridondanti.

Per inserire i nomi host del server di licenza sul PC client:

- 1. In Installation Manager, fare clic su **File > Apri > Gestione Licenze**.
- 2. Selezionare una versione di un pacchetto e selezionare il pulsante **Configurazione assistenza licenza mobile**.
- 3. Fare clic su **Avanti**.
- 4. Fare clic sul pulsante **Abilita applicazione licenza mobile**.
- 5. Specificare una o più connessioni del server di licenza.
	- a. Fare clic su **Aggiungi**.
	- b. Digitare il nome host del server di licenza.
	- c. (Opzionale) Digitare un valore in **Porta** per gli ambienti in cui viene utilizzato un firewall. Non assegnare un valore a questa porta a meno che questo non sia definito dall'amministratore.
	- d. (Opzionale) È possibile fare clic sul pulsante **Verifica connessione** per confermare che le informazioni sulla connessione siano corrette e che il server è disponibile.
	- e. Fare clic su **OK**.
	- f. Se l'amministratore di sistema ha fornito i nomi host di altri server di licenza, ripetere i passi da a a e in alto per aggiungere un server. Per una

configurazione di server ridondanti, dove sono utilizzati tre server, consultare la procedura presentata più avanti in questo capitolo.

- 6. Fare clic su **Avanti**.
- 7. (Opzionale) Configurare l'ordine di richiesta della licenza per lo shell condiviso o i pacchetti personalizzati. L'ordine delle licenze nell'elenco determina l'ordine con il quale il software prova a ottenere le chiavi di licenza per una licenza.
- 8. Fare clic su **Fine**.

Le applicazioni richiedono le licenze dai server nell'ordine in cui sono inseriti i server nella procedura guidata di gestione licenze di Installation Manager. Se si desidera modificare questo ordine, consultare "Modifica [dell'ordine](#page-121-0) di utilizzo di licenza [mobile"](#page-121-0) a pagina 106.

#### **Configurazione dei client per utilizzare i server di licenza ridondanti**

Tali server sono un sistema di tre server che lavorano insieme per gestire un singolo lotto di chiavi di licenza variabili. Se uno dei server viene spento, gli altri due continuano automaticamente la gestione del lotto di licenze.

Per specificare i server di licenza ridondanti su un PC client:

- 1. In IBM Installation Manager, fare clic su **File > Apri > Gestisci licenze**.
- 2. Selezionare una versione di un pacchetto e quindi selezionare il pulsante **Configura assistenza licenza mobile**.
- 3. Fare clic su **Avanti**.
- 4. Accertarsi che il pulsante **Abilita applicazione licenza mobile** sia selezionato.
- 5. Configurare le connessioni del server di licenza.

Per una configurazione dei server ridondanti, in cui sono utilizzati tre server, digitare i rispetti nomi host in questo formato: *nome host*1, *nome host*2, *nome host*3, dove *nome host* è il nome del server. Per ciascun numero di porta, digitare nel seguente modo: host1port#, host2port#, host3port#, dove # è il numero di porta.

6. Fare clic su **Avanti** e quindi su **Fine**.

#### **Assegnazione di un valore di porta per supportare un firewall**

L'assegnazione di un valore alla porta in Installation Manager è necessaria alle situazioni di firewall. Non assegnare un valore a questa porta a meno che l'amministratore non lo istruisca. Per avere informazioni sulla licenza ed i firewall di Rational, consultare ["Utilizzo](#page-51-0) delle licenze mobili con un firewall" a pagina 36. La seguente procedura presuppone che l'amministratore di licenza abbia dato il valore della porta del fornitore Rational.

Per assegnare un valore di porta su un PC client:

- 1. In the Installation Manager, fare clic su **File > Apri > Gestisci licenze**.
- 2. Selezionare una versione di un pacchetto e quindi selezionare il pulsante **Configura assistenza licenza mobile**.
- 3. Per ciascun server specificato nella tabella, fare clic su **Modifica**.
- 4. Digitare il valore richiesto in **Porta**. Non assegnare un valore a questa porta a meno che questo non sia definito dall'amministratore.
- 5. Fare clic su **OK**.
- 6. Fare clic su **Avanti** e quindi su**Fine**.

#### <span id="page-121-0"></span>**Modifica dell'ordine di utilizzo di licenza mobile**

In alcuni casi, si potrebbe personalizzare l'ordine con il quale le chiavi di licenza mobili sono utilizzate dai pacchetti installati. Ad esempio, è possibile avere un componente condiviso in una ricerca di pacchetto per la chiave di licenza specifica prima.

Per modificare l'ordine predefinito per l'utilizzo delle chiavi di licenza:

- 1. In Installation Manager, fare clic su **File > Apri > Gestisci licenze**.
- 2. Selezionare una versione di un pacchetto e quindi selezionare il pulsante **Configura assistenza licenza mobile**.
- 3. Fare clic su **Avanti** e quindi di nuovo su **Avanti**.
- 4. Nella pagina Ordine utilizzo licenza, aggiungere un pacchetto condiviso di shell all'elenco, se necessario.
	- a. Fare clic sul pulsante **Aggiungi**.
	- b. Digitare il nome del pacchetto e il numero di versione.
	- c. Fare clic su **OK**.
- 5. Selezionare un nome di pacchetto e quindi fare clic sul pulsante freccia sue giù per impostare l'ordine di controllo- delle chiavi di licenza mobili. Il nome del pacchetto nella parte superiore dell'elenco richiede una chiave di licenza mobile per i primi componenti. Se una chiave di licenza non è disponibile, viene richiesta una chiave di licenza per il successivo pacchetto nell'elenco.
- 6. Fare clic su **Fine**.

#### **Modifica dell'ordine di ricerca del server**

È possibile cambiare l'ordine con il quale le applicazioni Rational sul PC client accedono ai server di licenza. L'elenco dei server di licenza viene visualizzato nella procedura guidata di gestione licenze. L'attività di modificare l'ordine di ricerca del server non influenza l'ordine nel quale i prodotti Rational di IBM richiedono le *licenze* da un server. Se ci sono più pacchetti installati che condividono i componenti nell'ambiente, consultare Capitolo 16, ["Modifica](#page-124-0) ordine utilizzo di [licenza",](#page-124-0) a pagina 109.

Se si desidera modificare l'ordine di ricerca del server, selezionare il server di licenza nell'elenco e fare clic sul pulsante **Su** o **Giù** per modificarne la posizione. Fare clic su **Avanti** e quindi fare clic su **Fine** per completare la modifica.

#### **Eliminazione di un server di licenza dall'ordine di ricerca del server**

Se l'amministratore di sistema dice che quello dei server di licenza di Rational deve scollegarsi, è possibile eliminarlo dall'ordine di ricerca del server senza eliminare le informazioni dal IBM Installation Manager.

Per eliminare un server dall'ordine di ricerca del server:

- 1. In Installation Manager, fare clic su **File > Apri > Gestisci licenze**.
- 2. Selezionare una versione di un pacchetto e quindi selezionare il pulsante **Configura assistenza licenza mobile**.
- 3. Per ciascun server che si desidera rimuovere dalla tabella, fare clic su **Rimuovi**.
- 4. Fare clic su **Avanti** e quindi fare clic su **Fine**.

### **Utilizzo delle chiavi di licenza per utilizzo in casa o in viaggio**

Se il proprio prodotto utilizza chiavi mobili, con la modalità di disconnessione è possibile utilizzare il software IBM Rational a casa per un periodo di 3 giorni. E' necessario attivare un uso disconnesso in un periodo di 3 giorni dall'acquisizione di una chiave di licenza mobile e disconnettersi dalla rete a lavoro. Dopo aver attivato l'utilizzo disconnesso, è possibile utilizzare il software per 3 giorni dal giorno e l'ora in cui si è attivato l'utilizzo disconnesso.

Ad esempio, si acquisisce una chiave mobile per IBM Rational ClearCase LT alle 16:00 di Venerdì e ci si disconnette per tornare a casa. Poiché si pensa di lavorare a casa durante la settimana successiva, è necessario attivare l'uso disconnesso entro un periodo di 3 giorni dall'acquisizione della chiave e disconnettendosi dalla rete. Se si avvia ClearCase LT alle 3:30 del pomeriggio di Lunedì, è possibile utilizzare Rational ClearCase LT fino alle 3:30 del pomeriggio di Giovedì. Se non si avvia Rational ClearCase LT prima delle 4 di pomeriggio di Lunedì, si perderà l'utilizzo disconnesso di Rational ClearCase LT.

L'utilizzo disconnesso delle licenze mobili su un server di licenza UNIX non è supportato.

Ci sono due altre opzioni per l'utilizzo a casa o in viaggio:

- v In base a se si è disponibile per il prodotto, è possibile invece utilizzare le chiavi utente autorizzate.
- v Rational ClearCase LT fornisce viste istantanee. Le viste istantanee del lavoro non richiedono la connettività di rete; quindi, una chiave di licenza non è necessaria.

#### **Modifica del time-out disconnesso per ritardare l'uso disconnesso**

Se a lavoro si dispone di una rete lenta, il software va automaticamente in modo utilizzo disconnesso se non riceve una risposta dal server di licenza entro 5 secondi. Viene quindi visualizzata una finestra che stabilisce che ci si trova in modo uso disconnesso dopo 5 secondi.

Avviando con rilascio 2001A, è possibile modificare il periodo di time-out prima che l'applicazione di IBM vada in modo uso disconnesso. L'impostazione predefinita è 5 secondi. Per modificare le impostazioni:

- 1. Crea una chiave DWORD: HKEY\_LOCAL\_MACHINE\SOFTWARE\IBM Rational\Licensing\1.0\DisconnectTimeout
- 2. Modifica il valore (decimale) ad uno maggiore di 5 secondi.

### <span id="page-124-0"></span>**Capitolo 16. Modifica ordine utilizzo di licenza**

I prodotti Rational di IBM richiedono le *licenze* in un ordine specifico. Se si dispone di più pacchetti installati che condividono i componenti nell'ambiente, è necessario comprendere l'ordine di utilizzo della licenza e come è possibile modificarlo. Per comprendere la spiegazione nelle seguenti sezioni, è necessario conoscere le definizioni dei tipi di licenza. Per ulteriori informazioni, consultare ["Definizione](#page-21-0) dei tipi di [licenza"](#page-21-0) a pagina 6.

#### **Comprensione dell'utilizzo della licenza**

Quando si installano i prodotti IBM Rational che condividono i componenti, o la condivisione di shell, è possibile aprire un prodotto che di conseguenza controlla una chiave di licenza mobili per un altro prodotto. Ad esempio, supporre di installare Rational Software Modeler e IBM Rational Software Architect nello stesso shell, C:\IBM\devtools. Entrambi i pacchetti sono stati abilitati per Rational Common Licensing (potenziato dal software FLEXlm) per utilizzare le licenze mobili. Quando Rational Software Modeler prova a controllare una licenza mobile per i componenti condivisi e non ci riesce, può provare a controllare una licenza disponibile per Rational Software Architect.

È possibile utilizzare la procedura guidata di gestione licenze in IBM Installation Manager per cambiare l'ordine di utilizzo della licenza versione 7.0. In determinati casi, è possibile personalizzare l'ordine di utilizzo della licenza. Ad esempio, è possibile che si desideri prima avere una ricerca di prodotto per un chiave di licenza specifica.

#### **Modifica utilizzo di licenza sul computer**

Per modificare l'ordine con il quale un prodotto sul computer richiede licenze suite e prodotto di punta, utilizzare il Programma di associazione utilizzo di licenza dell'amministratore chiave di licenza.

#### **Ordine di utilizzo dei server e licenza**

Utilizzare la pagina di ordine di utilizzo della licenza della procedura guidata di gestione licenze sui client per modificare l'ordine di utilizzo della licenza. Per modificare l'ordine dei client Web, utilizzare la pagina dell'ordine di utilizzo della licenza della procedura guidata di gestione licenze sui server Web.

#### **Modifica dell'ordine di utilizzo di licenza**

Per modificare l'ordine di utilizzo della licenza sul PC client:

- 1. In Installation Manager, fare clic su **File > Apri > Gestisci licenze**.
- 2. Selezionare una versione di un pacchetto e quindi selezionare il pulsante di opzione **Configura server di licenza**.
- 3. Fare clic su **Avanti** e quindi di nuovo su **Avanti**.
- 4. Modificare l'ordine delle licenze in **Ordine di utilizzo licenze** utilizzando i pulsanti **Su** e **Giù**.
- 5. Fare clic su **Fine**.

**Nota:** L'ordine di utilizzo delle licenze impostato sul computer è legato all'ID utente. Se diversi utenti accedono al computer con i propri id utente, l'ordine di utilizzo della licenza che è possibile sia cambiato si reimposta sull'ordine predefinito. I nuovi utenti possono impostare l'ordine di utilizzo delle licenze per i propri ID utente. Le loro impostazioni non influenzano le proprie impostazioni.

# <span id="page-126-0"></span>**Capitolo 17. Spostamento delle chiavi per gli utenti desktop**

Se è necessario spostare il software IBM Rational in un altro computer, il kit di attivazione deve essere importato dopo la nuova installazione.

#### **Spostamento di chiavi utente autorizzate permanenti**

Se si desidera spostare un'installazione di prodotto con una licenza utente autorizzata da un computer a un altro, è necessario disinstallare il prodotto sul primo computer e reinstallarlo sul secondo.

**Nota:** Durante il processo di disinstallazione, anche la chiave di licenza permanente viene rimossa. Accertarsi di avere il kit di attivazione del prodotto a disposizione per importare la chiave di licenza permanente e il contratto di licenza nel nuovo computer. Se il kit di attivazione non è presente sul CD e non si dispone più del kit di attivazione scaricato, andare a Passport Advantage per scaricare un altro kit di attivazione utilizzando le informazioni sull'ordine del prodotto.

Per spostare una chiave di licenza da un computer a un altro:

- 1. Rimuovere il software IBM Rational dal vecchio computer. Fare riferimento alla guida all'installazione del prodotto IBM Rational per le procedure di rimozione.
- 2. Installare il software Rational sul nuovo computer.
- 3. In IBM Installation Manager, importare il file della chiave di licenza dal kit di attivazione nel nuovo computer. Per ulteriori informazioni, consultare ["Installazione](#page-116-0) di chiavi permanenti o Fixed Term License (FTL)" a pagina 101.

**Parte 4. Appendici**

# **Glossario**

# **A**

**ANY-HOST.** Una chiave di licenza emessa per ANY-HOST è in esecuzione su ogni computer e non è legata all'ID utente del cliente. Le chiavi di prova, temporanee e di emergenza devono essere configurate per poter essere eseguite su ogni computer.

### **F**

**Fixed Term License (FTL).** Variazione di una chiave permanente. I FTL sono rilasciati in un sito per consentire ai dipendenti di utilizzare i prodottiIBM Rational per un periodo di tempo stabilito.

**Licenza mobile.** Un tipo di licenza che collega i prodotti al server di licenza. I computer client ottengono le licenze dal server di licenza quando è necessario eseguire una copia del software IBM Rational. Più client possono condividere il pool di licenze mobili; viene garantita una licenza per client per prodotto. Le licenze mobili sui server di licenza sono tipicamente amministrate dall'amministratore di sistema.

# **K**

**Tipo di chiave.** Le licenze di utente autorizzato e mobili possono essere rinforzate da diversi tipi di chiavi di licenza. I tipi di chiavi di licenza sono temporanei e permanenti. Le chiavi di prova e di emergenza sono variazioni delle chiavi temporanee. I FTL (Fixed Term Licenses) sono una variazione delle chiavi permanenti. Ogni tipi di chiave ha diverse regole e politiche di business.

# **L**

**Licenza.** Un diritto legale di utilizzare un prodotto. I clienti ricevono le licenze quando acquistano i prodotti IBM Rational. Tuttavia, essi hanno bisogno di chiavi di licenza su un server o sui desktop per eseguire effettivamente i prodotti.

**Chiave di licenza.** Un termine utilizzato per descrivere le chiavi software che abilitano le licenze su un computer del cliente. I tipi di chiavi di licenza sono: permanente, temporanea, di prova, di emergenza, e TLA (Term License Agreement).

**License key administrator.** Un programma scritto da Rational che fornisce un'interfaccia cliente al sistema di licenza. License Key Administrator viene installato quando un prodotto IBM Rational viene installato su un computer Windows. Per ospitare le licenze mobili, License Key Administrator viene installato quando il software del server di licenza IBM Rational viene installato su un computer.

**License Key Center.** Lo strumento di gestione di licenza basato sul Web di IBM Rational. I clienti possono utilizzare questo strumento per richiedere le chiavi di licenza permanenti e restituire le chiavi di licenza agli account di IBM Rational.

**License key certificate.** Un pezzo di carta o un file elettronico che contiene informazioni necessarie al cliente affinché inizi a utilizzare un software Rational con una licenza.

**License key code.** Un codice codificato utilizzato per rinforzare un accordo di licenza.

**Tipo di licenza.** I tipi validi di licenze sono licenze di utente autorizzato e mobili. Vedere anche *Tipo chiave*.

**LKAD.** Abbreviazione per License Key Administrator.

# **N**

**Mobili specifiche per l'utente.** Simile al tipo di licenza mobile, fatta eccezione per l'amministratore di licenza assegna le licenze a utenti specifici. Cioè, solo utenti specifici possono richiedere le chiavi di licenza mobili dal server di licenza. Questo tipo di licenza è solo disponibile ai clienti che acquistano Purify, Quantify, e PureCoverage.

#### **P**

**Chiave permanente .** Una licenza che consente ai clienti di eseguire i prodotti IBM Rational in modo indefinito. Le chiavi permanenti possono essere di utente autorizzato o mobili. Le chiavi permanenti di utente autorizzato vengono installate su un desktop client. Le chiavi permanenti mobili sono installate su un server di licenza.

**Nota:** Term License Agreement, una variazione di una chiave permanente, ha una data di scadenza. Consultare *Term License Agreement*.

**Permanent key code.** Il codice codificato che consente ai clienti di eseguire un prodotto IBM Rational particolare utilizzando una chiave permanente.

# **T**

**Chiave temporanea.** Vedere anche Chiave di prova. Una chiave di licenza a breve termine che consente ad un cliente di eseguire i prodotti software IBM Rational. Le chiavi permanenti possono essere di utente autorizzato o mobili. Chiavi temporanee di utente autorizzato sono installate direttamente sulla macchina dell'utente finale e forniscono accesso al software per il periodo di tempo definito nella chiave. Le chiavi temporanee mobili sono installate su un server di licenza e sono in esecuzione su qualsiasi host fino alla data di scadenza specificata.

**Codice chiave temporanea.** Il codice codificato che consente ad un cliente di eseguire un prodotto IBM Rational particolare utilizzando una chiave temporanea.

**Chiave di prova.** Una chiave temporanea che consente ad un cliente di utilizzare e provare un software IBM Rational per un periodo fisso di tempo. Queste si eseguono sugli host e sono incluse con la copia di prova del software IBM Rational scaricato da ibm.com per determinati prodotti. Le chiavi di prova possono essere di utente autorizzato o mobile. Una chiave di prova dell'utente autorizzato viene installata direttamente sulla macchina dell'utente finale e fornisce accesso al software per il periodo di tempo definito nella chiave. Una chiave di prova mobile viene installata su un server di licenza e può consentire a più utenti di condividere la chiave per il periodo di tempo definito nella chiave.

## **U**

**Utente.** IBM Rational Common Licensing (fornito dal software FLEXlm) controlla le licenze per conto di un "utente." L'"utente" viene definito nel modo seguente:

- v Su Windows, l'"utente" è l'ID di accesso del sistema operativo Windows.
- v Su UNIX, un "utente" è il nome account della persona che esegue la shell UNIX.
- v Sui prodotti Web, l'"utente" è l'ID di accesso del prodotto.

**Licenza di utente autorizzato.** Un tipo di licenza che collega un prodotto ad un computer. Precedentemente definita come una licenza di nodo bloccata. Tipicamente, una licenza di utente autorizzato viene emessa per ogni copia del software.

### **Appendice. Informazioni particolari**

Queste informazioni sono state sviluppate per i prodotti e i servizi offerti negli Stati Uniti. E' possibile che negli altri paesi la IBM non offra i prodotti, i servizi o le funzioni illustrati in questo documento. Consultare il rappresentante IBM locale per informazioni sui prodotti e sui servizi disponibili nel proprio paese. Ogni riferimento relativo a prodotti, programmi o servizi IBM non implica che che solo quei prodotti, programmi o servizi IBM possano essere utilizzati. In sostituzione a quelli forniti dalla IBM, possono essere usati prodotti, programmi o servizi funzionalmente equivalenti che non comportino la violazione dei diritti di proprietà intellettuale o di altri diritti della IBM. E' responsabilità dell'utente valutare e verificare la possibilità di utilizzare altri programmmi e/o prodotti, fatta eccezione per quelli espressamente indicati dalla IBM.

La IBM può avere brevetti o domande di brevetto in corso relativi a quanto trattato nella presente pubblicazione. La fornitura di questa pubblicazione non implica la concessione di alcuna licenza su di essi. Chi desiderasse ricevere informazioni relative a licenze può rivolgersi per iscritto a:

IBM Director of Licensing IBM Corporation North Castle Drive Armonk, NY 10504-1785 U.S.A.

Tokyo 106, Japan

**Il seguente paragrafo non si applica alla Gran Bretagna o a qualsiasi altro paese dove tali dichiarazioni sono incompatibili con le norme locali:** INTERNATIONAL BUSINESS MACHINES CORPORATION FORNISCE QUESTA PUBBLICAZIONE ″NELLO STATO IN CUI SI TROVA″, SENZA ALCUN TIPO DI GARANZIA, ESPRESSA O IMPLICITA, INCLUSE, A TITOLO DI ESEMPIO, GARANZIE DI COMMERCIABILITÀ, IDONEITÀ PER UNO SCOPO PARTICOLARE E GARANZIE DI FUNZIONAMENTO ININTERROTTO. Alcune stati non consentono la rinuncia a garanzie esplicite o implicite in determinate transazioni; quindi la presente dichiarazione potrebbe essere non essere a voi applicabile.

Questa pubblicazione potrebbe contenere imprecisioni tecniche o errori tipografici. Le informazioni incluse in questo documento vengono modificate su base periodica; tali modifiche verranno incorporate nelle nuove edizioni della pubblicazione. La IBM si riserva il diritto di apportare miglioramenti e/o modifiche al prodotto o al programma descritto nel manuale in qualsiasi momento e senza preavviso.

Tutti i riferimenti a siti Web non della IBM contenuti in questo documento sono forniti solo per consultazione. I materiali disponibili presso i siti Web non fanno parte di questo prodotto e l'utilizzo di questi è a discrezione dell'utente.

Tutti i commenti e i suggerimenti inviati potranno essere utilizzati liberamente dalla IBM e dalla Selfin e diventeranno esclusiva delle stesse.

Coloro che detengono la licenza su questo programma e desiderano avere informazioni su di esso allo scopo di consentire (i) uno scambio di informazioni tra programmi indipendenti ed altri (compreso questo) e (ii) l'uso reciproco di tali informazioni, dovrebbero rivolgersi a:

IBM Corporation Department BCFB 20 Maguire Road Lexington, MA 02421 U.S.A.

Tali informazioni possono essere disponibili, in base ad appropriate clausole e condizioni, includendo in alcuni casi, il pagamento di una tassa.

Il programma su licenza descritto in questo manuale e tutto il materiale su licenza ad esso relativo sono forniti dalla IBM nel rispetto delle condizioni previste dalla licenza d'uso.

Qualsiasi dato sulle prestazioni qui contenuto è stato determinato in un ambiente controllato. Pertanto, i risultati ottenuti in altri ambienti operativi possono notevolmente variare. Alcune misurazioni possono essere state effettuate su sistemi del livello di sviluppo e non vi E' alcuna garanzia che tali misurazioni resteranno invariate sui sistemi generalmente disponibili. Inoltre, alcune misurazioni possono essere state stimate tramite estrapolazione. I risultati reali possono variare. Gli utenti del presente documento dovranno verificare i dati applicabili per i propri ambienti specifici.

Le informazioni relative a prodotti non IBM sono state ottenute dai fornitori di tali prodotti. La IBM non ha verificato tali prodotti e, pertanto, non può garantirne l'accuratezza delle prestazioni. Eventuali commenti relativi alle prestazioni dei prodotti non IBM devono essere indirizzati ai fornitori di tali prodotti.

#### LICENZA SUL DIRITTO D'AUTORE:

Queste informazioni contengono programmi applicativi di esempio in linguaggio sorgente, che illustrano tecniche di programmazione su varie piattaforme operative. E' possibile copiare, modificare e distribuire questi programmi di esempio sotto qualsiasi forma senza alcun pagamento alla IBM, allo scopo di sviluppare, utilizzare, commercializzare o distribuire i programmi applicativi in conformità alle API (application programming interface) a seconda della piattaforma operativa per cui i programmi di esempio sono stati scritti. Questi esempi non sono stati testati approfonditamente tenendo conto di tutte le condizioni possibili. La IBM, quindi, non può garantire o sottintendere l'affidabilità, l'utilità o il funzionamento di questi programmi. E' possibile copiare, modificare e distribuire questi programmi di esempio sotto qualsiasi forma senza alcun pagamento alla IBM, allo scopo di sviluppare, utilizzare, commercializzare o distribuire i programmi applicativi in conformità alle API (application programming interface) di IBM.

Ogni copia o parte di tali programmi di esempio deve includere un'informazione sul copyright come questa di seguito indicata:

(c) (nome società) (anno). Parti di questo programma derivano da programmi di esempio della IBM Corp. (c) Copyright IBM Corp. \_inserire l'anno o gli anni. Tutti i diritti riservati.

Ulteriori informazioni legali sono riportate nel file legal\_information.html incluso con l'installazione del software Rational.

#### Marchi

AIX, ClearCase, ClearCase Attache, ClearCase MultiSite, ClearDDTS, ClearGuide, ClearQuest, DB2, DB2 Universal Database, DDTS, Domino, IBM, Lotus Notes, MVS, Notes, OS/390, Passport Advantage, ProjectConsole Purify, Rational, Rational Rose, Rational Suite, Rational Unified Process, RequisitePro, RUP, S/390, SoDA, SP1, SP2, Team Unifying Platform, WebSphere, XDE e z/OS sono marchi di International Business Machines Corporation negli Stati Uniti e/o in altri paesi.

Java e tutti i marchi e i logo Java sono marchi di Sun Microsystems, Inc. negli Stati Uniti e/o in altri paesi.

Microsoft, Windows, Windows NT, e il logo Windows sono marchi di Microsoft Corporation negli Stati Uniti e/o in altri paesi.

UNIX è un marchio di The Open Group negli Stati Uniti e in altri paesi.

Linux è un marchio di Linus Torvalds negli Stati Uniti e/o in altri paesi.

Nomi di altre società, prodotti o servizi possono essere marchi di altre società.

## **Indice analitico**

### **C**

[ccase-home-dir](#page-11-0) directory x [certificato](#page-19-0) chiave di licenza 4 chiavi di licenza [aggiornamento](#page-92-0) 77 [amministrazione](#page-70-0) 55 chiavi [mobili](#page-118-0) 103 mobile e mobile [specificato](#page-98-0) per [l'utente](#page-98-0) 83 ordine [utilizzo](#page-104-0) di licenza 89, [109](#page-124-0) per [utilizzo](#page-93-0) in casa o in viaggio 7[8,](#page-115-0) [100](#page-115-0) [permanente](#page-95-0) 80, [101](#page-116-0) prima di [installare](#page-90-0) 75 restituzione o [spostamento](#page-110-0) 95, [111](#page-126-0) [temporanee](#page-95-0) o di prova 80 utente [autorizzato](#page-94-0) 79, [101](#page-116-0) utilizzo dei [prodotti](#page-23-0) di punta e delle [suite](#page-23-0) 8 [comandi](#page-65-0) gestore licenze 50 conventions, [typographical](#page-10-0) ix [cquest-home-dir](#page-11-0) directory x [customer](#page-11-0) support x

# **I**

IBM Rational Common [Licensing](#page-18-0) 3 [componenti](#page-72-0) di 57 [configurazioni](#page-28-0) di licenza 13 e Rational [ClearCase](#page-25-0) 10 e Rational [ClearQuest](#page-25-0) Multisite 10 tipi di chiave di [licenza](#page-22-0) 7 tipi di [licenza](#page-21-0) 6 ID [host](#page-34-0) 19 ricerca su un PC [Windows](#page-34-0) 19 [ricerca](#page-34-0) su un server UNIX 19 [informazioni](#page-94-0) di licenza 79, [101,](#page-116-0) [104](#page-119-0)

### **L**

License Key [Administrator](#page-91-0) 76 [operazioni](#page-101-0) riga comandi 86 privilegi di [amministratore](#page-92-0) 77 riga comandi su [Windows](#page-45-0) 30 [License](#page-30-0) Key Center 15 accesso allo [strumento](#page-30-0) online 15 [gestione](#page-30-0) chiavi di licenza 15 chiavi di licenza [permanenti](#page-32-0) 17

# **R**

Rational Common Licensing ricevi chiavi di [licenza](#page-35-0) 20 [richiesta](#page-30-0) chiavi di licenza 15, [20](#page-35-0) [Risoluzione](#page-78-0) dei problemi 63 [aggiornamenti](#page-80-0) 65 chiavi di [licenza](#page-79-0) 64 Dati [License](#page-79-0) Key Center 64 ID [host](#page-79-0) 64

[Risoluzione](#page-78-0) dei problemi *(Continua)* licenze di utente [autorizzato](#page-78-0) 63 [licenze](#page-78-0) mobili 63 [messaggi](#page-81-0) di errore 66 note [tecniche](#page-86-0) 71 server di licenza [Windows](#page-83-0) 68

#### **S**

server di licenza avvio per [Windows](#page-44-0) 29 [configurazione](#page-119-0) client 104 [configurazione](#page-100-0) del client da [utilizzare](#page-100-0) 85 [configurazione](#page-101-0) dell'ordine di [ricerca](#page-101-0) 86, [106](#page-121-0) configurazione per Linux o UNIX chiavi di [licenza](#page-55-0) mobile 40 [configurazione](#page-54-0) per UNIX 39 spostamento o [eliminazione](#page-66-0) chiavi di [licenza](#page-66-0) 51 [configurazione](#page-36-0) per Windows 21 chiavi di [licenza](#page-42-0) mobile 27 chiavi di licenza [specifiche](#page-43-0) per [l'utente](#page-43-0) 28 [licenze](#page-37-0) mobili 22 server di licenza [ridondanti](#page-49-0) 34 [server](#page-48-0) Web 33 [software](#page-40-0) del server di [installazione](#page-40-0) 25 [eliminazione](#page-67-0) software per UNIX 52 [eliminazione](#page-52-0) software Windows 37 [installazione](#page-56-0) per UNIX 41 server di licenza [ridondanti](#page-62-0) 47

## **T**

[typographical](#page-10-0) conventions ix

# **Riservato ai commenti del lettore**

**Guida alla gestione della licenza Versione 7.0.1**

**Pubblicazione N. GI13-0337-01**

Commenti relativi alla pubblicazione in oggetto potranno contribuire a migliorarla. Sono graditi commenti pertinenti alle informazioni contenute in questo manuale ed al modo in cui esse sono presentate. Si invita il lettore ad usare lo spazio sottostante citando, ove possibile, i riferimenti alla pagina ed al paragrafo.

Si prega di non utilizzare questo foglio per richiedere informazioni tecniche su sistemi, programmi o pubblicazioni e/o per richiedere informazioni di carattere generale.

Per tali esigenze si consiglia di rivolgersi al punto di vendita autorizzato o alla filiale IBM della propria zona oppure di chiamare il ″Supporto Clienti″ IBM al numero verde 800-017001.

I suggerimenti ed i commenti inviati potranno essere usati liberamente dall'IBM e dalla Sistemi Informativi e diventeranno proprietà esclusiva delle stesse.

Commenti:

Si ringrazia per la collaborazione.

Per inviare i commenti è possibile utilizzare uno dei seguenti modi.

v Spedire questo modulo all'indirizzo indicato sul retro.

• Inviare un fax al numero:  $+39-06-5126991$ 

v Spedire una nota via email a: translationassurance@sistinf.it

Se è gradita una risposta dalla Sistemi Informativi, si prega di fornire le informazioni che seguono:

Nome Indirizzo

Società

Numero di telefono **Indirizzo e-mail** 

Indicandoci i Suoi dati, Lei avrà l'opportunità di ottenere dal responsabile del Servizio di Translation Assurance della Sistemi Informativi S.p.A. le risposte ai quesiti o alle richieste di informazioni che vorrà sottoporci. I Suoi dati saranno trattati nel rispetto di quanto stabilito dalla legge 31 dicembre 1996, n.675 sulla "Tutela delle persone e di altri soggetti rispetto al trattamento di dati personali". I Suoi dati non saranno oggetto di comunicazione o di diffusione a terzi; essi saranno utilizzati "una tantum" e saranno conservati per il tempo strettamente necessario al loro utilizzo.

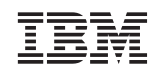

Sistemi Informativi S.p.A. Translation Assurance

Via delle Sette Chiese, 142

00145 - Roma

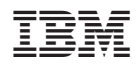

Printed in Denmark by IBM Danmark A/S

GI13-0337-01

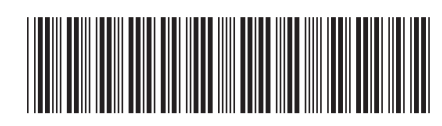